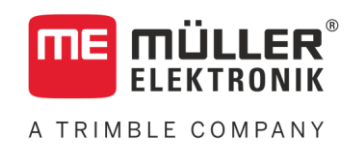

# Kompatibilitätsliste

# *ME-Terminals und ME-Jobrechner*

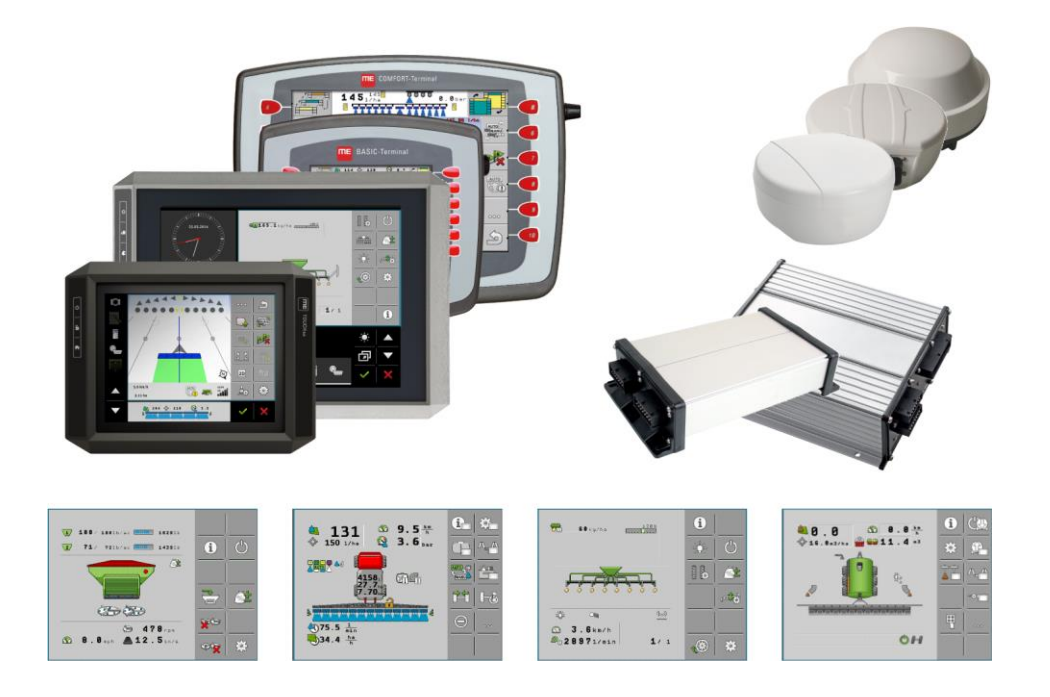

Stand: V12.20200908

30322500-02-200

# **Haftungsausschluss**

Wir haben die Inhalte dieser Kompatibilitätsliste mit großer Sorgfalt erstellt. Wir können jedoch keine Gewähr für deren Vollständigkeit, Richtigkeit und Aktualität übernehmen.

Die Kompatibilität von Produkten wurde in einem Labor getestet. Dabei konnte nur ein Teil der Funktionen getestet werden. Beim Einsatz unter Feldbedingungen können zusätzliche Faktoren die Kompatibilität beeinflussen. Deshalb können wir nicht garantieren, dass die Geräte auch unter realen Einsatzbedingungen kompatibel sind.

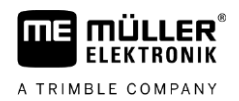

# **Inhaltsverzeichnis**

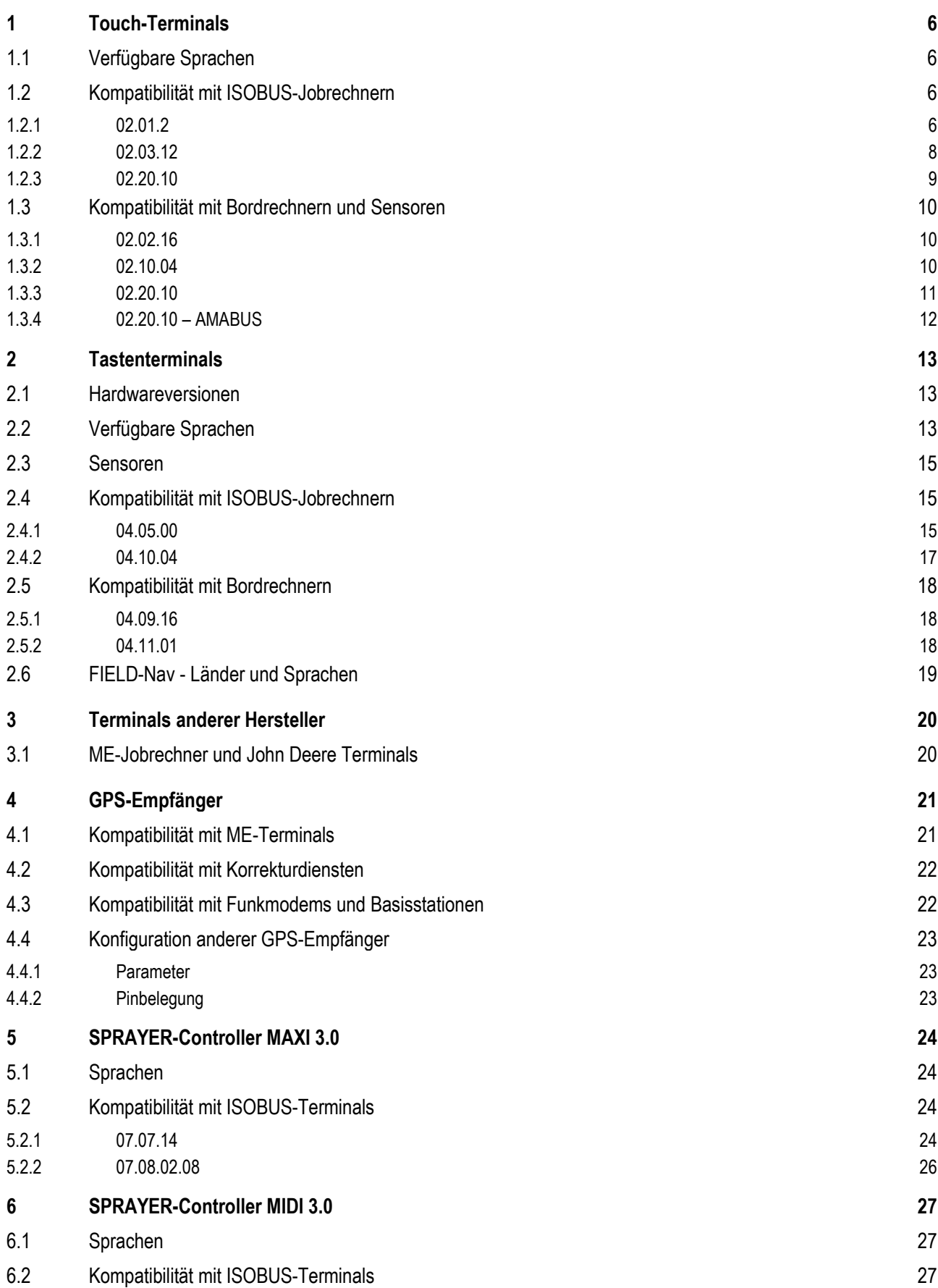

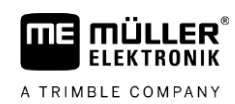

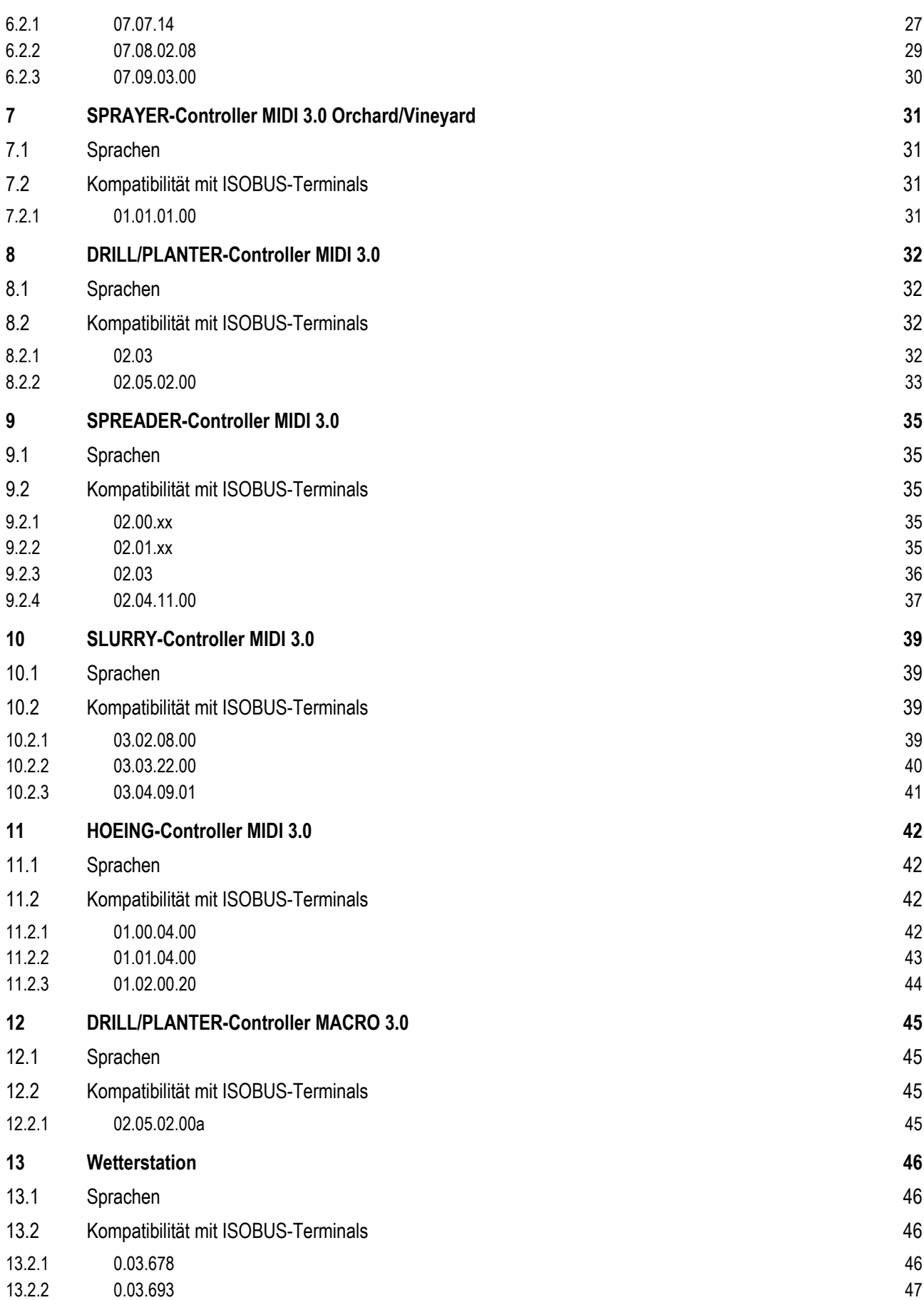

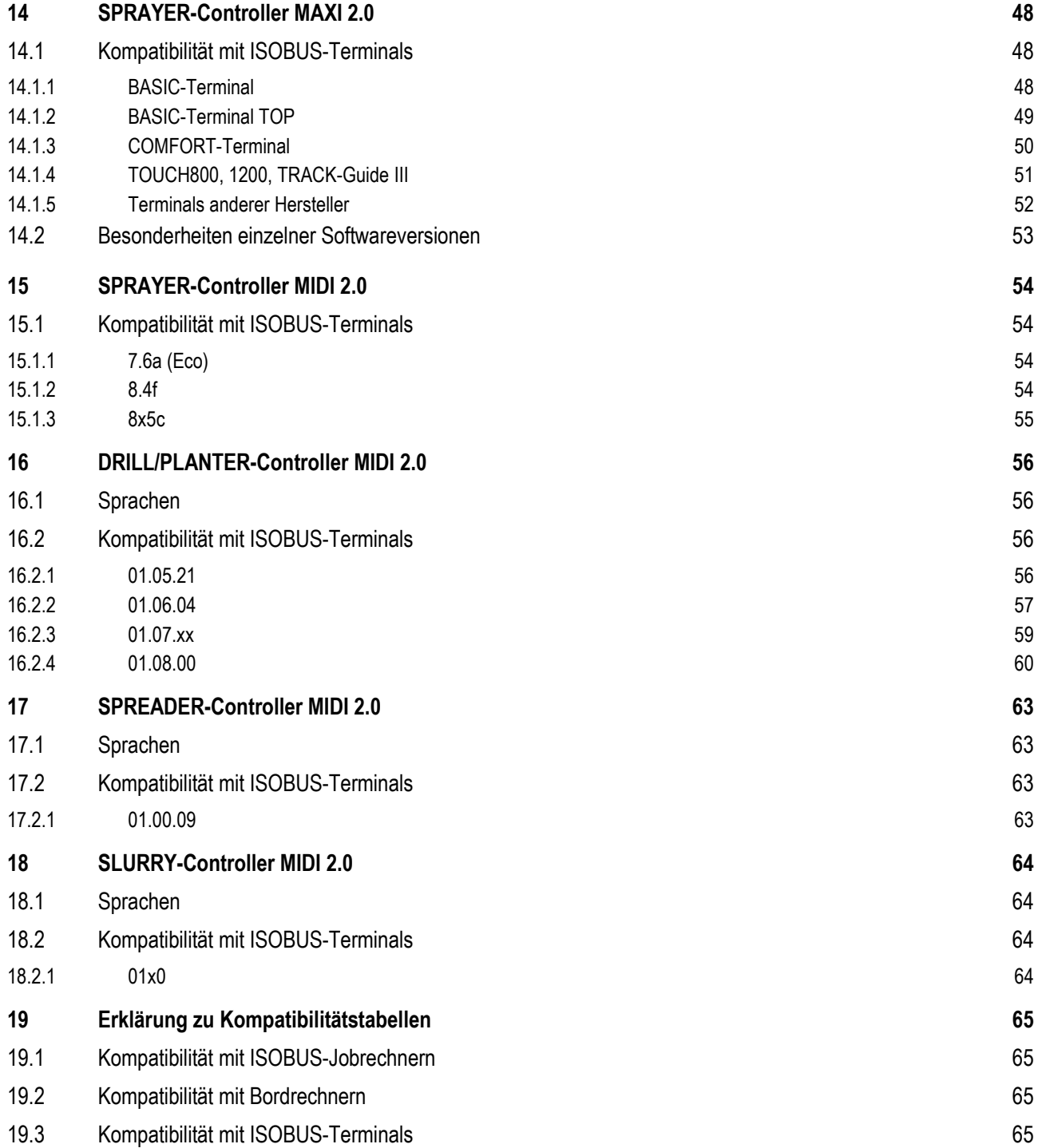

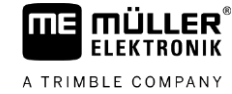

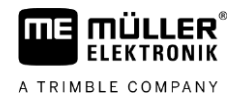

### <span id="page-5-0"></span>**Touch-Terminals 1**

### **Verfügbare Sprachen 1.1**

<span id="page-5-1"></span>In der nächsten Tabelle sehen Sie, welche Softwareversion eines Terminals Sie brauchen, um eine bestimmte Sprache aktivieren zu können.

Jedes Terminal kann in Fremdsprachen bedient werden. Wir unterscheiden dabei:

- Sprachen der eigenen Applikationen: zum Beispiel Service, TRACK-Leader, ISOBUS-TC.
- Sprachen der angeschlossenen ISOBUS-Jobrechner. Wenn der Jobrechner in einer anderen Fremdsprache angezeigt werden kann, kann diese für den Jobrechner gewählt werden. Alle anderen Applikationen werden dann auf Deutsch angezeigt.

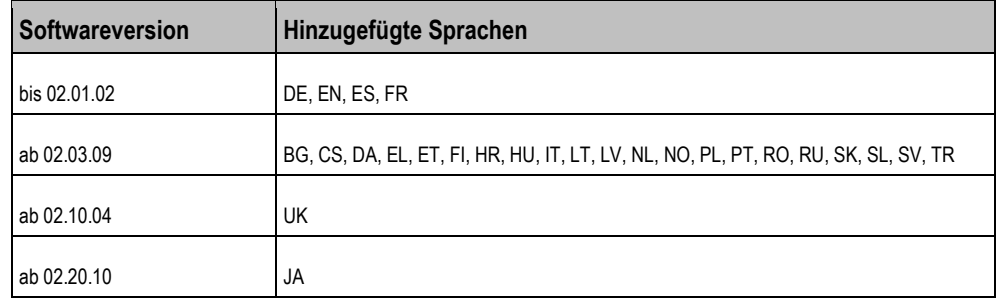

**Kompatibilität mit ISOBUS-Jobrechnern 1.2**

> <span id="page-5-2"></span>Wenn ein ISOBUS-Jobrechner an das Terminal angeschlossen wird, funktionieren unter Umständen nicht alle Funktionen des Terminals. Das liegt daran, dass die Jobrechner nicht immer die gleichen Informationen liefern.

> <span id="page-5-3"></span>Wir haben die Terminalsoftware mit einigen Jobrechnern getestet und die Testergebnisse in Tabellen zusammengefasst. Wenn ein Jobrechner in der Tabelle nicht aufgeführt ist, bedeutet es nicht automatisch, dass er mit dem Terminal nicht funktioniert.

### **02.01.2 1.2.1**

# **Pflanzenschutzspritzen**

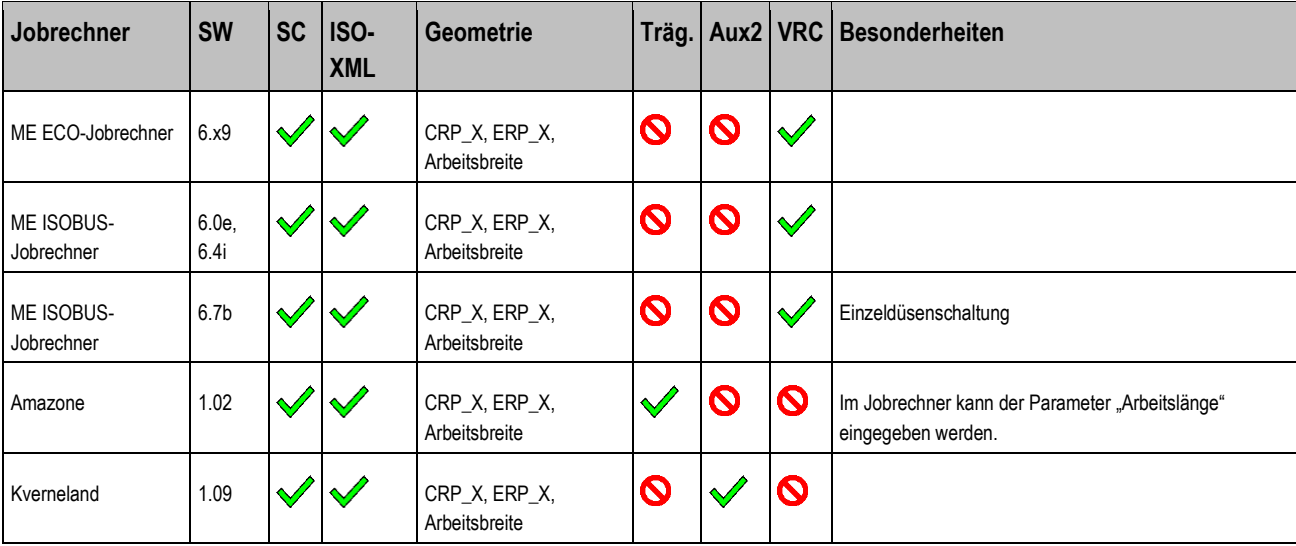

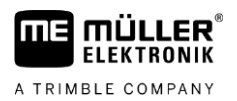

# **Düngerstreuer**

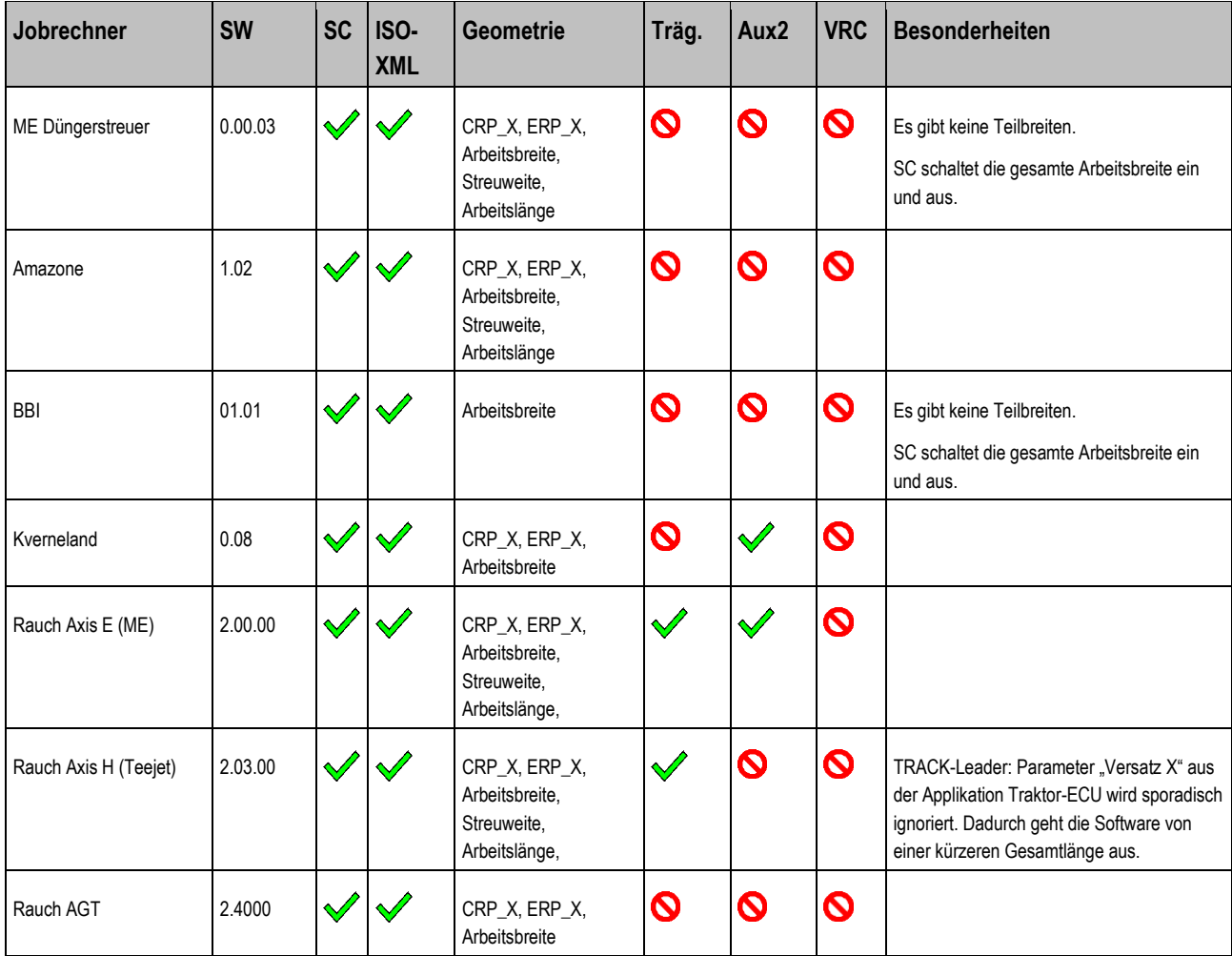

# **Sämaschinen und Einzelkornsämaschinen (EKS)**

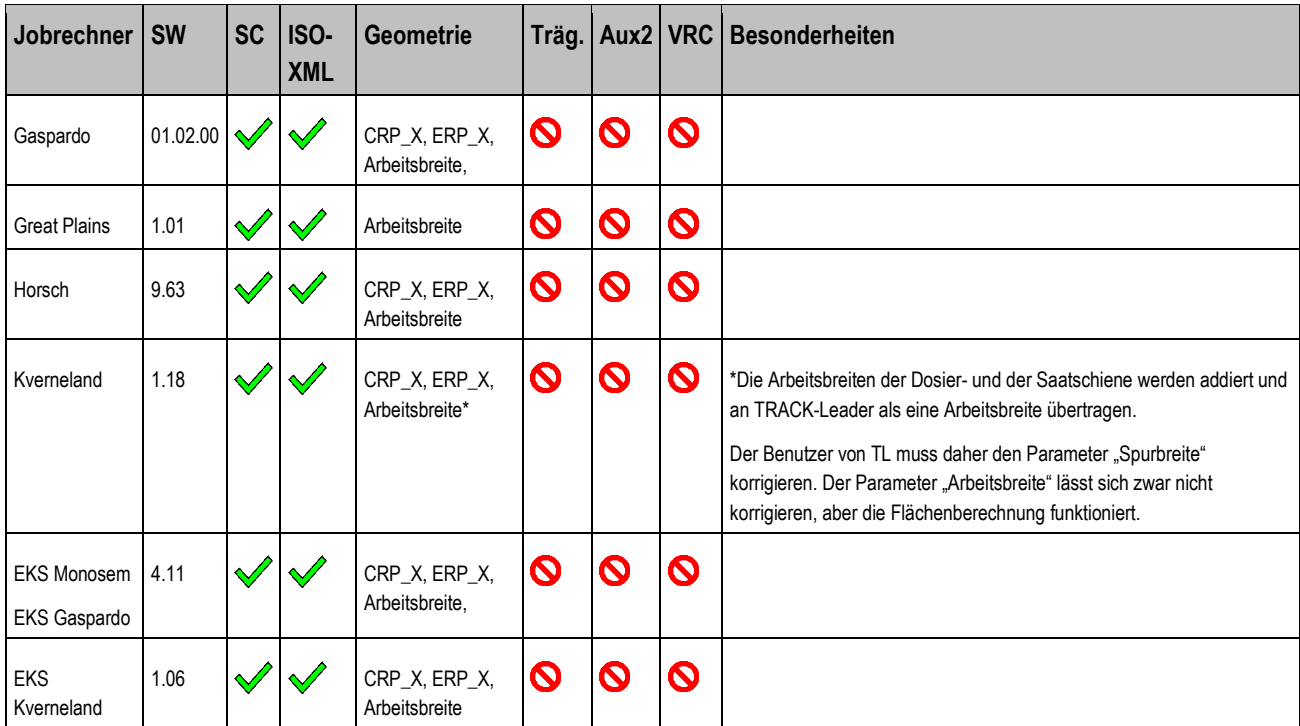

Kompatibilität mit ISOBUS-Jobrechnern

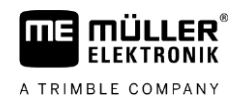

<span id="page-7-0"></span>Legende: [siehe L1 \[](#page-64-4)→ [65\]](#page-64-4)

### **02.03.12 1.2.2**

# **Pflanzenschutzspritzen**

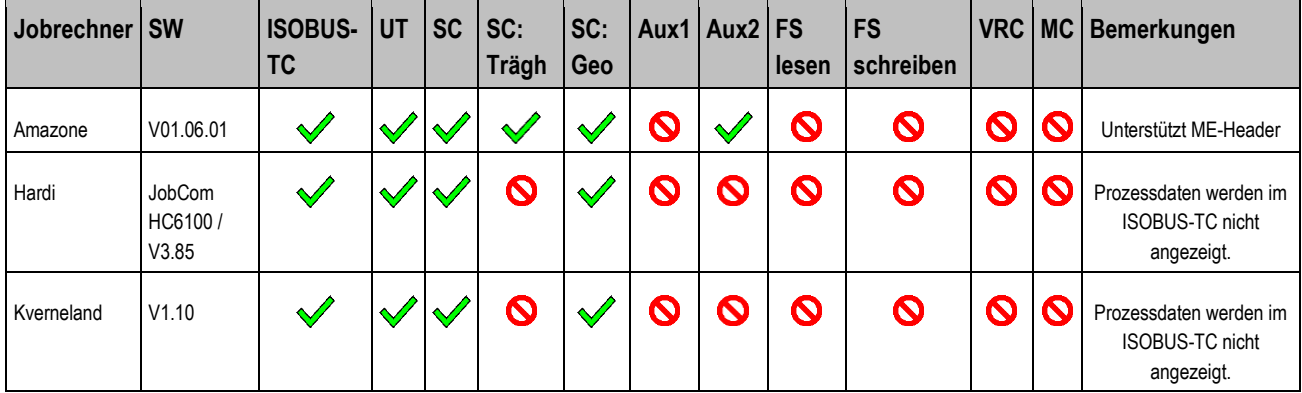

# **Düngerstreuer**

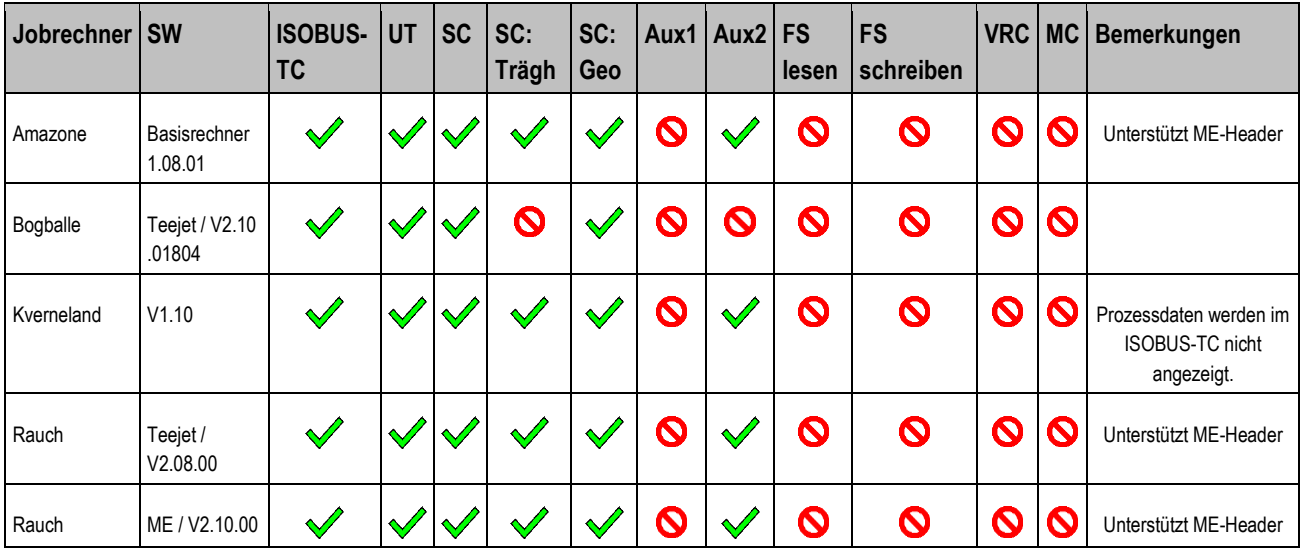

# **Sämaschinen und Einzelkornsämaschinen**

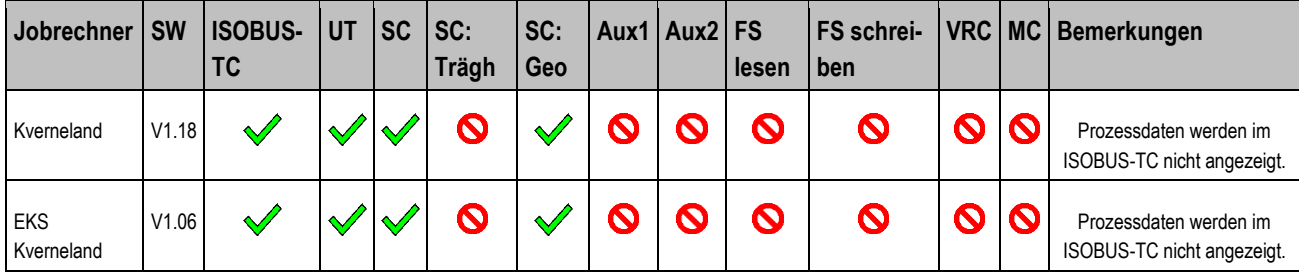

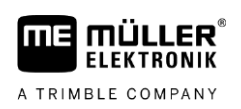

### <span id="page-8-0"></span>**02.20.10 1.2.3**

# **Pflanzenschutzspritzen**

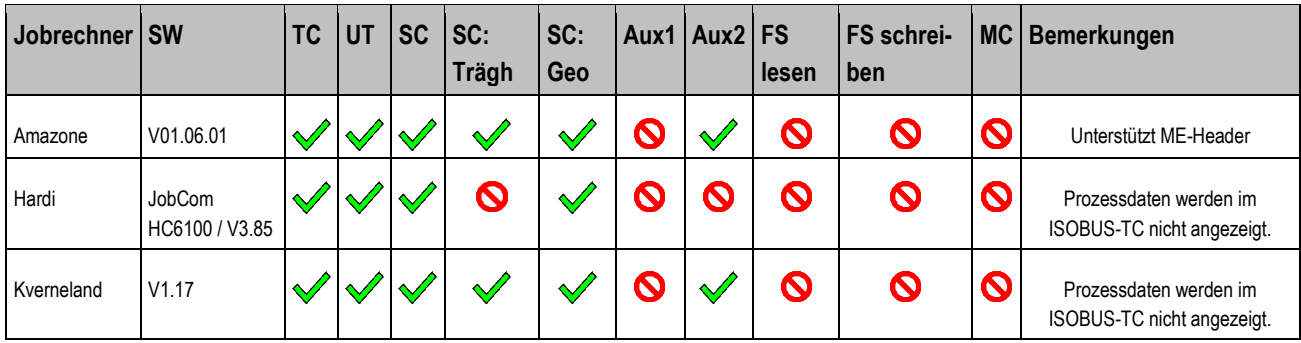

# **Düngerstreuer**

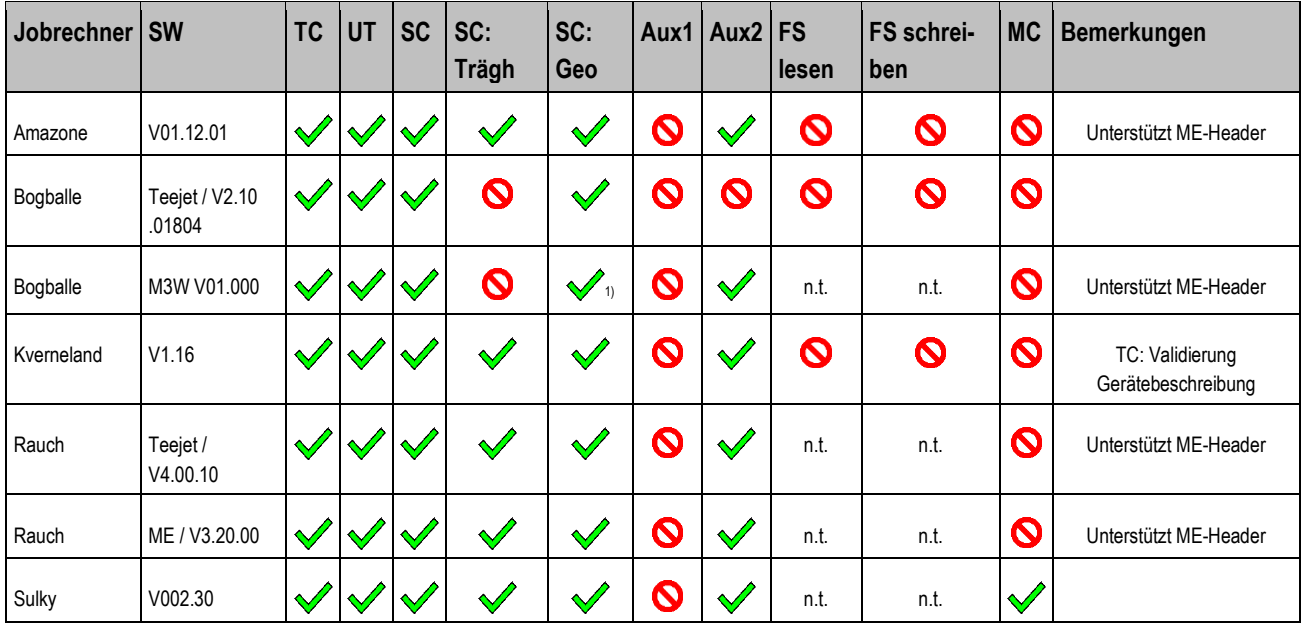

### **Sämaschinen und Einzelkornsämaschinen**

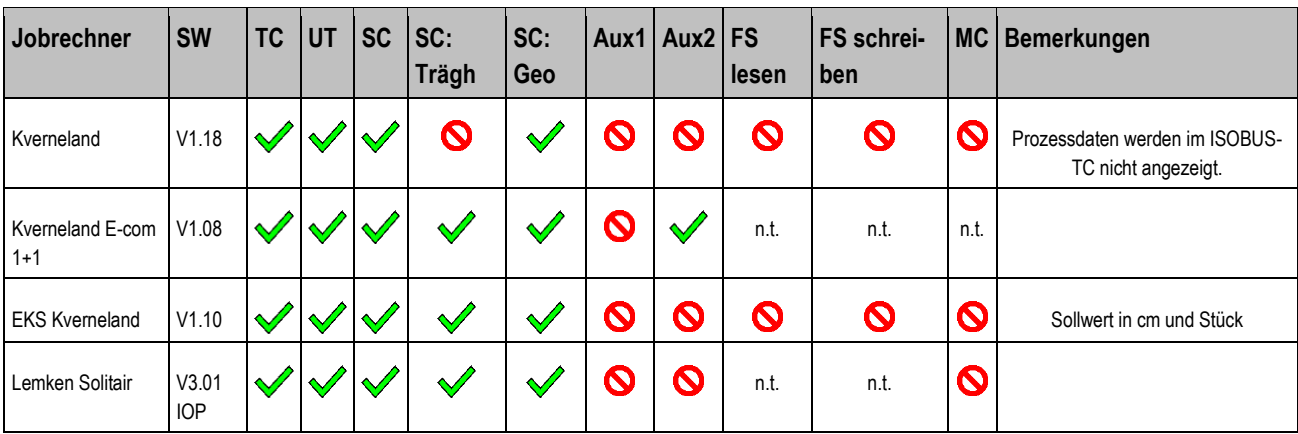

1) Nur Arbeitsbreite, andere Geometrien nicht.

Legende: [siehe L1 \[](#page-64-4)→ [65\]](#page-64-4)

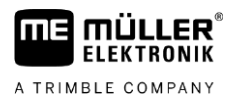

**1.3**

# <span id="page-9-0"></span>**Kompatibilität mit Bordrechnern und Sensoren**

<span id="page-9-1"></span>Wir haben die Terminalsoftware mit einigen Bordrechnern und Sensoren getestet und die Testergebnisse in einer Tabelle zusammengefasst. Wenn ein Bordrechner oder ein Sensor in der Tabelle nicht aufgeführt ist, bedeutet es nicht automatisch, dass er mit dem Terminal nicht funktioniert.

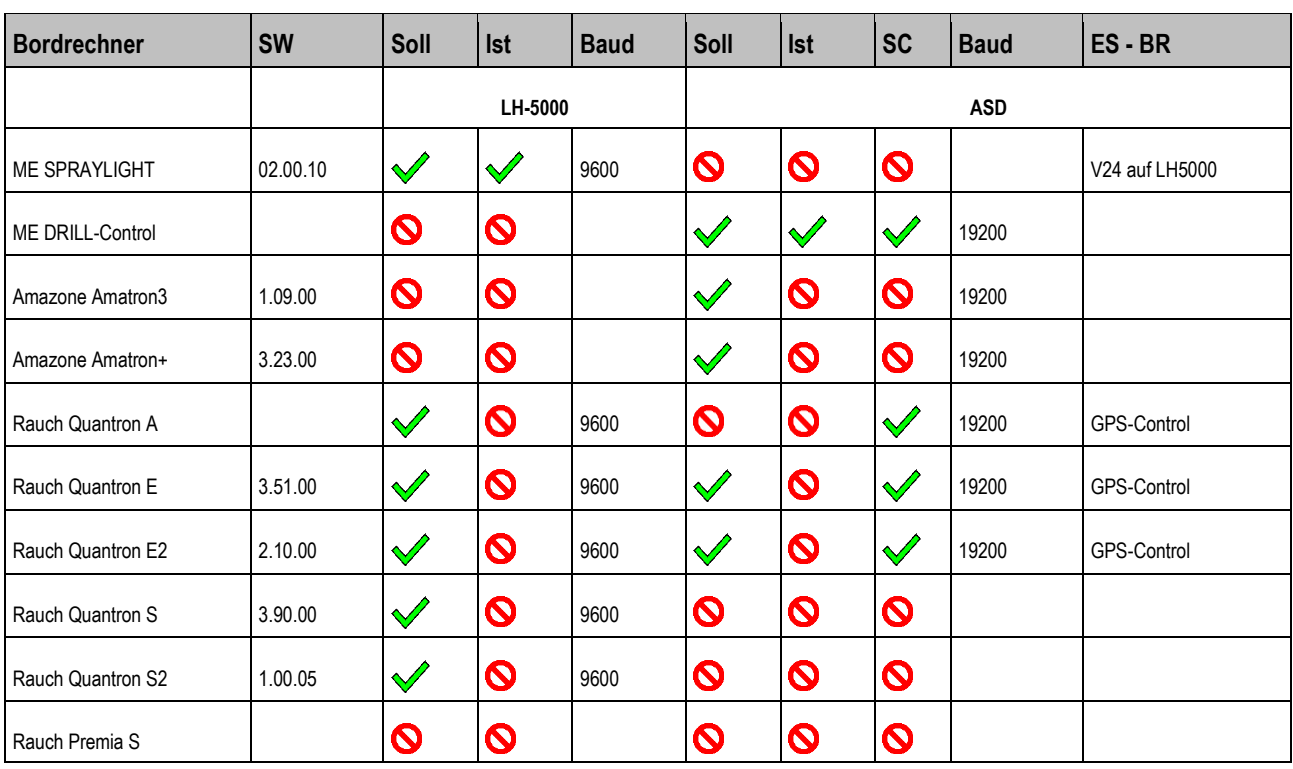

### **02.02.16 1.3.1**

<span id="page-9-2"></span>**Legende:** [siehe L2 \[](#page-64-5)➙ [65\]](#page-64-5)

**1.3.2**

# **02.10.04**

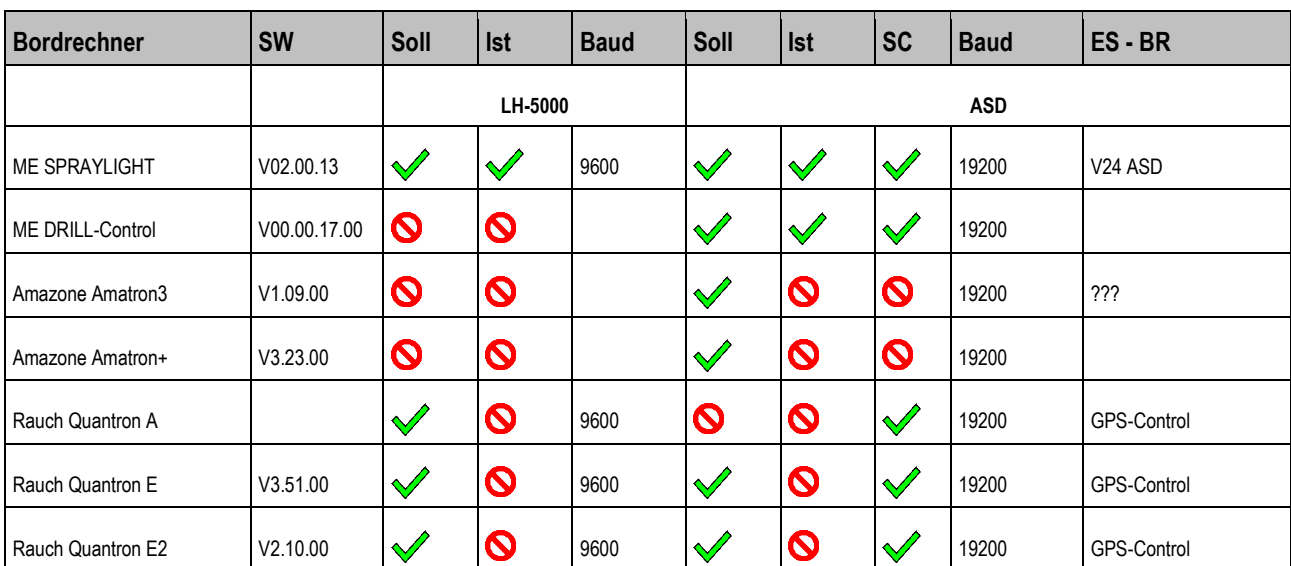

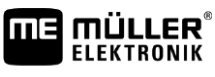

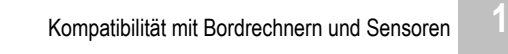

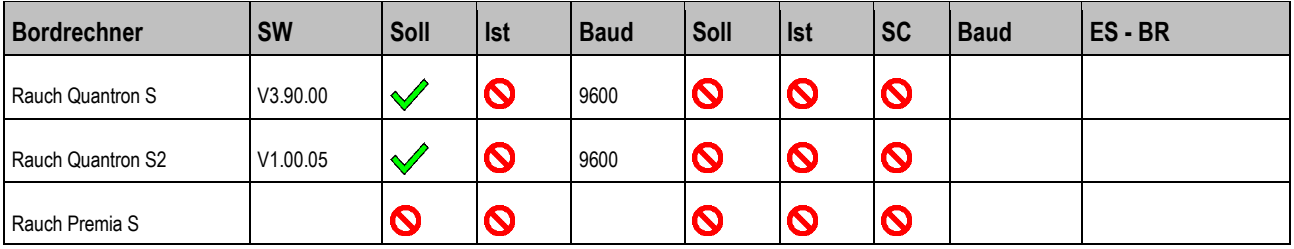

<span id="page-10-0"></span>**Legende:** siehe L2  $[\rightarrow 65]$  $[\rightarrow 65]$ 

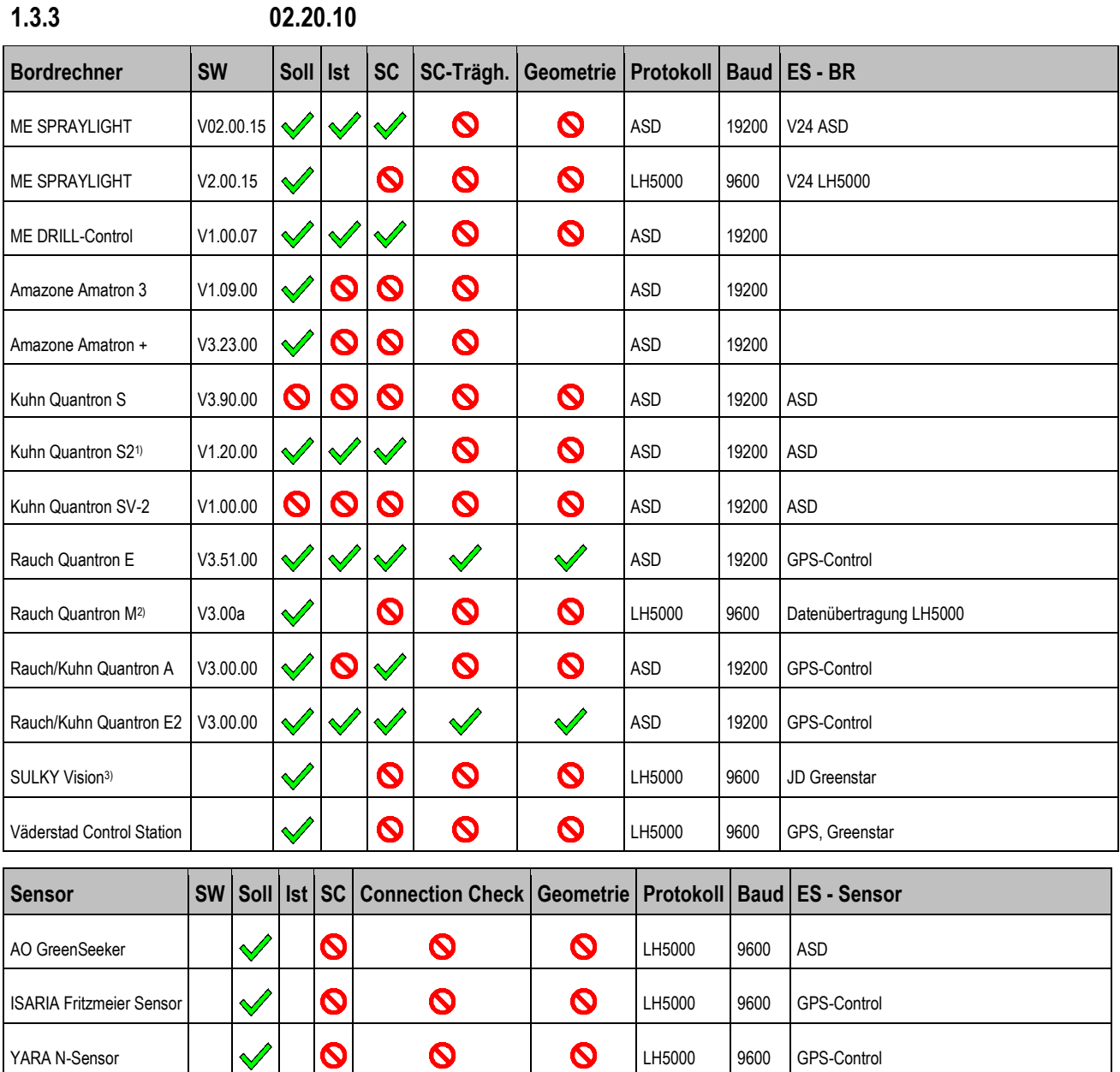

1) Der Istwert ist um Faktor 10 zu klein, soll mit Version V1.40.00 behoben sein.

2) Anschluss über Rauch-Adapterkabel Nr. 2055341 oder Teejet Nr. 198-286.

3) Das normale Nullmodemkabel kann nicht genutzt werden.

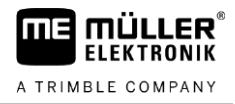

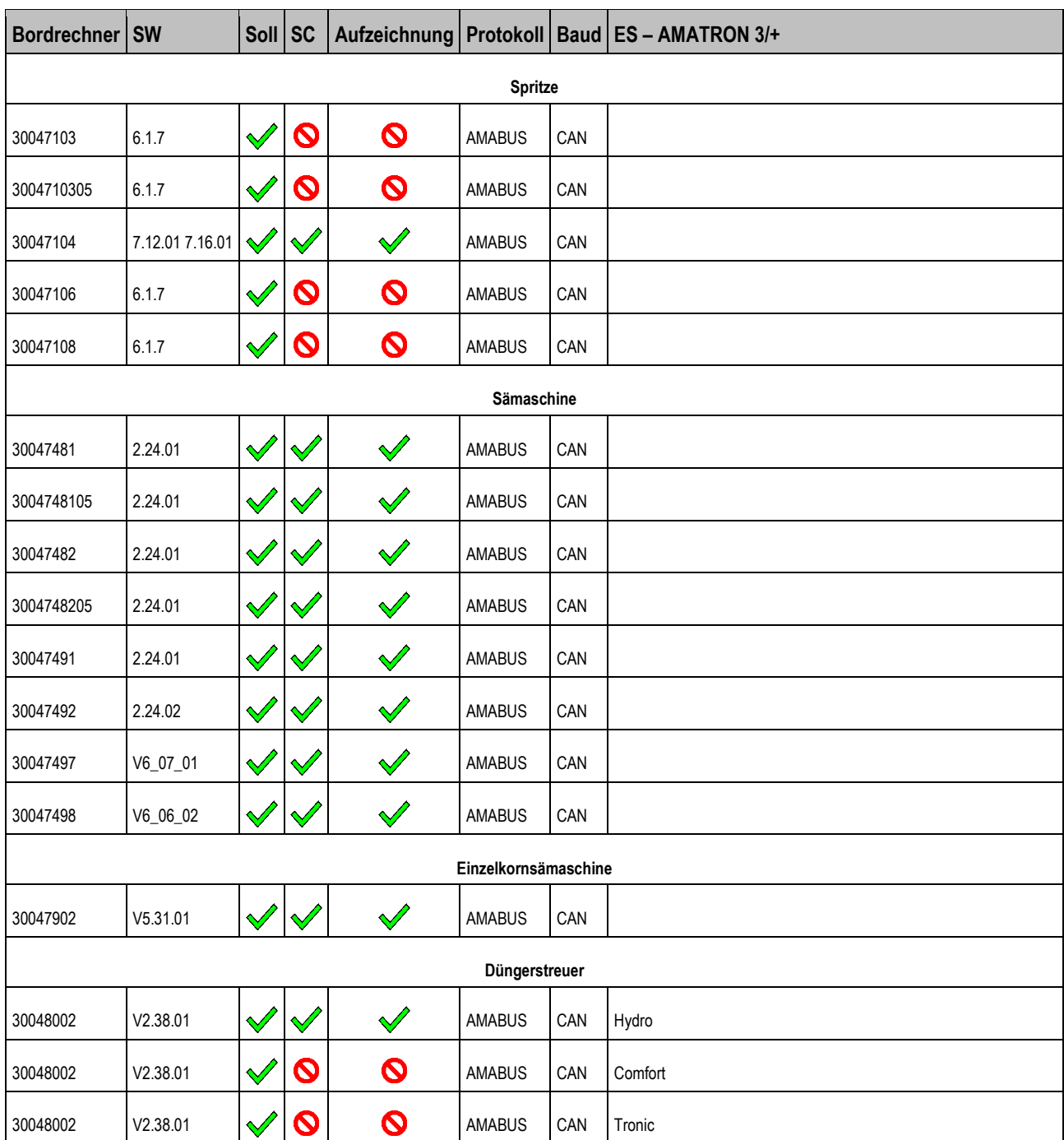

### <span id="page-11-0"></span>**02.20.10 – AMABUS 1.3.4**

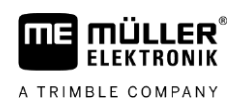

### <span id="page-12-0"></span>**Tastenterminals 2**

### **Hardwareversionen 2.1**

<span id="page-12-1"></span>Die Terminals von ME gibt es in vielen Varianten und unter verschiedenen Namen.

In den nächsten Tabellen sehen Sie alle freigegebenen Hardwareversionen.

# **BT2**

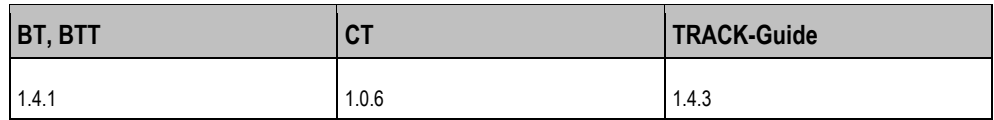

# **BT1N**

2012 wurden die Terminals harmonisiert und seitdem gibt es eine gemeinsame Hardwareversion. Die Terminals werden ab diesem Zeitpunkt als "BT1N" bezeichnet.

TRACK-Guide wird eingestellt und durch den Nachfolger TRACK-Guide II (TGII) ersetzt. Der Nachfolger funktioniert wie andere Terminals der Plattform BT1N, wird jedoch mit der App TRACK-Leader ausgeliefert.

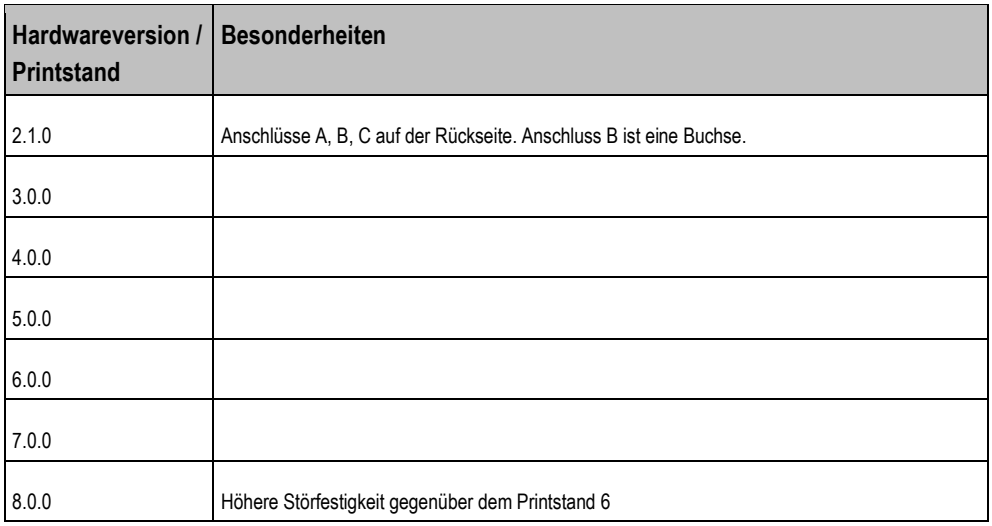

### **Verfügbare Sprachen 2.2**

<span id="page-12-2"></span>In der nächsten Tabelle sehen Sie, welche Softwareversion eines Terminals Sie brauchen, um eine bestimmte Sprache aktivieren zu können.

Jedes Terminal kann in Fremdsprachen bedient werden. Wir unterscheiden dabei:

- Sprachen der eigenen Applikationen: zum Beispiel Service, TRACK-Leader, ISOBUS-TC.
- Sprachen der angeschlossenen ISOBUS-Jobrechner. Damit der Jobrechner in einer Fremdsprache angezeigt werden kann, muss das Terminal fähig sein, diese Fremdsprache zu erkennen und zu aktivieren.

Copyright © Müller-Elektronik GmbH 13

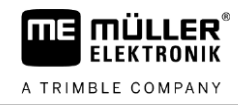

# **Verfügbare Sprachen**

**2**

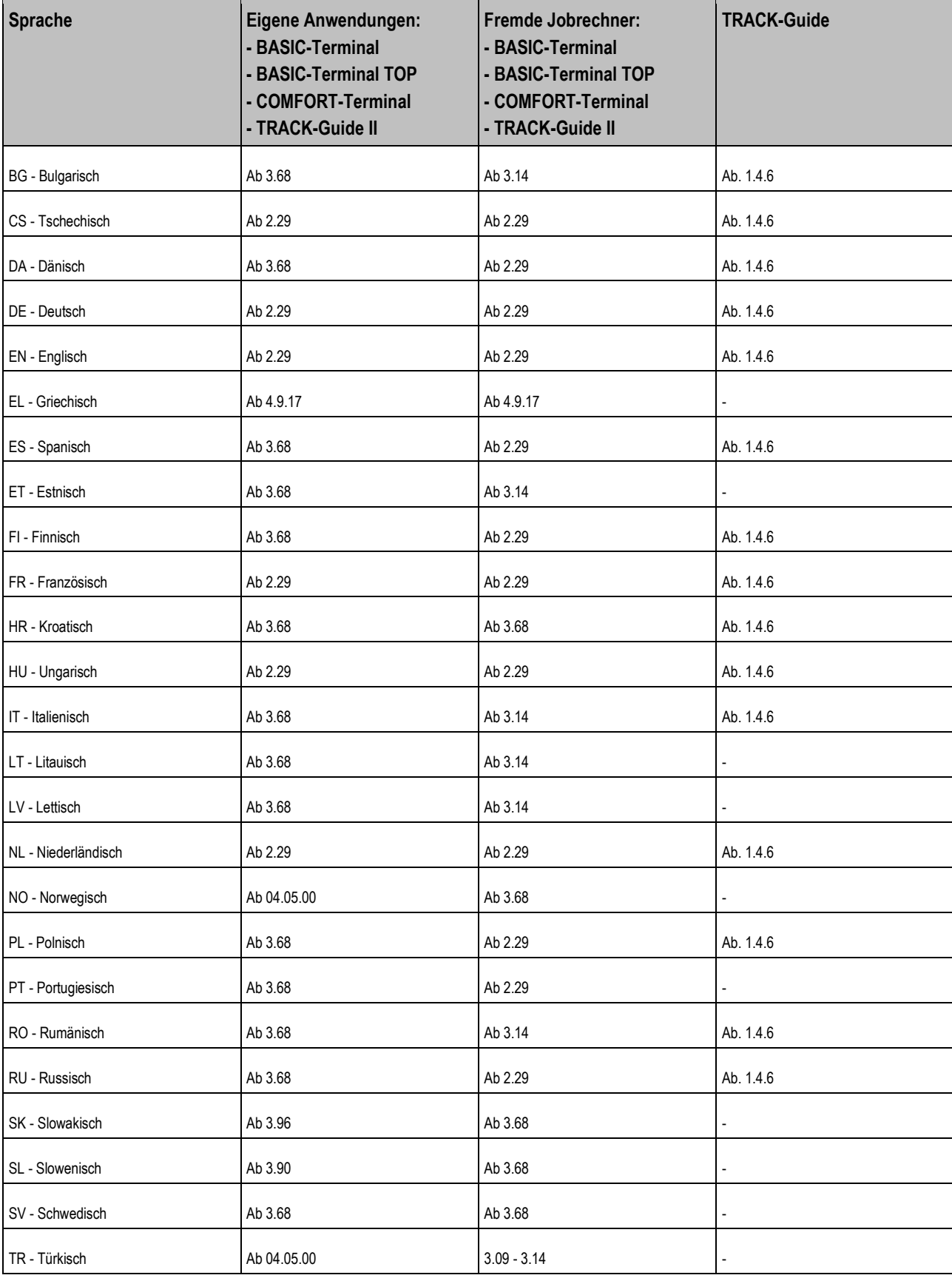

### **Sensoren 2.3**

<span id="page-14-0"></span>An die Terminals können direkt Sensoren angeschlossen werden. Die Möglichkeiten unterscheiden sich je nach Hardwareversion.

# **Adapterkabel nach Hardwareversion**

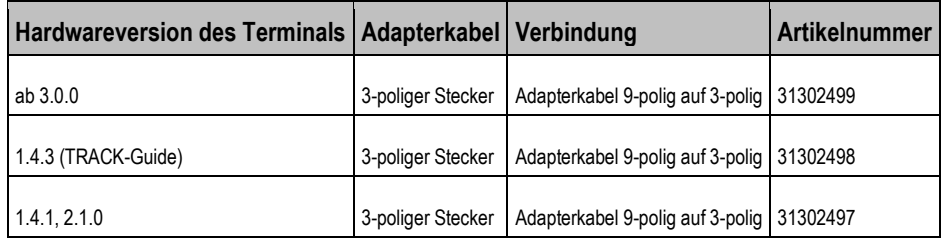

# **Kabel zur Signalsteckdose**

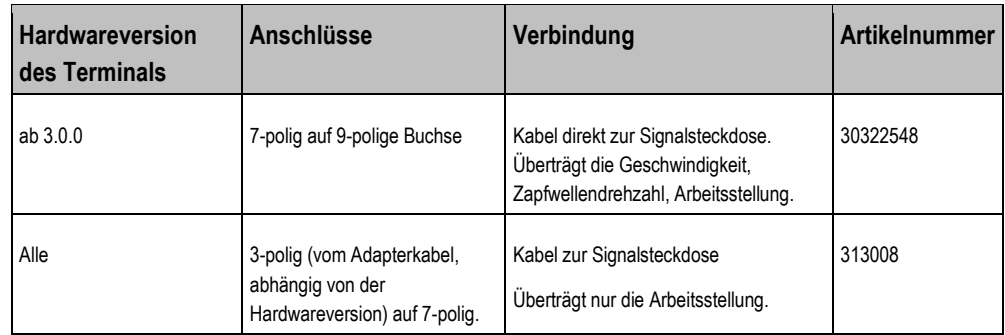

**2.4**

# <span id="page-14-1"></span>**Kompatibilität mit ISOBUS-Jobrechnern**

Wenn ein ISOBUS-Jobrechner an das Terminal angeschlossen wird, funktionieren unter Umständen nicht alle Funktionen des Terminals. Das liegt daran, dass die Jobrechner nicht immer die gleichen Informationen liefern.

<span id="page-14-2"></span>Wir haben die Terminalsoftware mit einigen Jobrechnern getestet und die Testergebnisse in Tabellen zusammengefasst. Wenn ein Jobrechner in der Tabelle nicht aufgeführt ist, bedeutet es nicht automatisch, dass er mit dem Terminal nicht funktioniert.

### **04.05.00 2.4.1**

# **Pflanzenschutzspritzen**

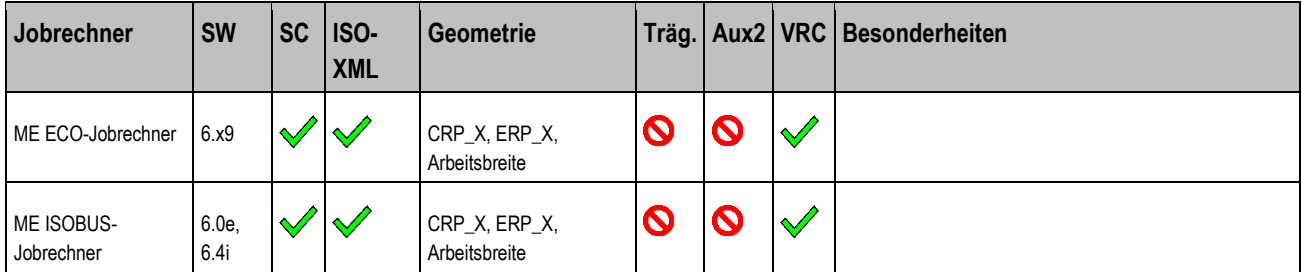

**2**

# **Tastenterminals**

Kompatibilität mit ISOBUS-Jobrechnern

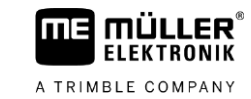

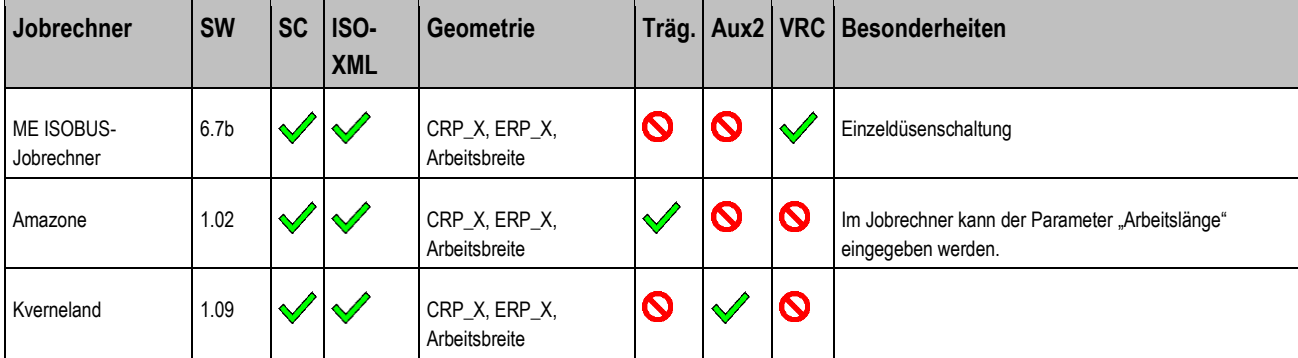

# **Düngerstreuer**

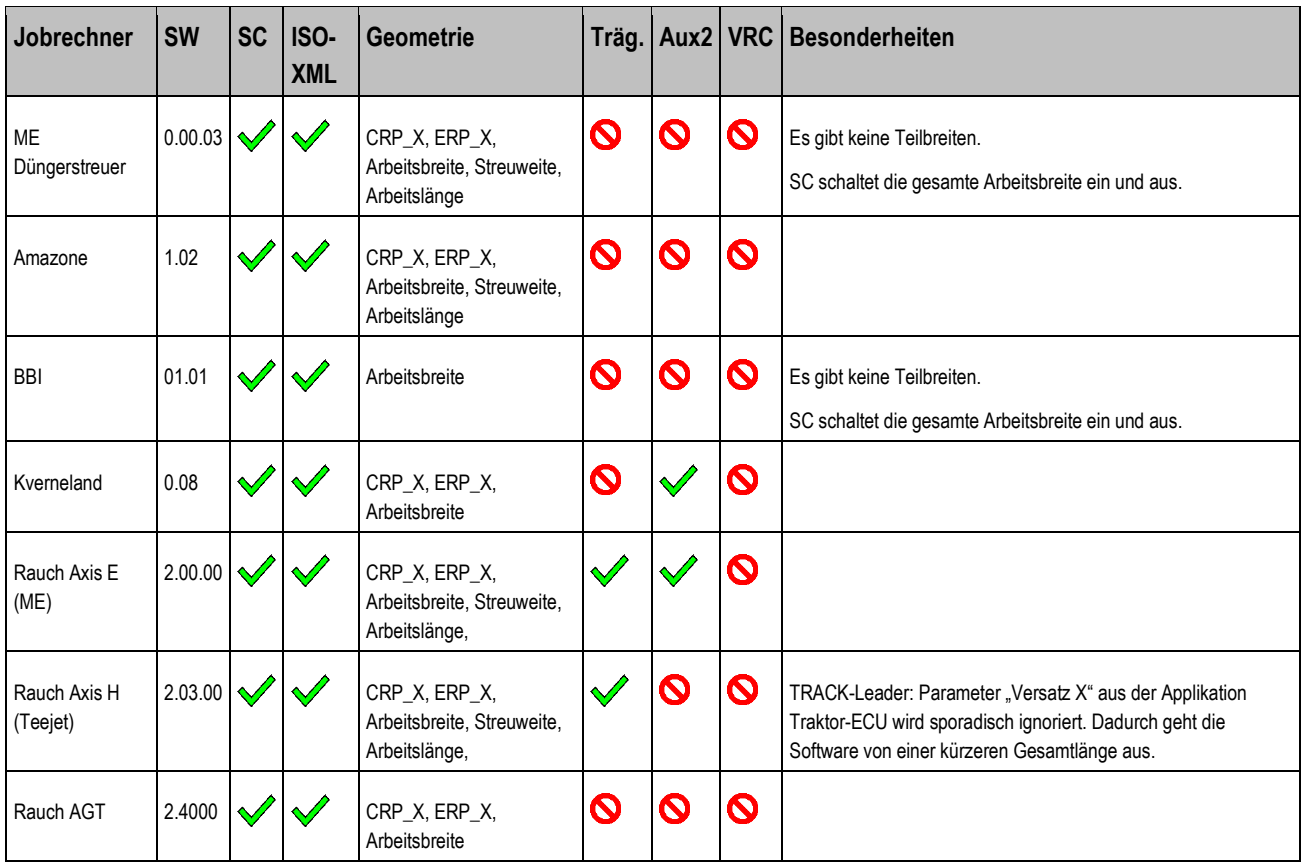

# **Sämaschinen und Einzelkornsämaschinen (EKS)**

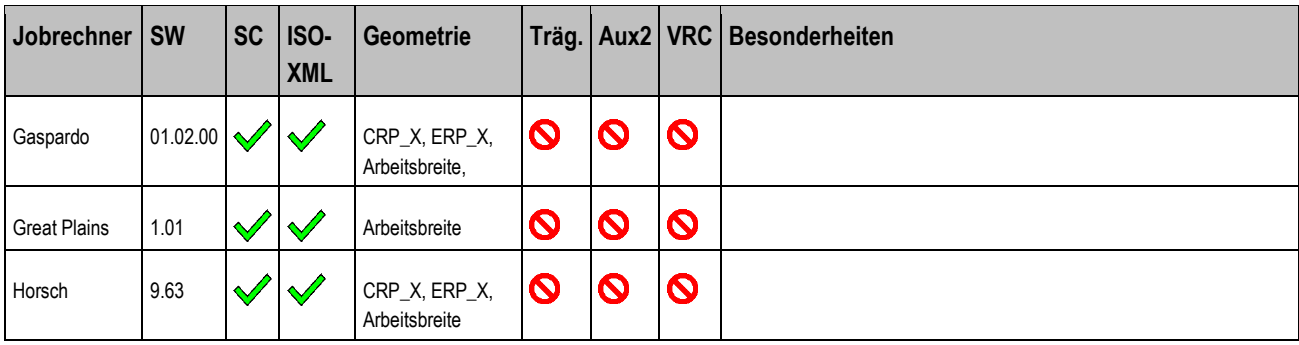

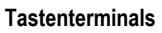

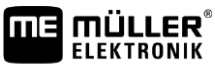

A TRIMBLE COMPANY

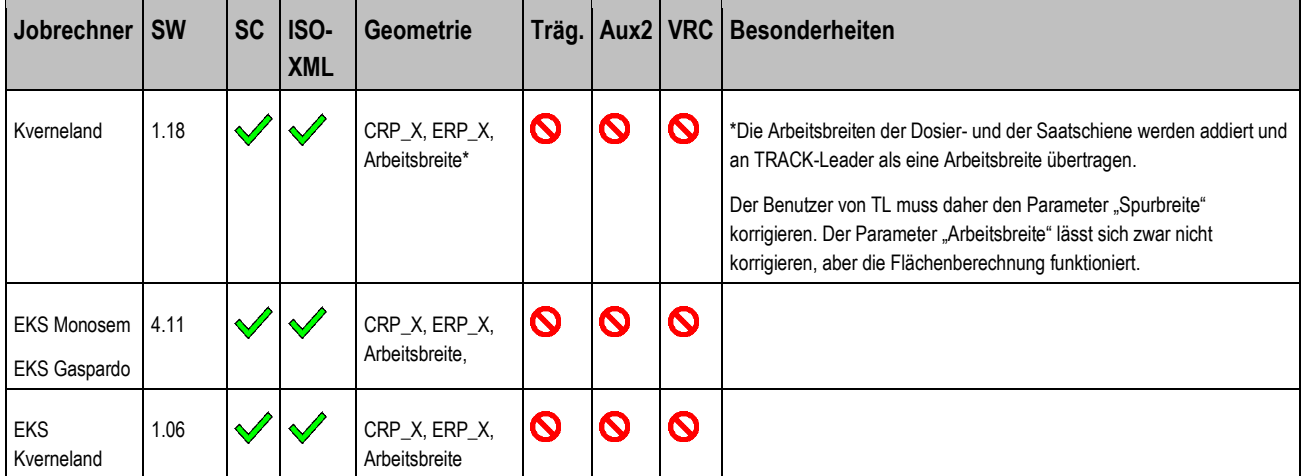

<span id="page-16-0"></span>Legende: [siehe L1 \[](#page-64-4)→ [65\]](#page-64-4)

### **04.10.04 2.4.2**

# **Pflanzenschutzspritzen**

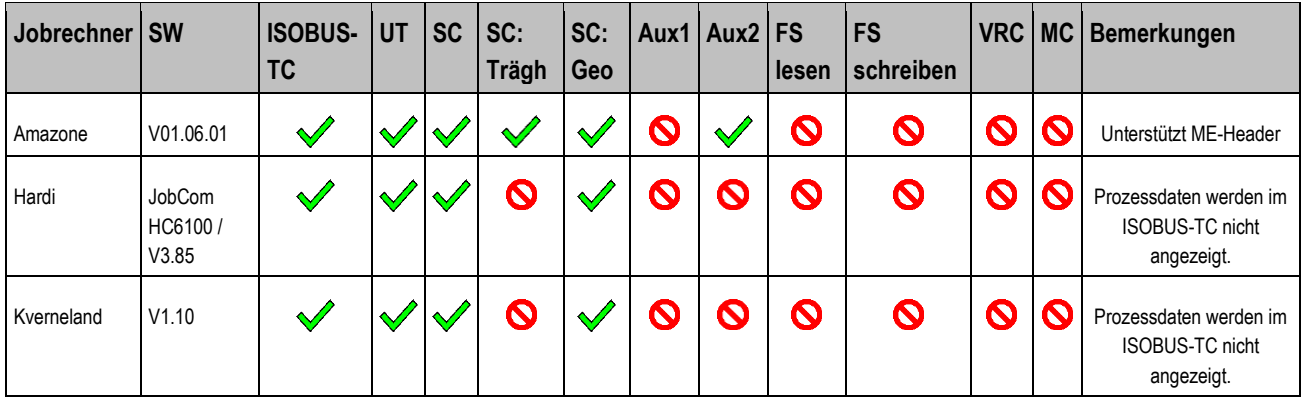

# **Düngerstreuer**

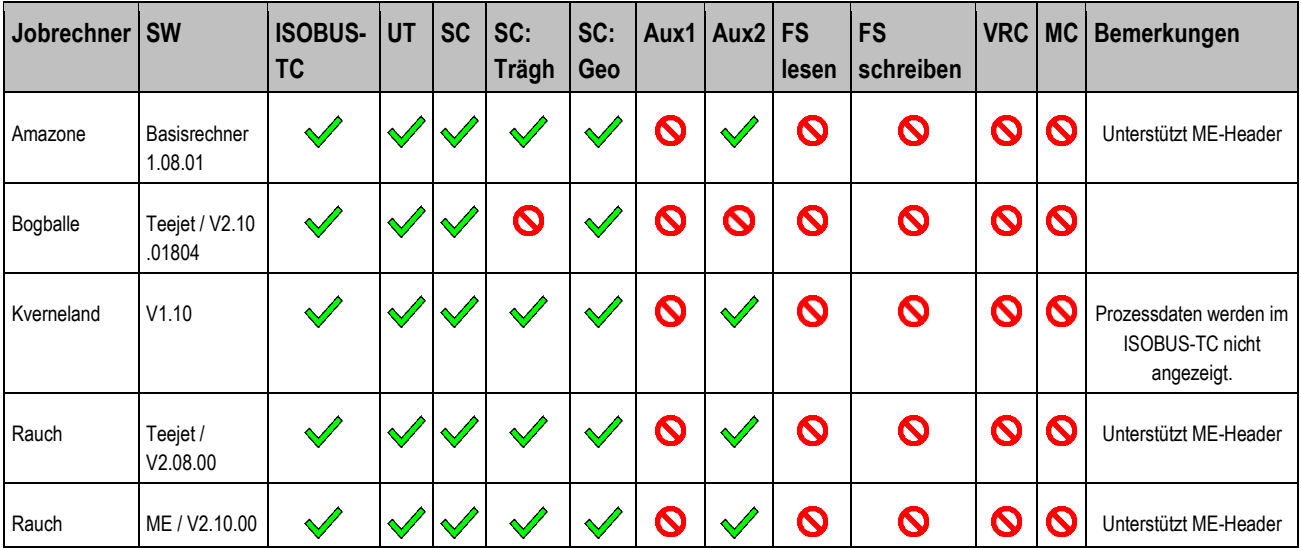

**2**

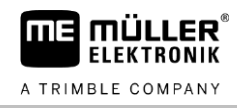

# **Sämaschinen und Einzelkornsämaschinen**

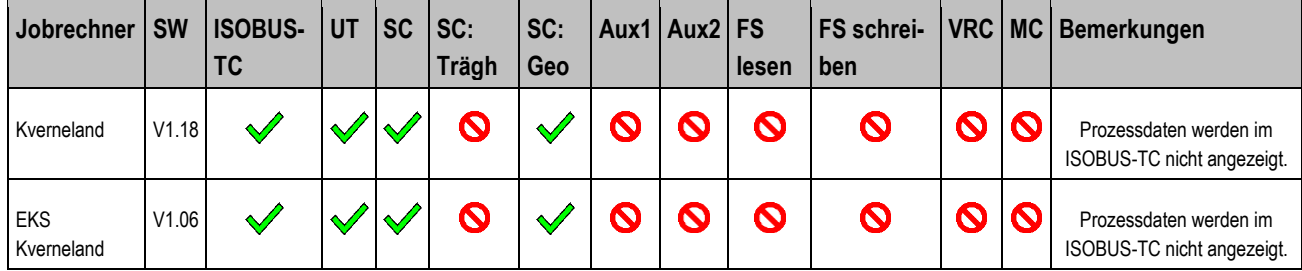

<span id="page-17-0"></span>**Legende:** [siehe L1 \[](#page-64-4)➙ [65\]](#page-64-4)

### **Kompatibilität mit Bordrechnern 2.5**

<span id="page-17-1"></span>Wir haben die Terminalsoftware mit einigen Bordrechnern getestet und die Testergebnisse in einer Tabelle zusammengefasst. Wenn ein Bordrechner in der Tabelle nicht aufgeführt ist, bedeutet es nicht automatisch, dass er mit dem Terminal nicht funktioniert.

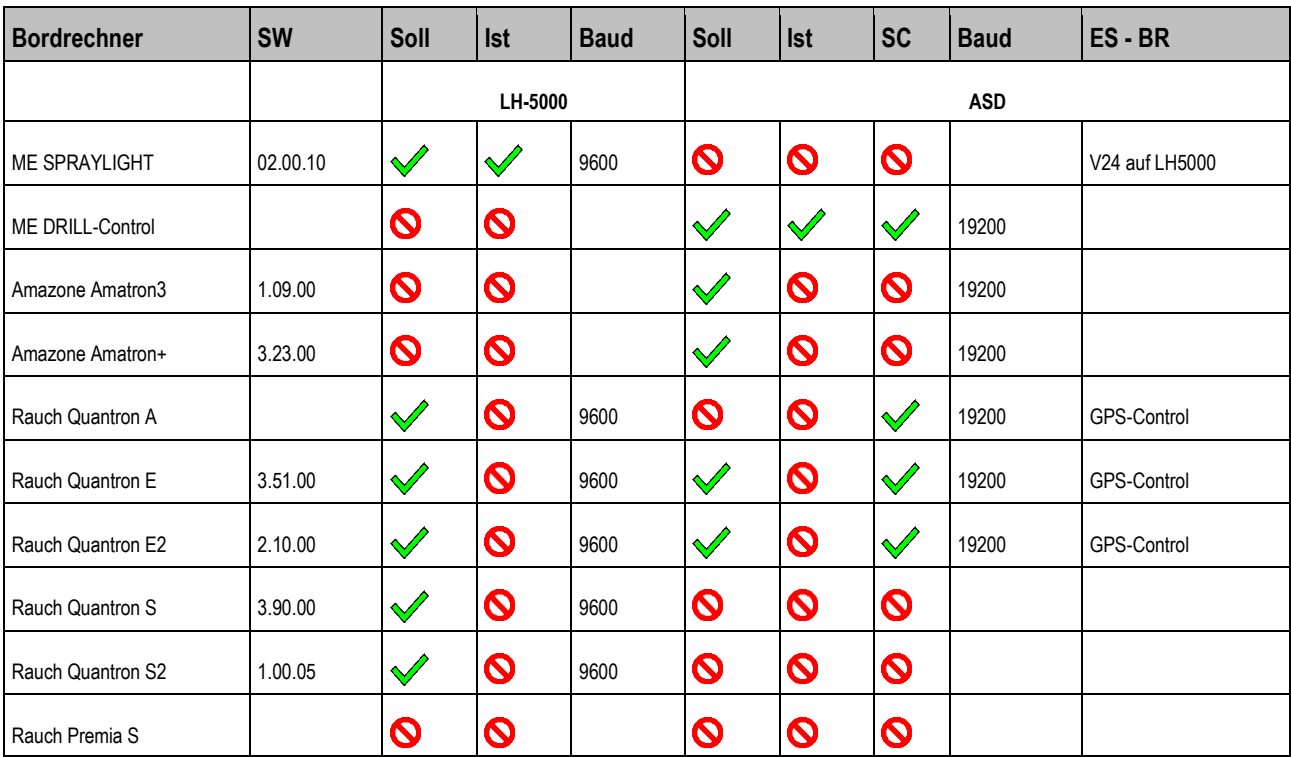

**04.09.16 2.5.1**

<span id="page-17-2"></span>**Legende:** [siehe L2 \[](#page-64-5)➙ [65\]](#page-64-5)

**04.11.01 2.5.2**

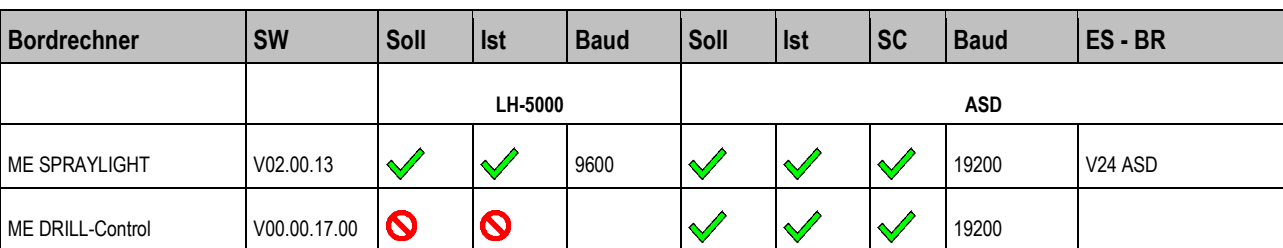

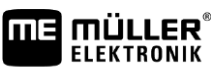

FIELD-Nav - Länder und Sprachen **2**

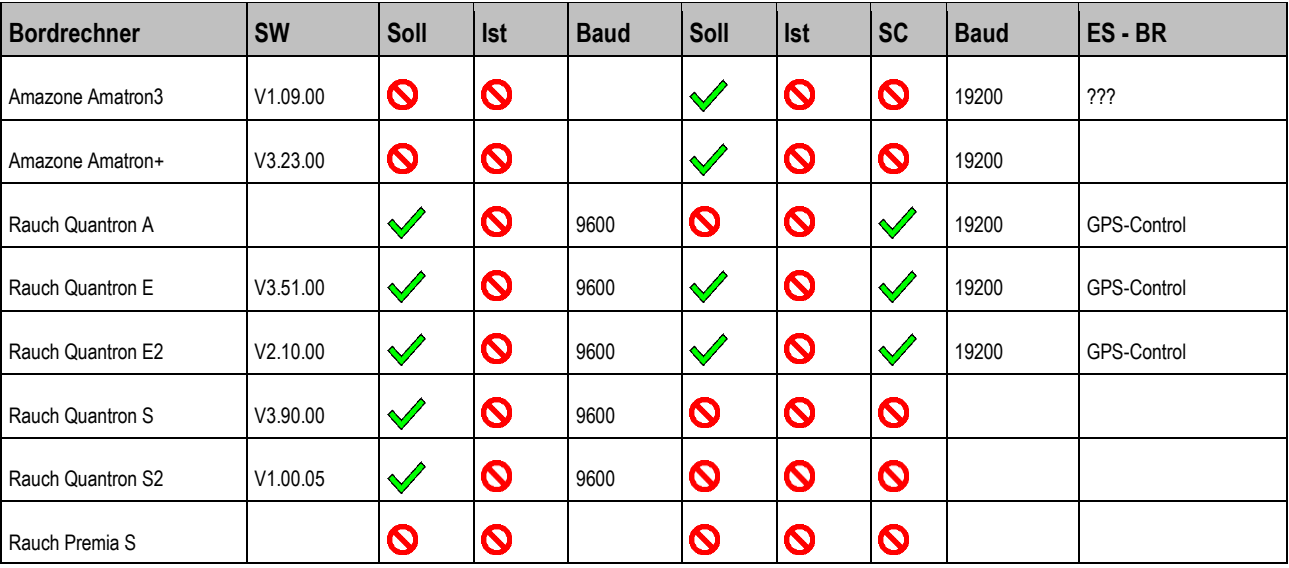

<span id="page-18-0"></span>**Legende:** [siehe L2 \[](#page-64-5)➙ [65\]](#page-64-5)

# **2.6**

# **FIELD-Nav - Länder und Sprachen**

Um FIELD-Nav im Ausland zu benutzen, muss der Kunde folgendes haben:

- DVD mit Kartenmaterial für sein Land
- Software auf dem Terminal (FIELD-Nav) und auf dem PC (FIELD-Nav-Desktop) in seiner Sprache.

# **DVD mit Kartenmaterial**

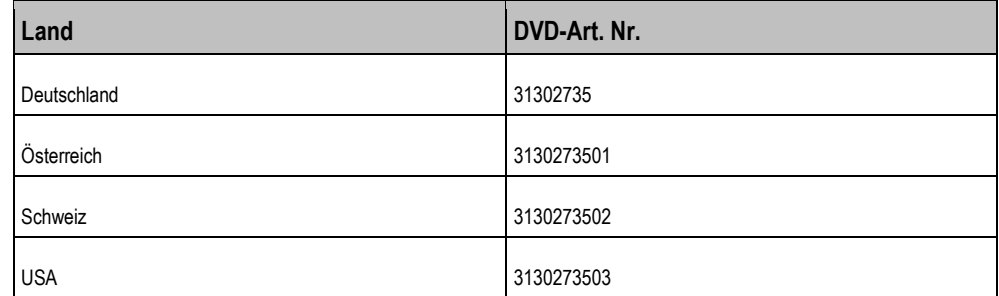

### **Sprachen für FIELD-Nav (FN) und FIELD-Nav Desktop (FND)**

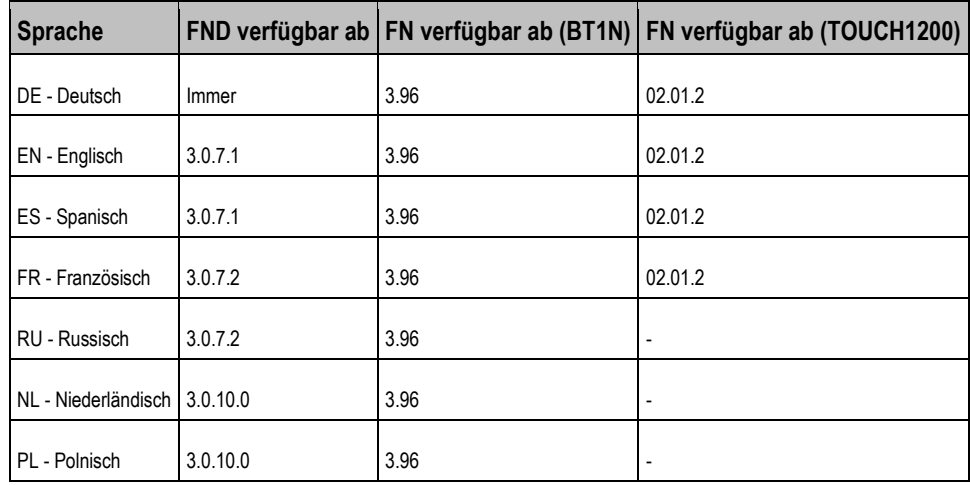

<span id="page-19-0"></span>**3**

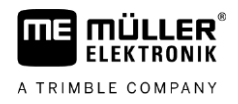

### **Terminals anderer Hersteller 3**

### **ME-Jobrechner und John Deere Terminals 3.1**

<span id="page-19-1"></span>Die nachfolgende Tabelle beinhaltet zusammengefasste Informationen zur Kompatibilität der ME-Jobrechner mit den Terminals von John Deere. Getestet wurden nur Task-Controller und FieldDoc Connect von John Deere.

Die vollständige Liste wird von John Deere gepflegt und im Internet veröffentlicht:

*http://stellarsupport.deere.com/de\_DE/products/fielddoc/fielddoc\_info.html*

- GSD = Green Star Display
- ME = Müller Elektronik
- ISO = ISOBUS
- FDC = FieldDocConnect

### **Tabelle Stand 05.06.2013**

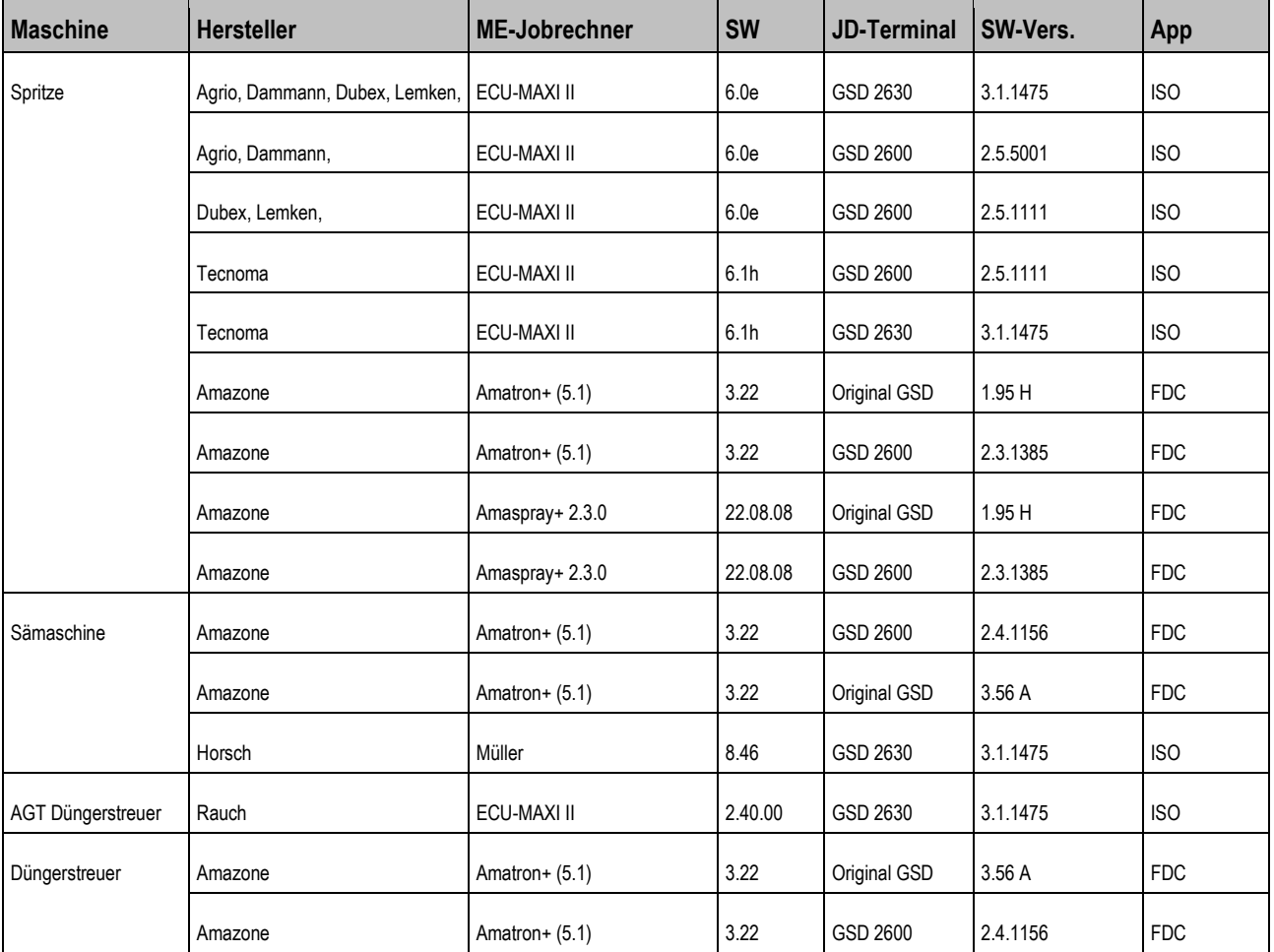

### <span id="page-20-0"></span>**GPS-Empfänger 4**

mE

**MÜLLER ELEKTRONIK** A TRIMBLE COMPANY

### **Kompatibilität mit ME-Terminals 4.1**

<span id="page-20-1"></span>GPS-Empfänger, die von Müller-Elektronik vertrieben werden, sind ab Werk für die Zusammenarbeit mit den Terminals vorkonfiguriert.

Die Terminals funktionieren mit fast allen DGPS-, Omnistar- und RTK-Empfängern. (RTK bei BT1N-Terminals erst ab Softwareversion 3.96).

Wenn ein Kunde (OEM) einen fremden GPS-Empfänger einsetzen möchte, muss er:

- Den GPS-Empfänger konfigurieren. Siehe: [Konfiguration anderer GPS-Empfänger \[](#page-22-0)→ [23\]](#page-22-0)
- Prüfen, ob seine Anwendung mit unserem Terminal und dem GPS-Empfänger funktioniert.

# **Kompatibilität GPS-Empfänger und ME-Terminals**

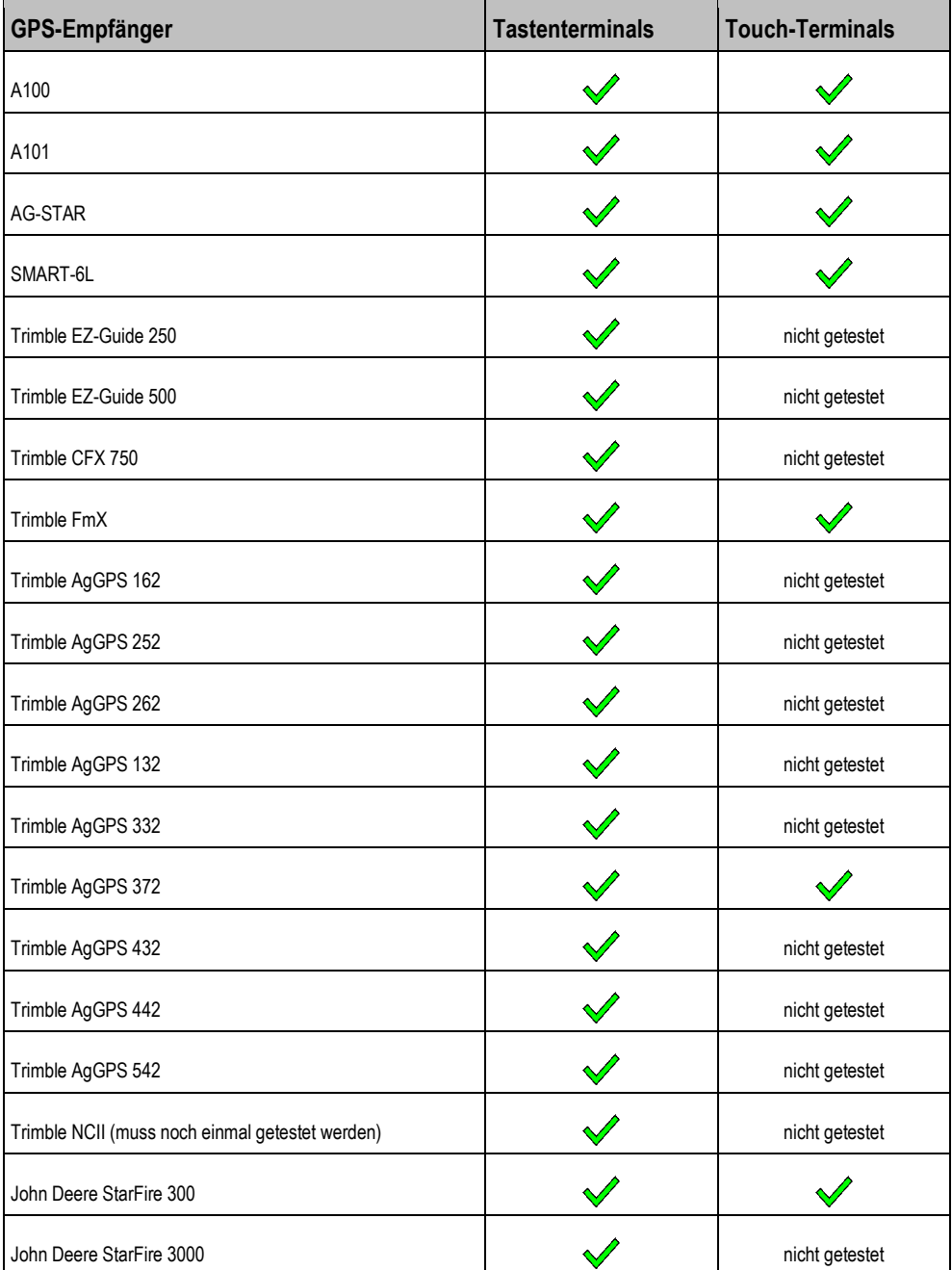

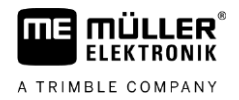

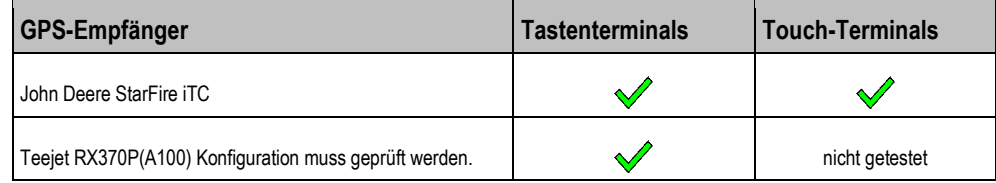

### **Kompatibilität mit Korrekturdiensten 4.2**

<span id="page-21-0"></span>Wenn Sie Korrekturdienste verwendet möchten, muss Ihr GPS-Empfänger NTRIP-fähig sein.

Die folgende Tabelle zeigt Ihnen, welche Korrekturdienste wir mit dem GPS-Empfänger SMART-6L und GSM-Modem getestet haben. In anderen Regionen kann es weitere Korrekturdienste geben.

### **Getestete Korrekturdienste**

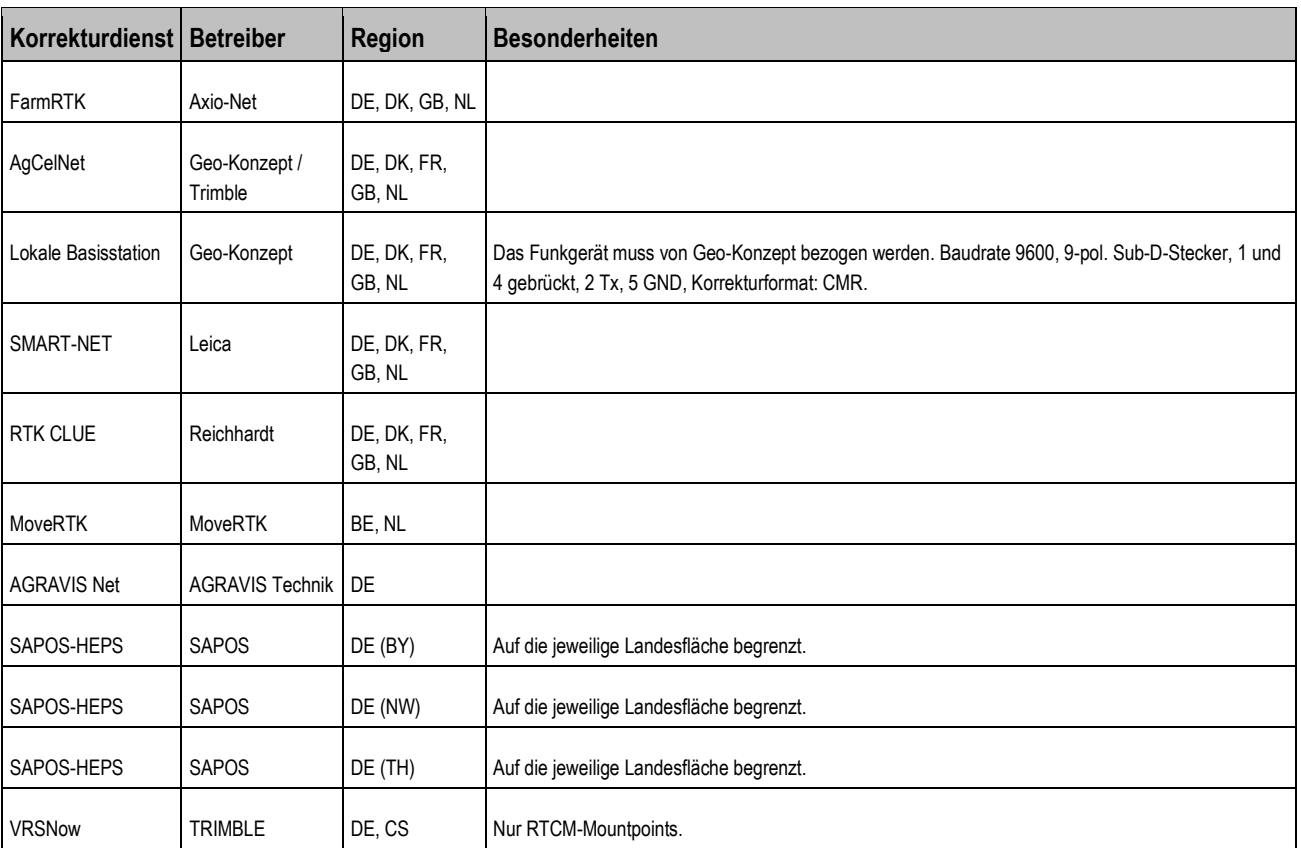

# **4.3**

# <span id="page-21-1"></span>**Kompatibilität mit Funkmodems und Basisstationen**

Die folgende Tabelle zeigt Ihnen, welche Funkmodems und Basisstationen wir mit dem GPS-Empfänger SMART-6L getestet haben.

### **Getestete Funkmodems**

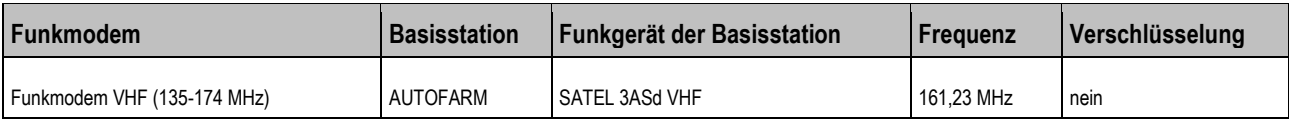

### <span id="page-22-1"></span><span id="page-22-0"></span>**Konfiguration anderer GPS-Empfänger 4.4**

### **Parameter 4.4.1**

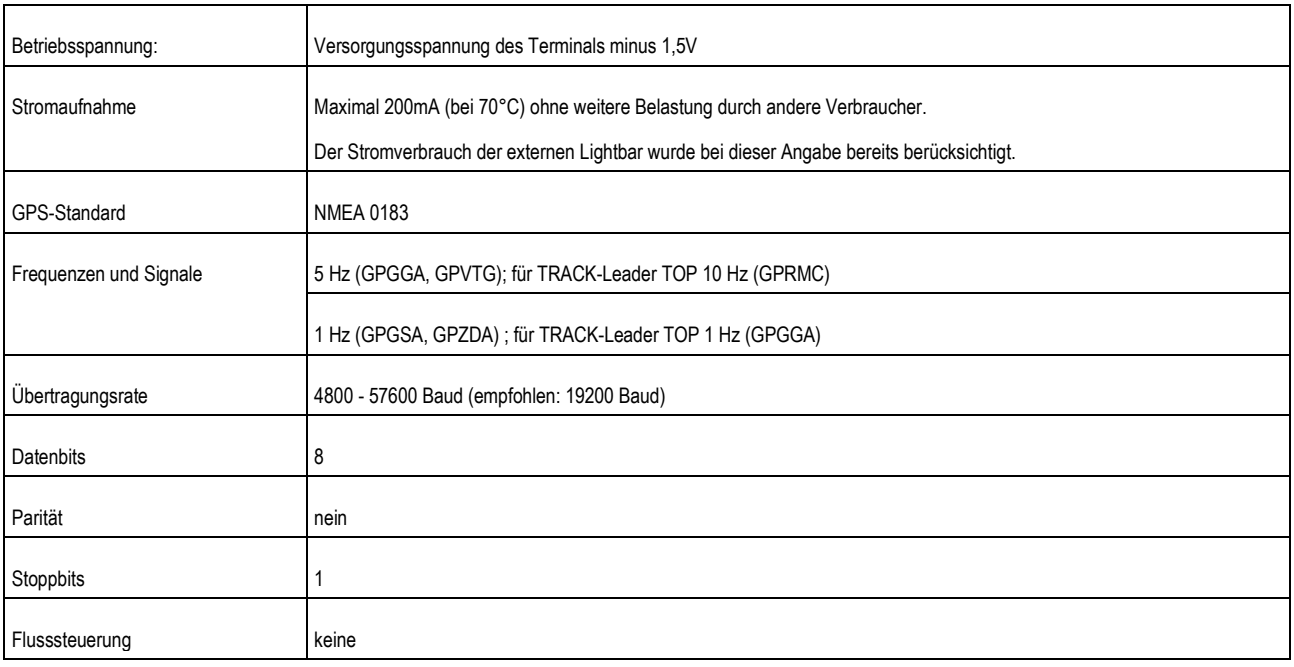

<span id="page-22-2"></span>Die genaue Anleitung finden Sie in den Anleitungen der Terminals und in der Serviceanleitung der Lenksysteme (für die automatische Lenkung).

### **Pinbelegung 4.4.2**

Beim Anschluss eines anderen GPS-Empfängers an ein Touch-Terminal dürfen nur die Pins 2, 3 und 5 belegt sein. Pin 4 dient als mögliche Spannungsversorgung.

# **Pinbelegung Anschluss C**

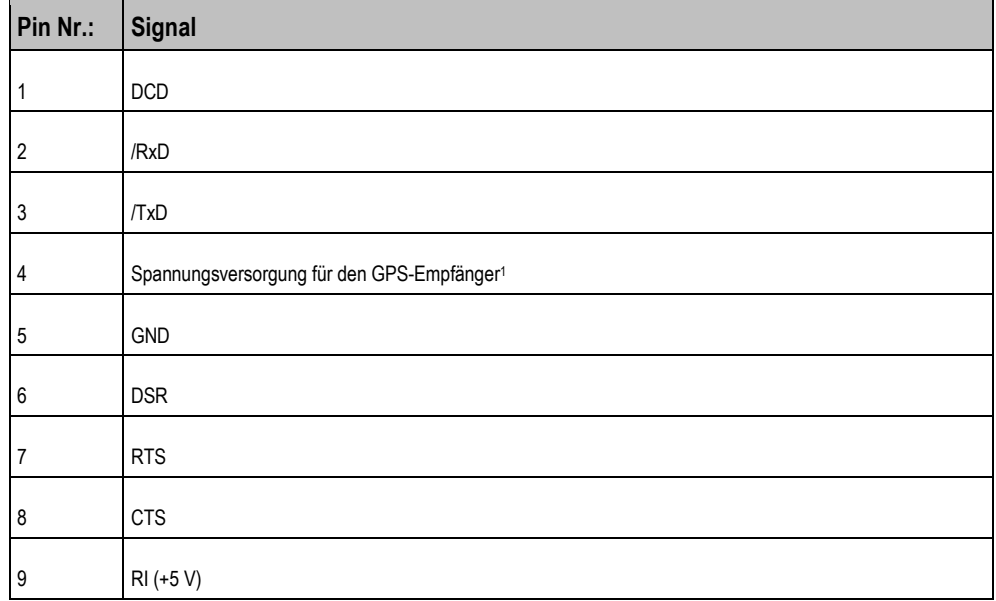

1 ) Der Pin ist mit Pin 4 von Anschluss B parallel geschaltet. Die Gesamtbelastung beträgt 600mA.

**5**

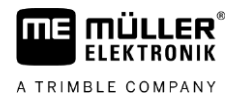

### <span id="page-23-0"></span>**SPRAYER-Controller MAXI 3.0 5**

### **Sprachen 5.1**

<span id="page-23-3"></span><span id="page-23-2"></span><span id="page-23-1"></span>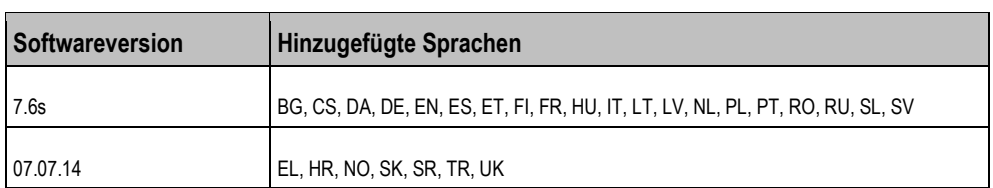

### **Kompatibilität mit ISOBUS-Terminals 5.2**

### **07.07.14 5.2.1**

# **Jobrechner SPRAYER-Controller MAXI 3.0 Softwareversion: V07.07.14**

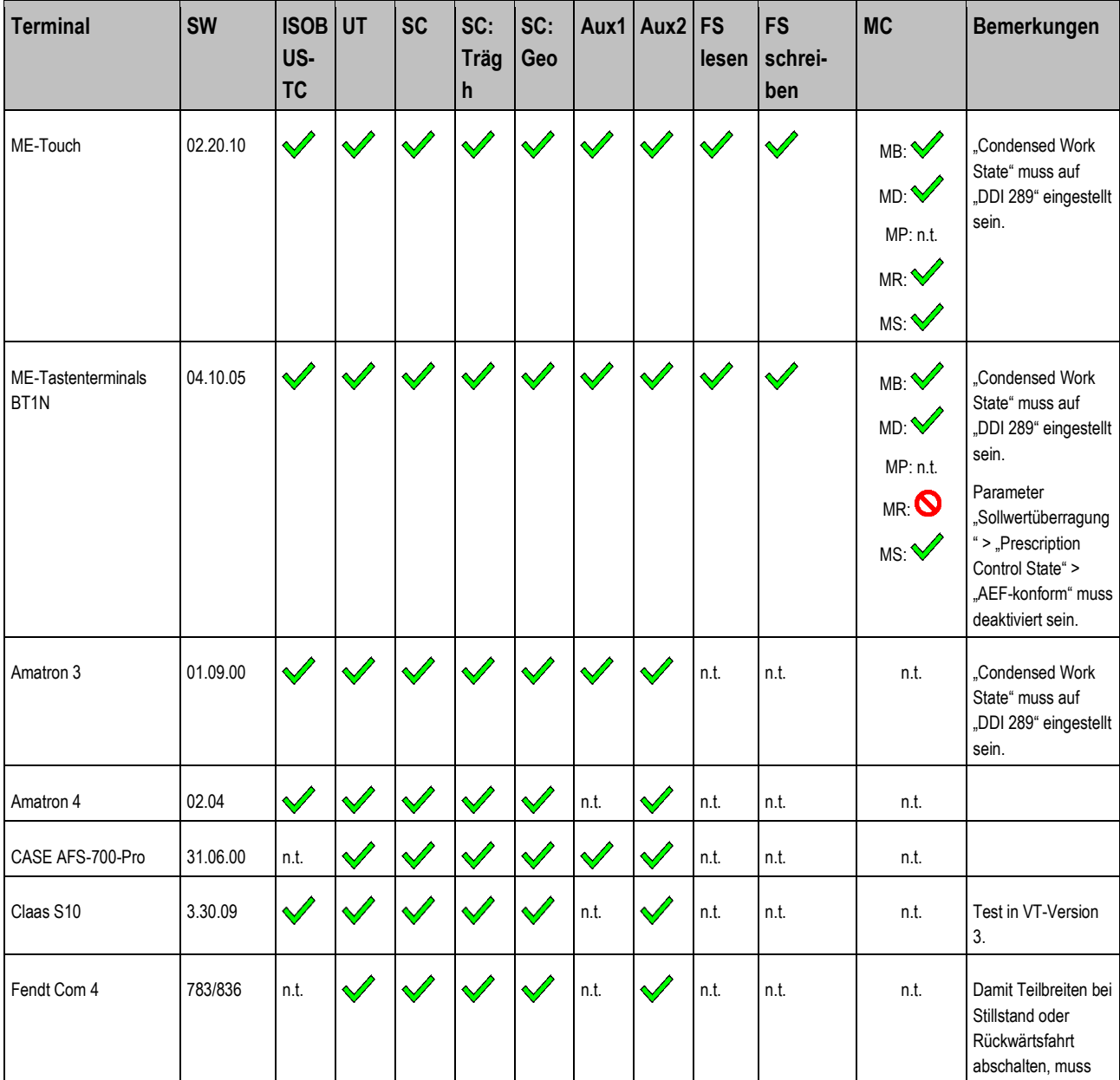

**SPRAYER-Controller MAXI 3.0**

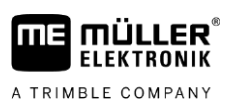

Kompatibilität mit ISOBUS-Terminals **5**

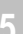

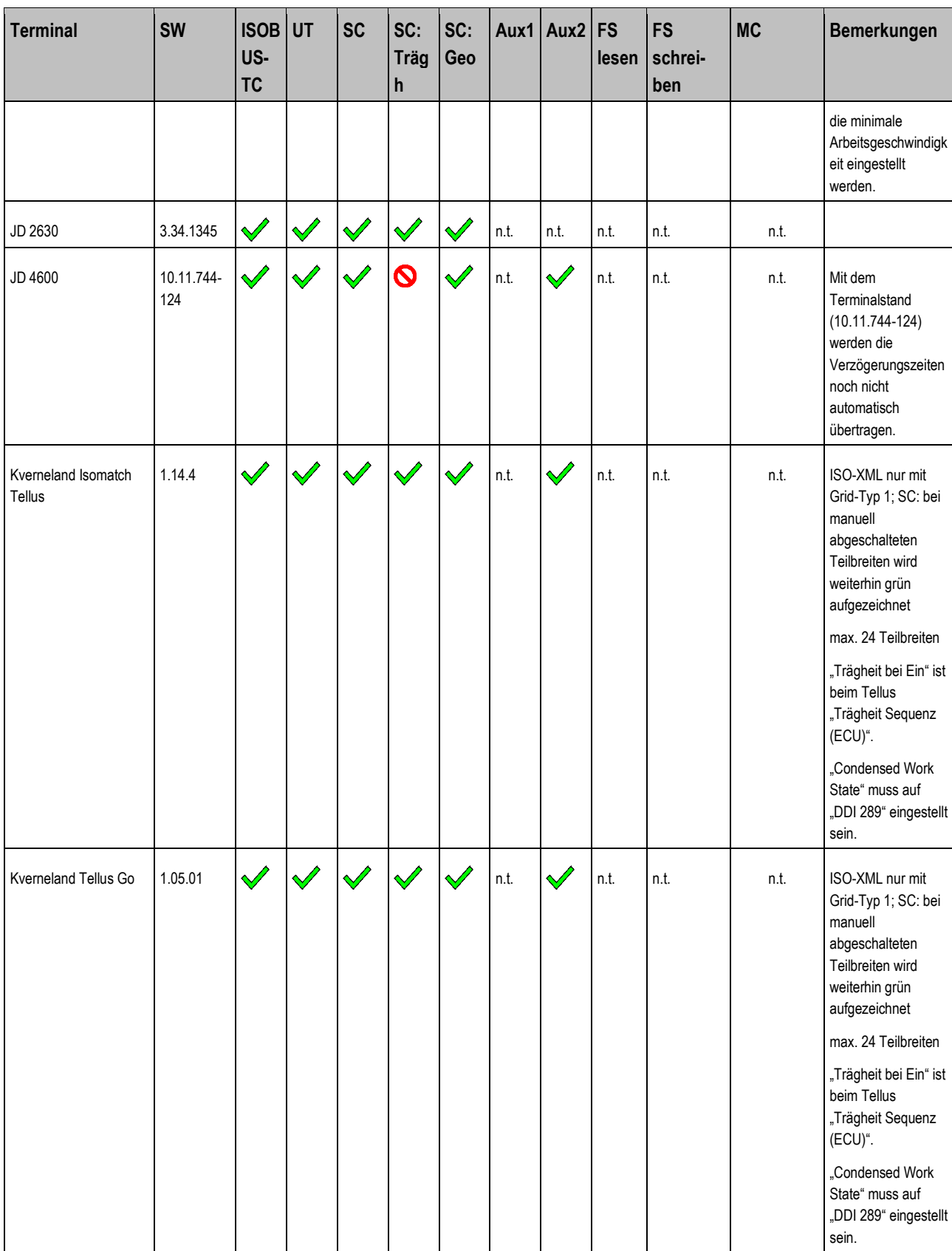

**5**

Kompatibilität mit ISOBUS-Terminals

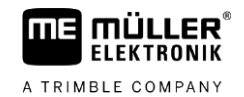

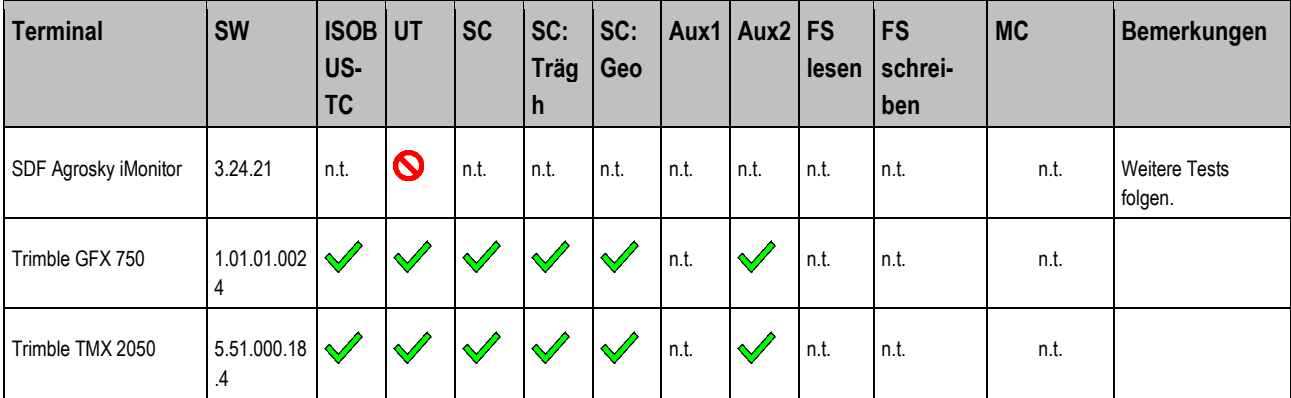

<span id="page-25-0"></span>Legende: [siehe L3 \[](#page-64-6)→ [65\]](#page-64-6)

### **07.08.02.08 5.2.2**

**Jobrechner SPRAYER-Controller MAXI 3.0 Softwareversion: V07.08.02.08**

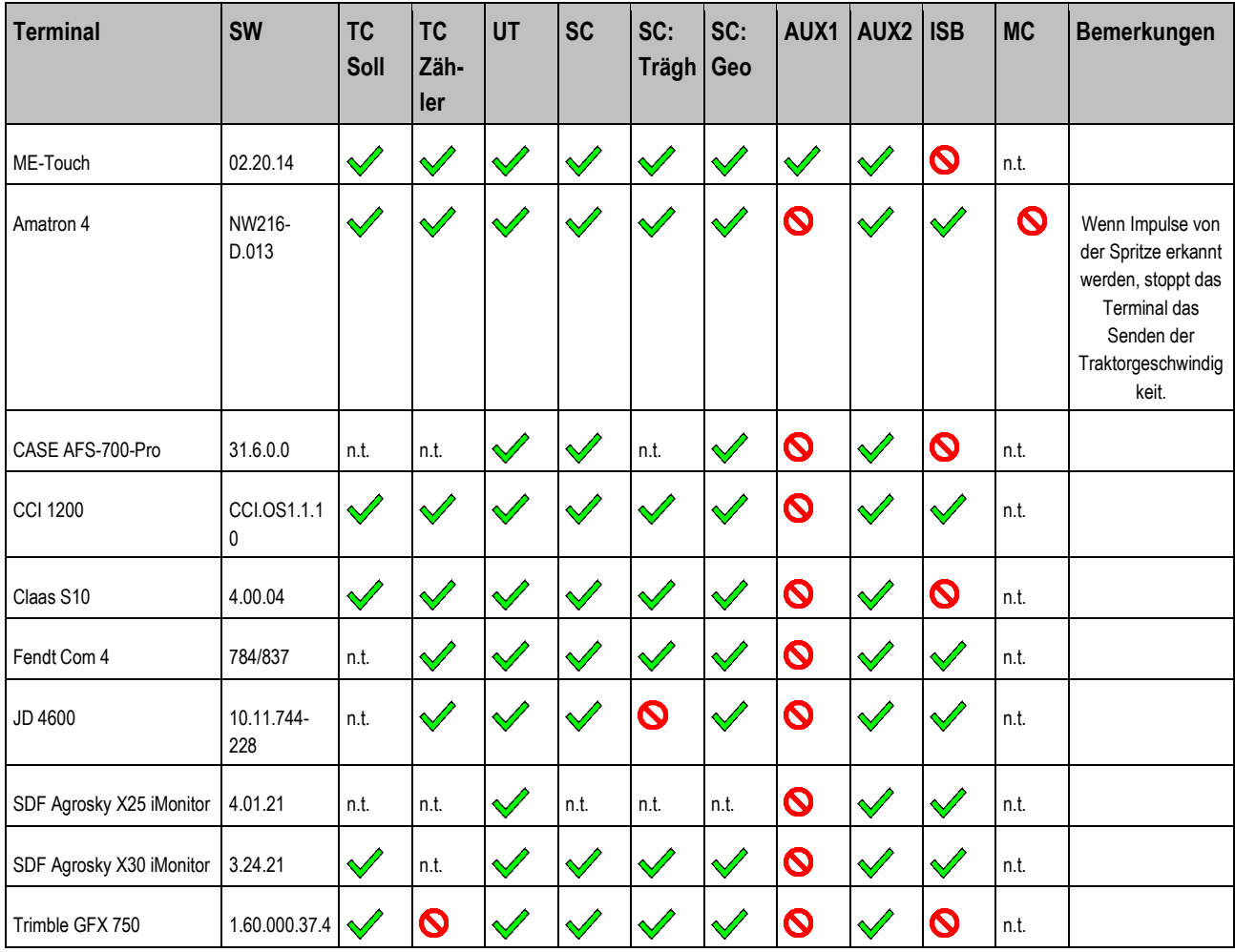

Legende: [siehe L3 \[](#page-64-6)→ [65\]](#page-64-6)

**THE MÜLLER<sup>®</sup>** A TRIMBLE COMPANY

### <span id="page-26-0"></span>**SPRAYER-Controller MIDI 3.0 6**

### **Sprachen 6.1**

<span id="page-26-3"></span><span id="page-26-2"></span><span id="page-26-1"></span>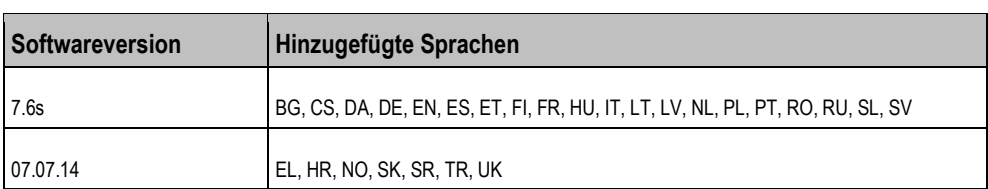

### **Kompatibilität mit ISOBUS-Terminals 6.2**

### **07.07.14 6.2.1**

# **Jobrechner SPRAYER-Controller MIDI 3.0 Softwareversion: V07.07.14**

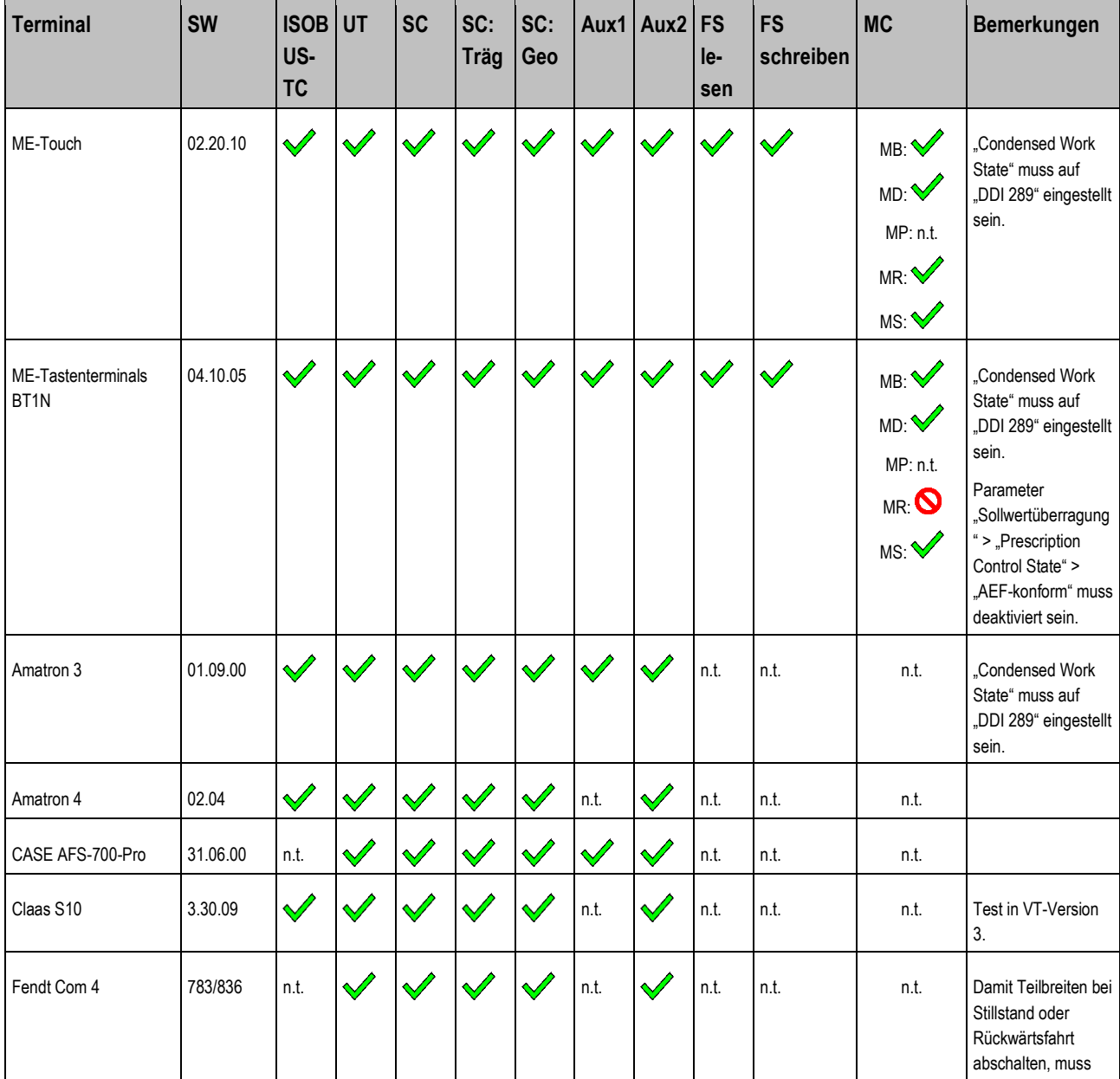

**6** Kompatibilität mit ISOBUS-Terminals

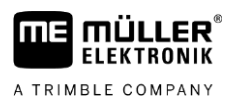

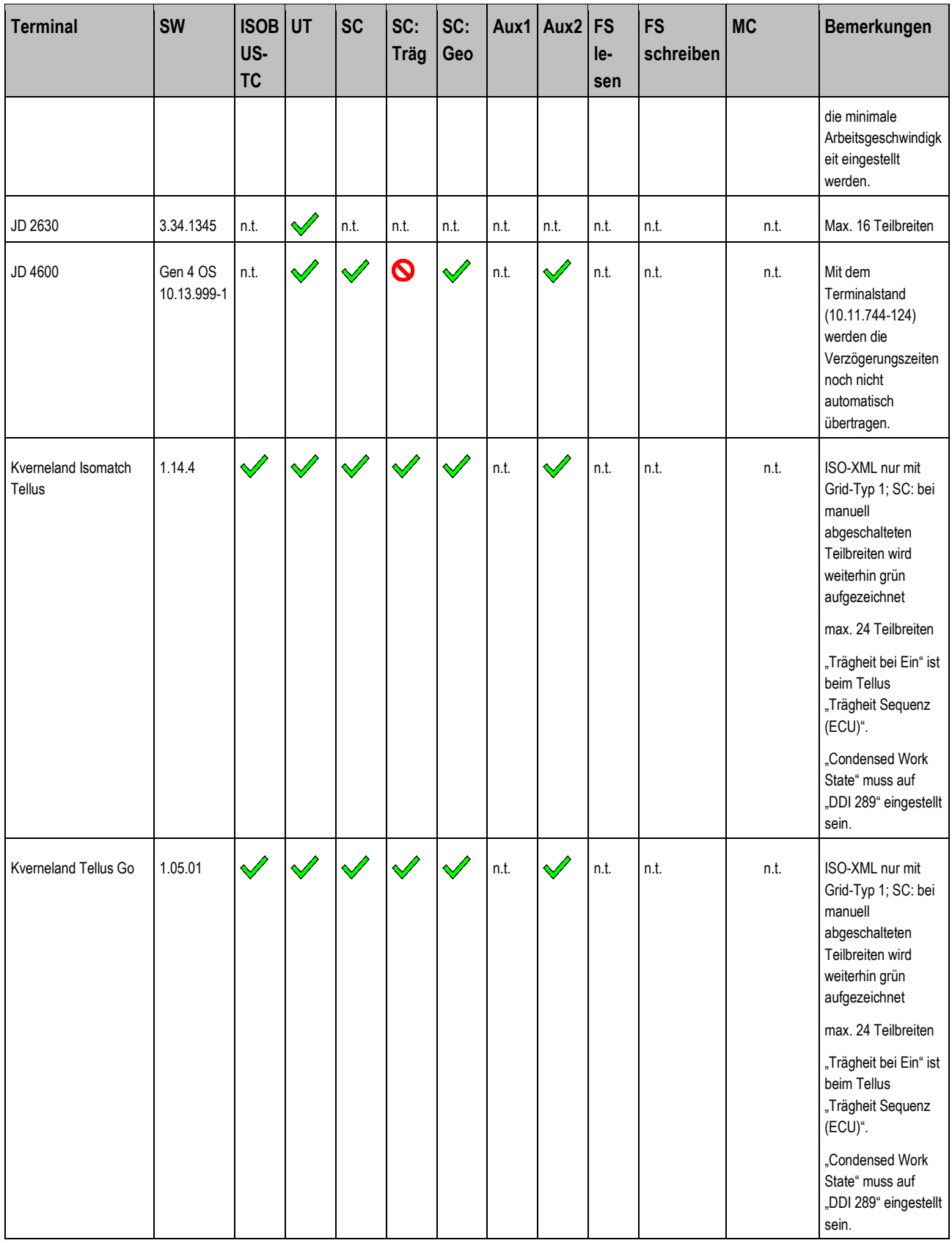

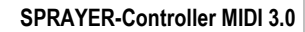

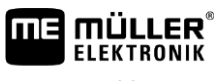

A TRIMBLE COMPANY

Kompatibilität mit ISOBUS-Terminals **6**

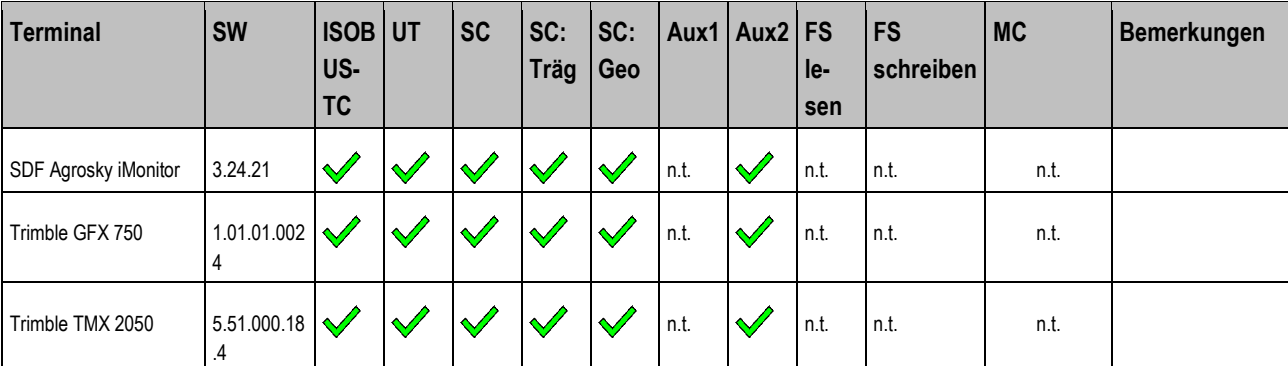

<span id="page-28-0"></span>**Legende:** [siehe L3 \[](#page-64-6)➙ [65\]](#page-64-6)

### **07.08.02.08 6.2.2**

# **Jobrechner SPRAYER-Controller MIDI 3.0 Softwareversion: V07.08.02.08**

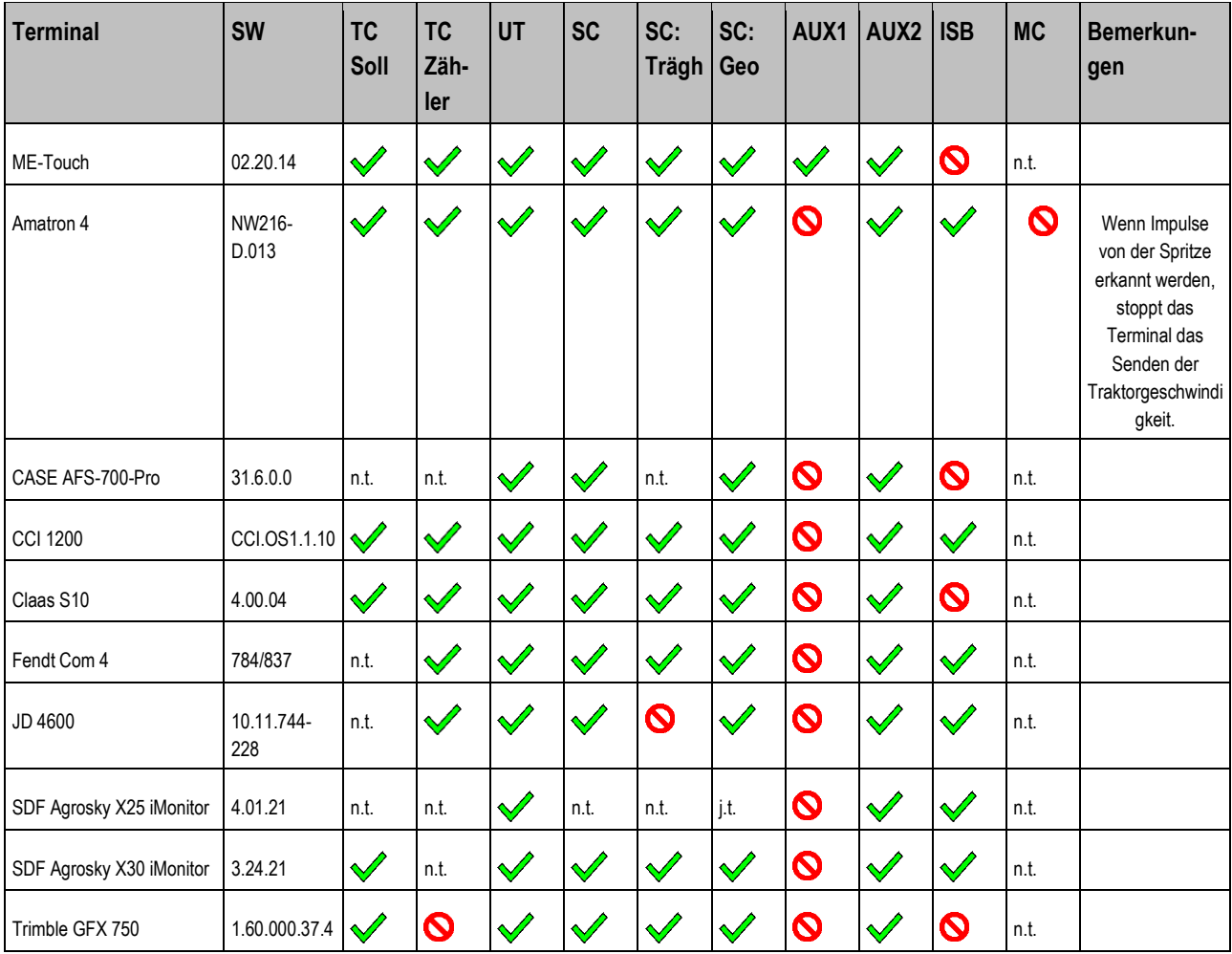

<span id="page-29-0"></span>**6**

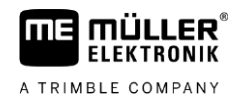

### **07.09.03.00 6.2.3**

# **Jobrechner SPRAYER-Controller MIDI 3.0 Softwareversion: V07.09.03.00**

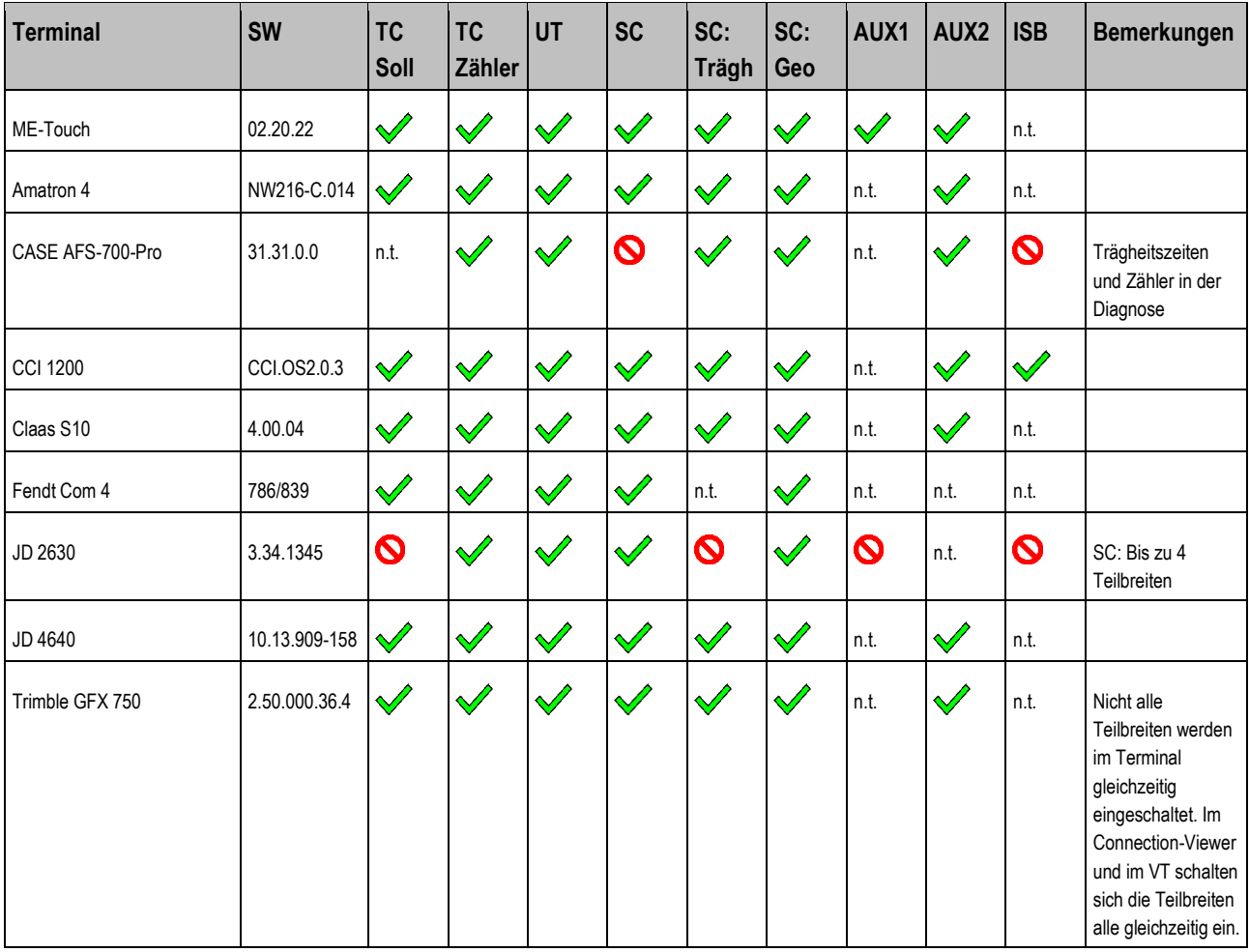

Legende: [siehe L3 \[](#page-64-6)→ [65\]](#page-64-6)

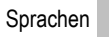

### **SPRAYER-Controller MIDI 3.0 Orchard/Vineyard 7**

### **Sprachen 7.1**

mül

**ELEKTRONIK** A TRIMBLE COMPANY

mE

<span id="page-30-0"></span>.LER $\degree$ 

<span id="page-30-3"></span><span id="page-30-2"></span><span id="page-30-1"></span>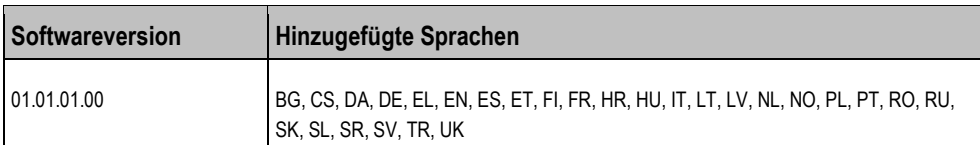

### **Kompatibilität mit ISOBUS-Terminals 7.2**

#### **01.01.01.00 7.2.1**

# **Jobrechner SPRAYER-Controller MIDI 3.0 Orchard/Vineyard Softwareversion: V01.01.01.00**

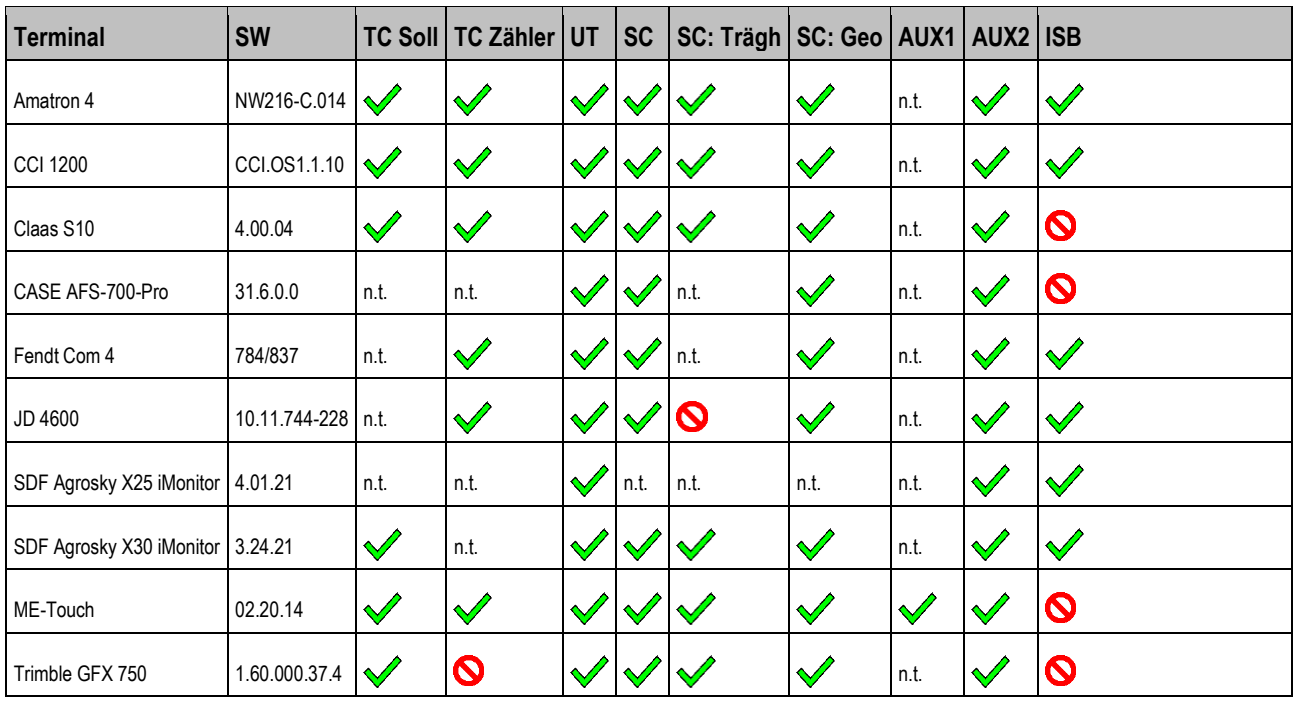

**Legende:** siehe  $L3$  [ $\rightarrow$  [65\]](#page-64-6)

**8**

### <span id="page-31-0"></span>**DRILL/PLANTER-Controller MIDI 3.0 8**

### **Sprachen 8.1**

<span id="page-31-3"></span><span id="page-31-2"></span><span id="page-31-1"></span>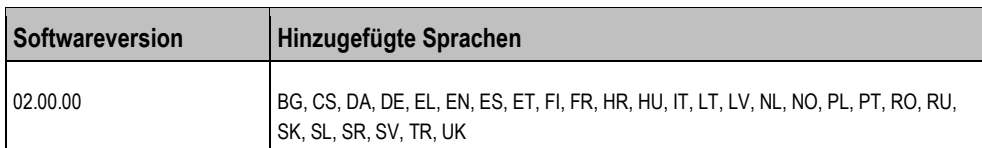

### **Kompatibilität mit ISOBUS-Terminals 8.2**

### **02.03 8.2.1**

# **Jobrechner DRILL/PLANTER-Controller MIDI 3.0 Softwareversion: V02.03**

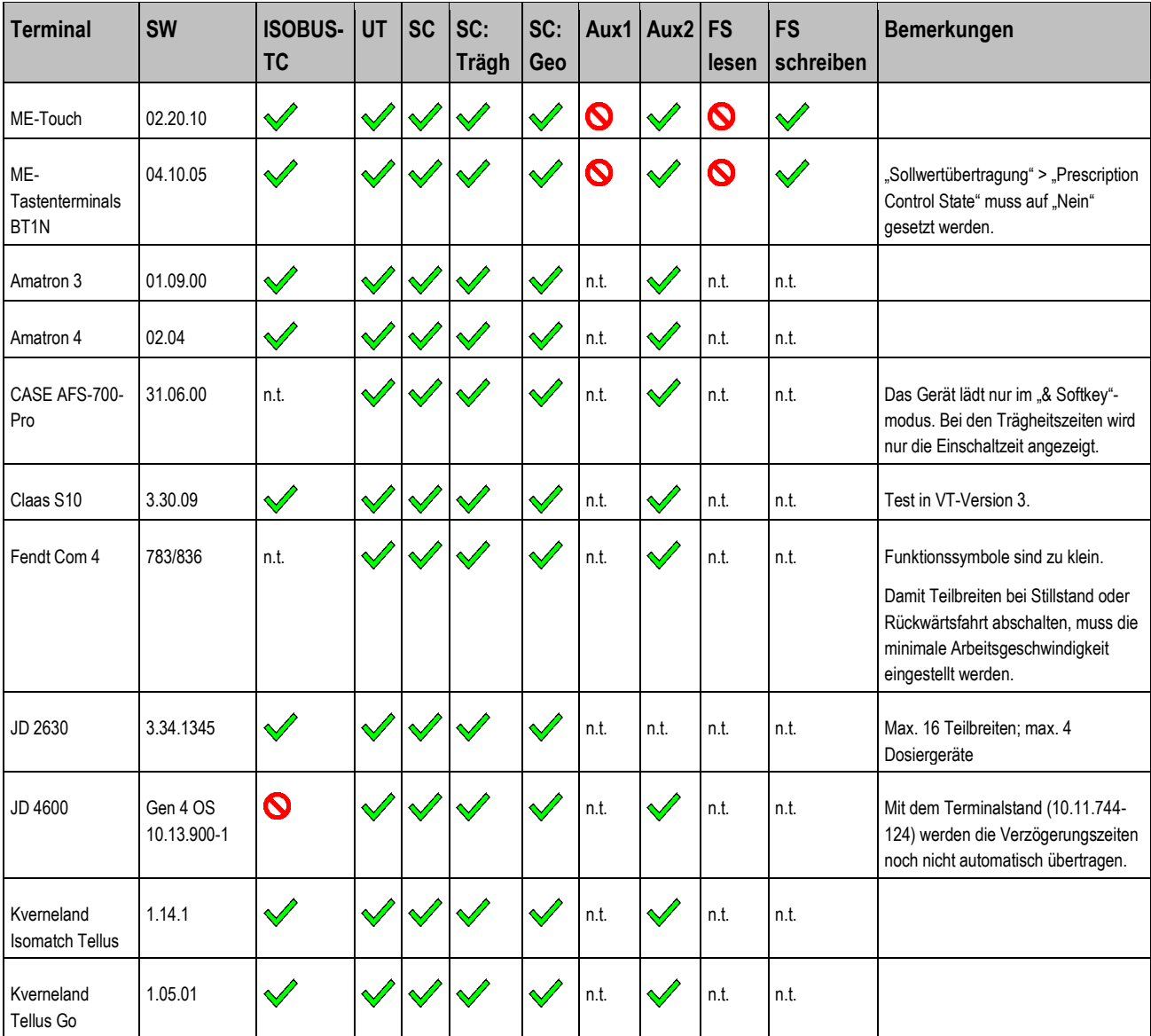

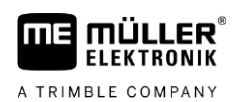

Kompatibilität mit ISOBUS-Terminals **8**

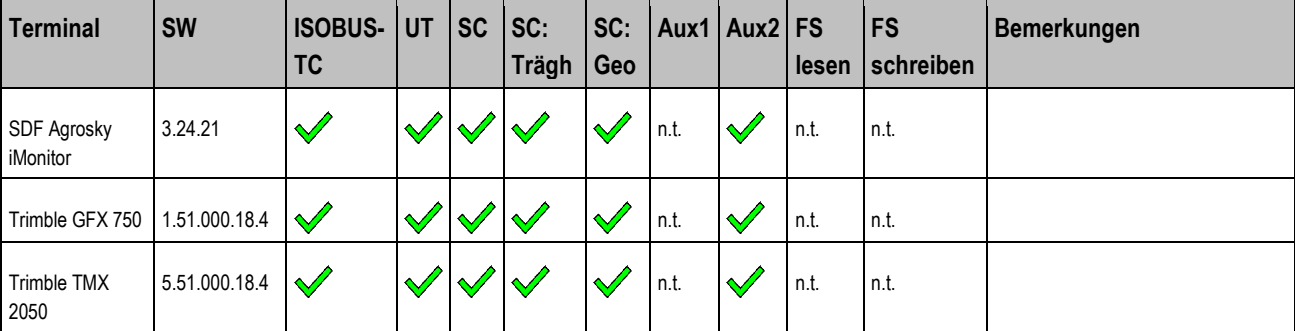

<span id="page-32-0"></span>**Legende:** [siehe L3 \[](#page-64-6)➙ [65\]](#page-64-6)

# **8.2.2**

# **02.05.02.00**

# **Jobrechner DRILL/PLANTER-Controller MIDI 3.0 Softwareversion: V02.05.02.00**

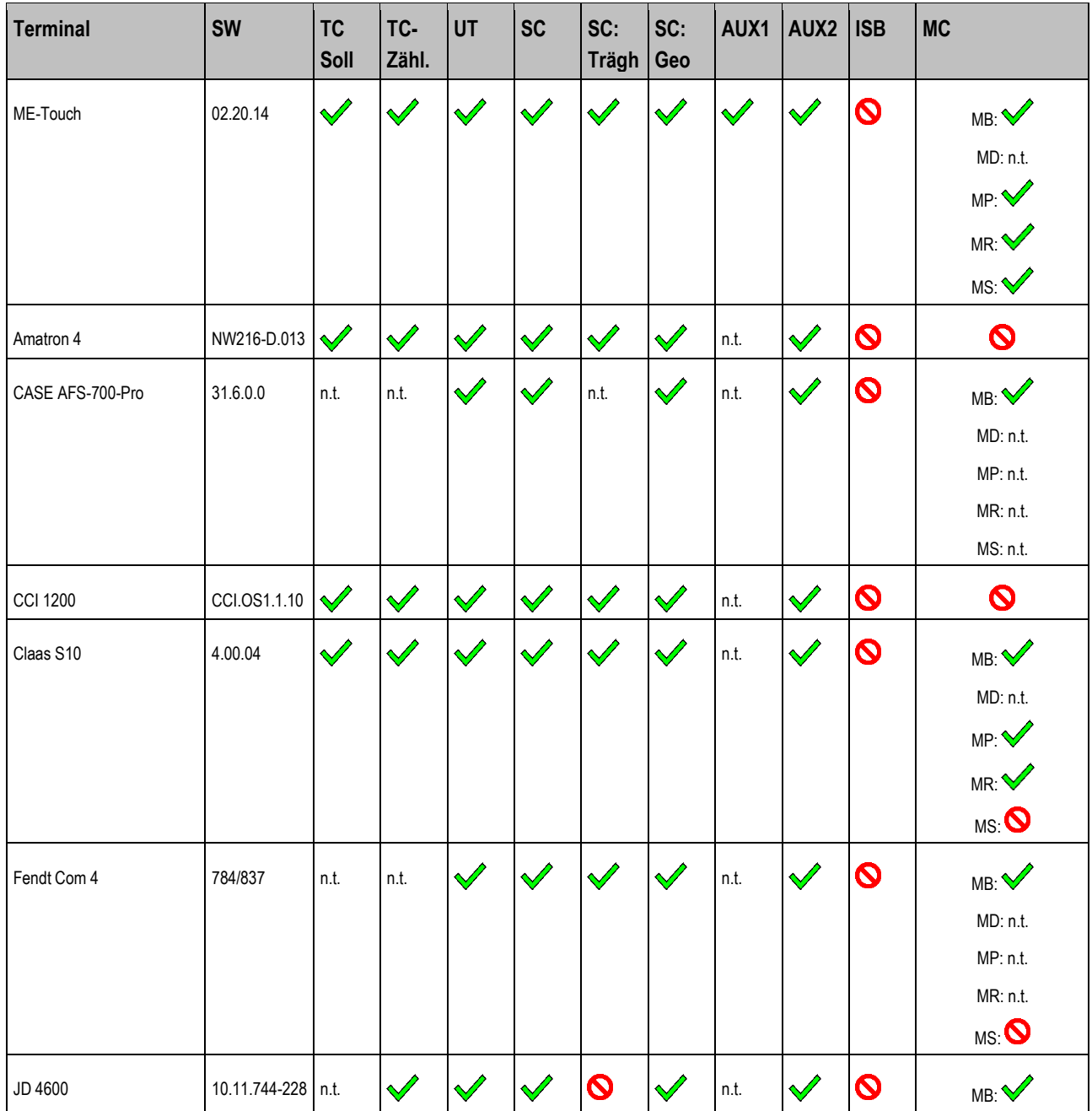

Kompatibilität mit ISOBUS-Terminals

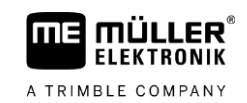

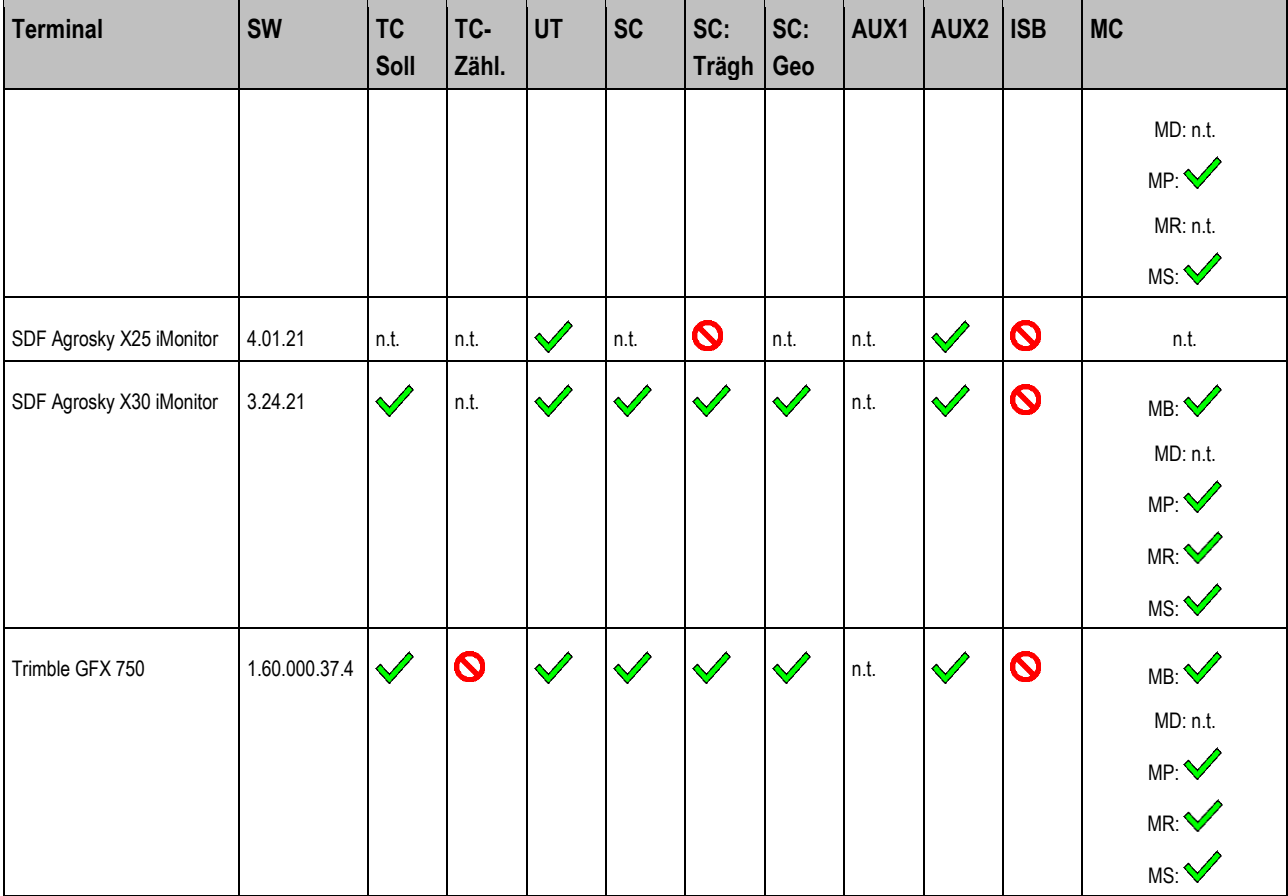

**ME MÜLLER ELEKTRONIK** A TRIMBLE COMPANY

### <span id="page-34-0"></span>**SPREADER-Controller MIDI 3.0 9**

### **Sprachen 9.1**

<span id="page-34-3"></span><span id="page-34-2"></span><span id="page-34-1"></span>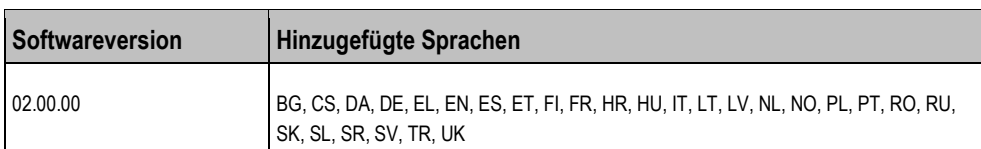

### **Kompatibilität mit ISOBUS-Terminals 9.2**

### **02.00.xx 9.2.1**

# **Jobrechner SPREADER-Controller MIDI 3.0 Softwareversion: V02.00.xx**

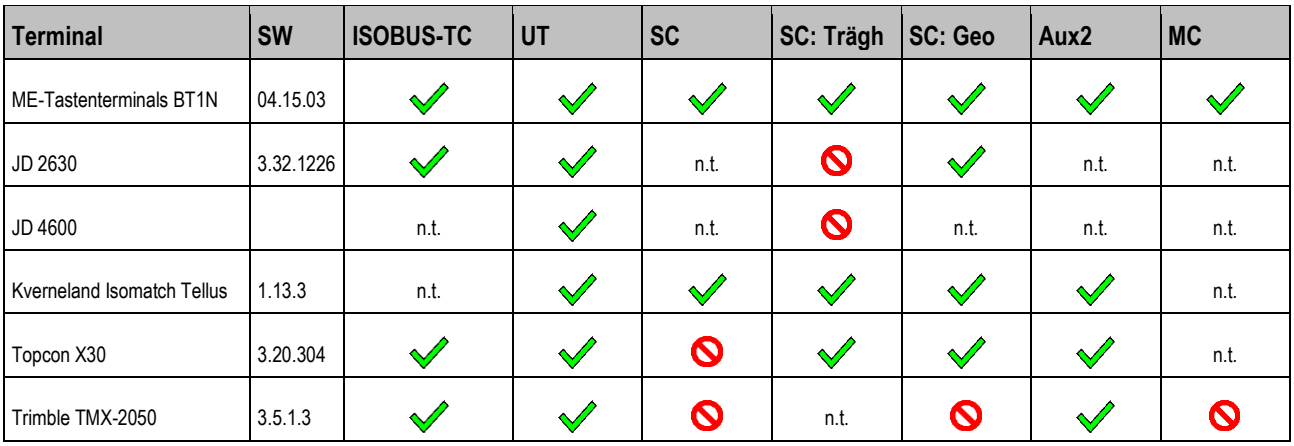

<span id="page-34-4"></span>**Legende:** siehe  $L3$  [ $\rightarrow$  [65\]](#page-64-6)

### **02.01.xx 9.2.2**

# **Jobrechner SPREADER-Controller MIDI 3.0 Softwareversion: V02.01.xx**

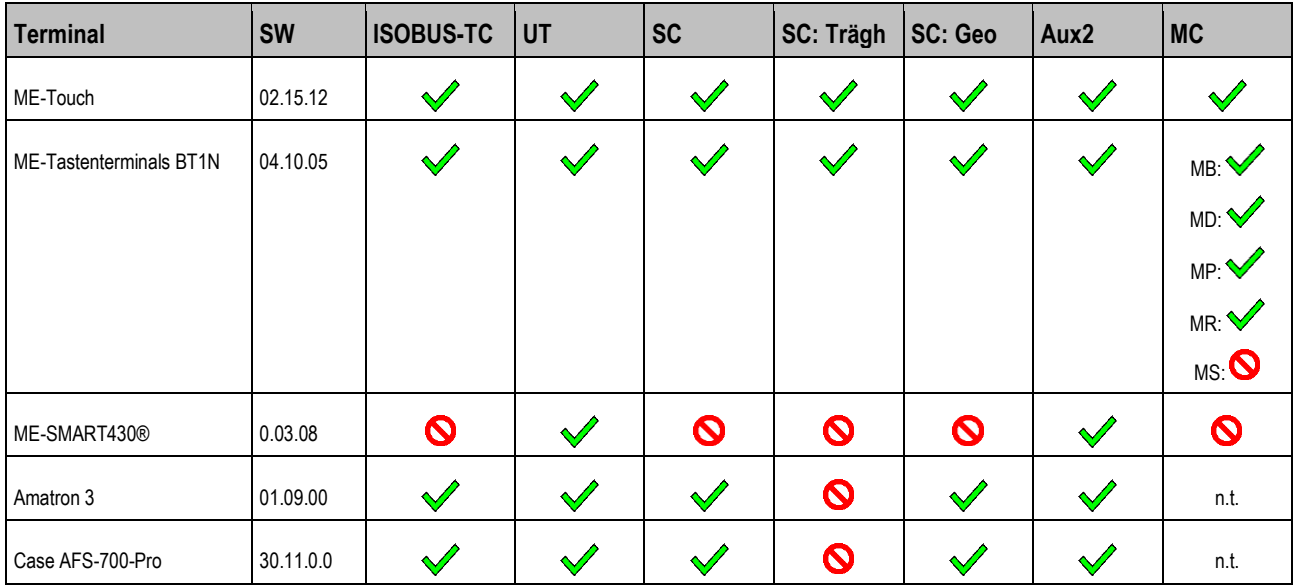

**9**

Kompatibilität mit ISOBUS-Terminals

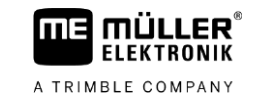

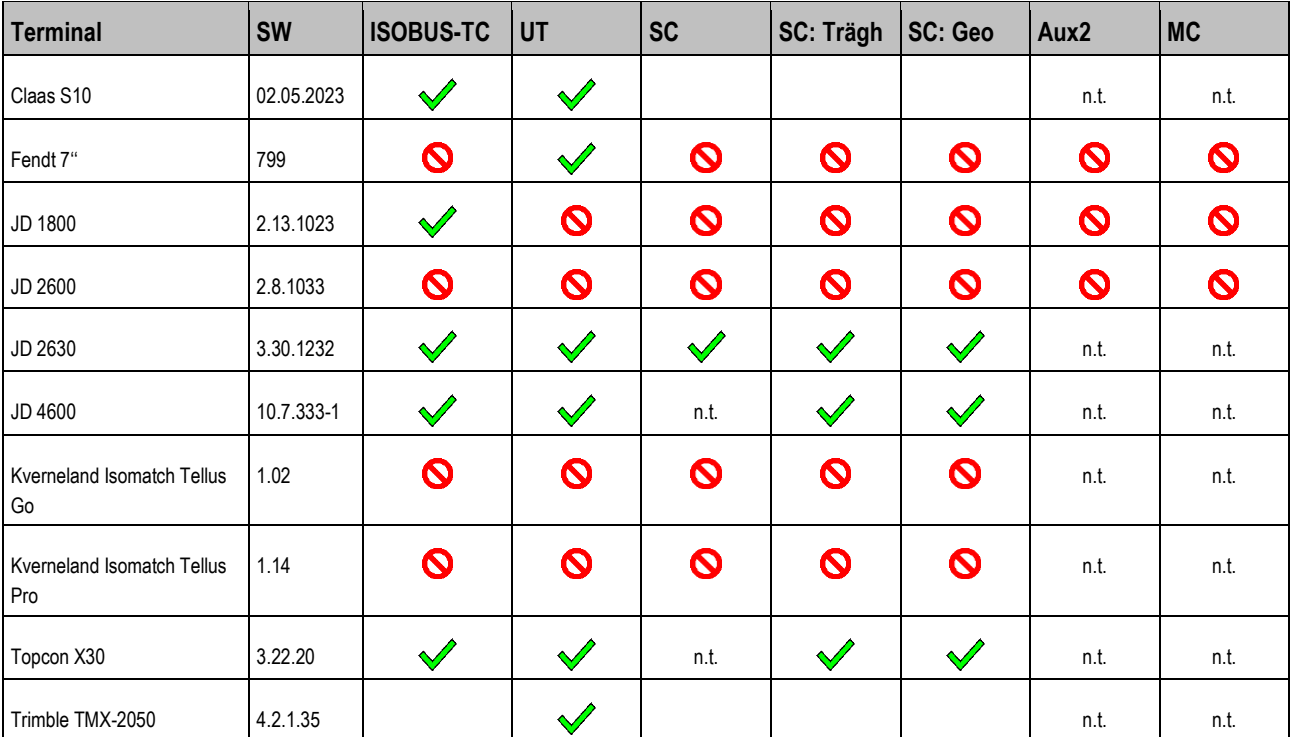

<span id="page-35-0"></span>**Legende:** [siehe L3 \[](#page-64-6)➙ [65\]](#page-64-6)

### **02.03 9.2.3**

# **Jobrechner SPREADER-Controller MIDI 3.0 Softwareversion: V02.03**

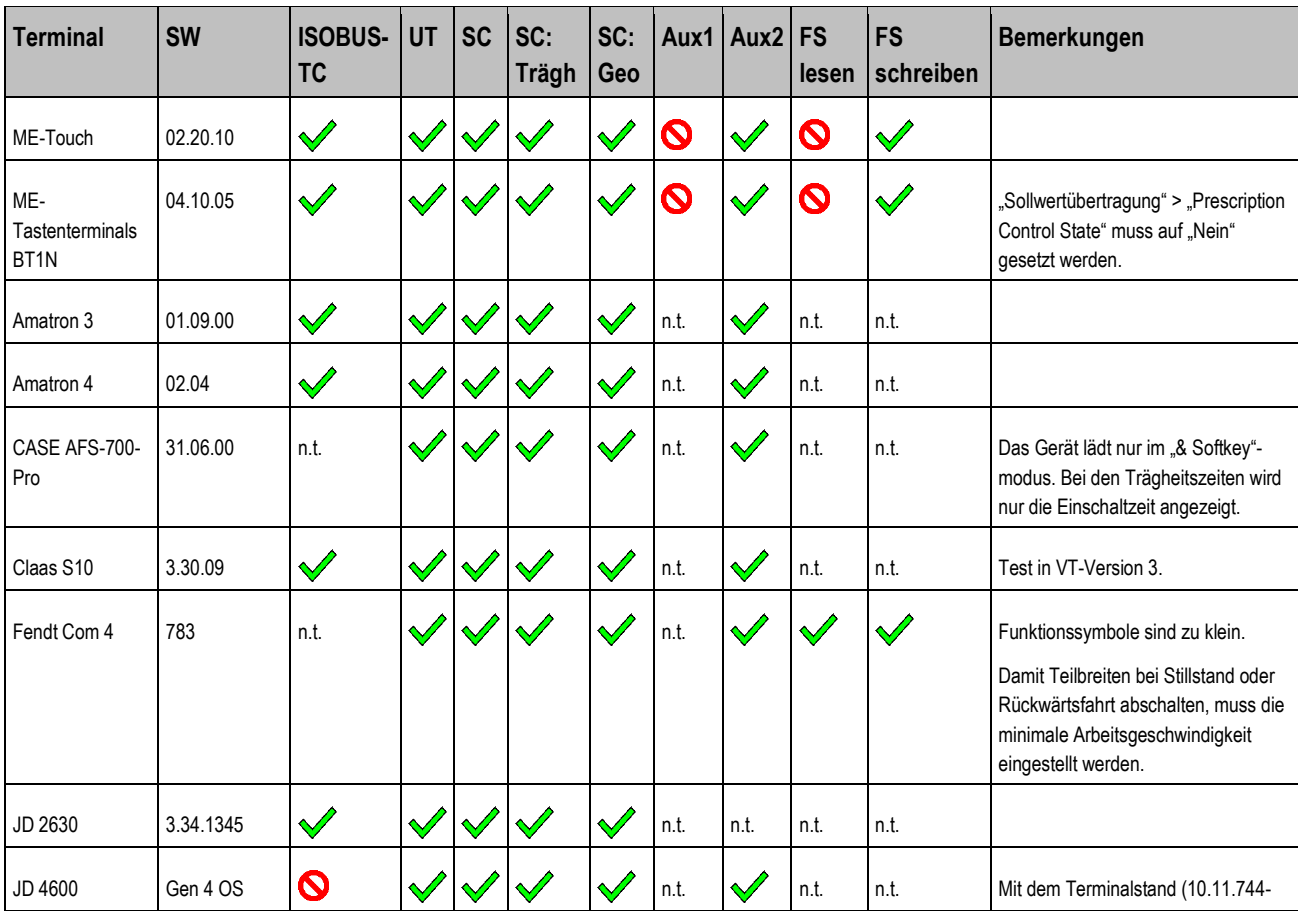

36 Copyright © Müller-Elektronik GmbH

# **SPREADER-Controller MIDI 3.0**

**THE MULLER<sup>®</sup>** A TRIMBLE COMPANY

Kompatibilität mit ISOBUS-Terminals **9**

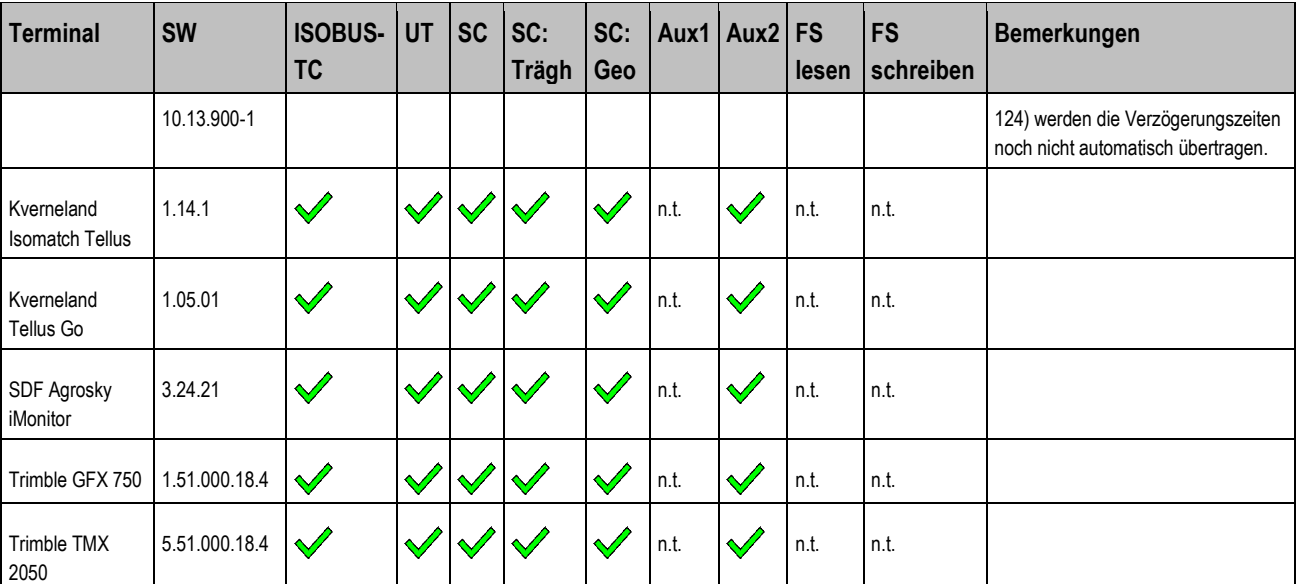

<span id="page-36-0"></span>**Legende:** siehe  $L3$   $\rightarrow$  [65\]](#page-64-6)

### **02.04.11.00 9.2.4**

# **Jobrechner SPREADER-Controller MIDI 3.0 Softwareversion: V02.04.11.00**

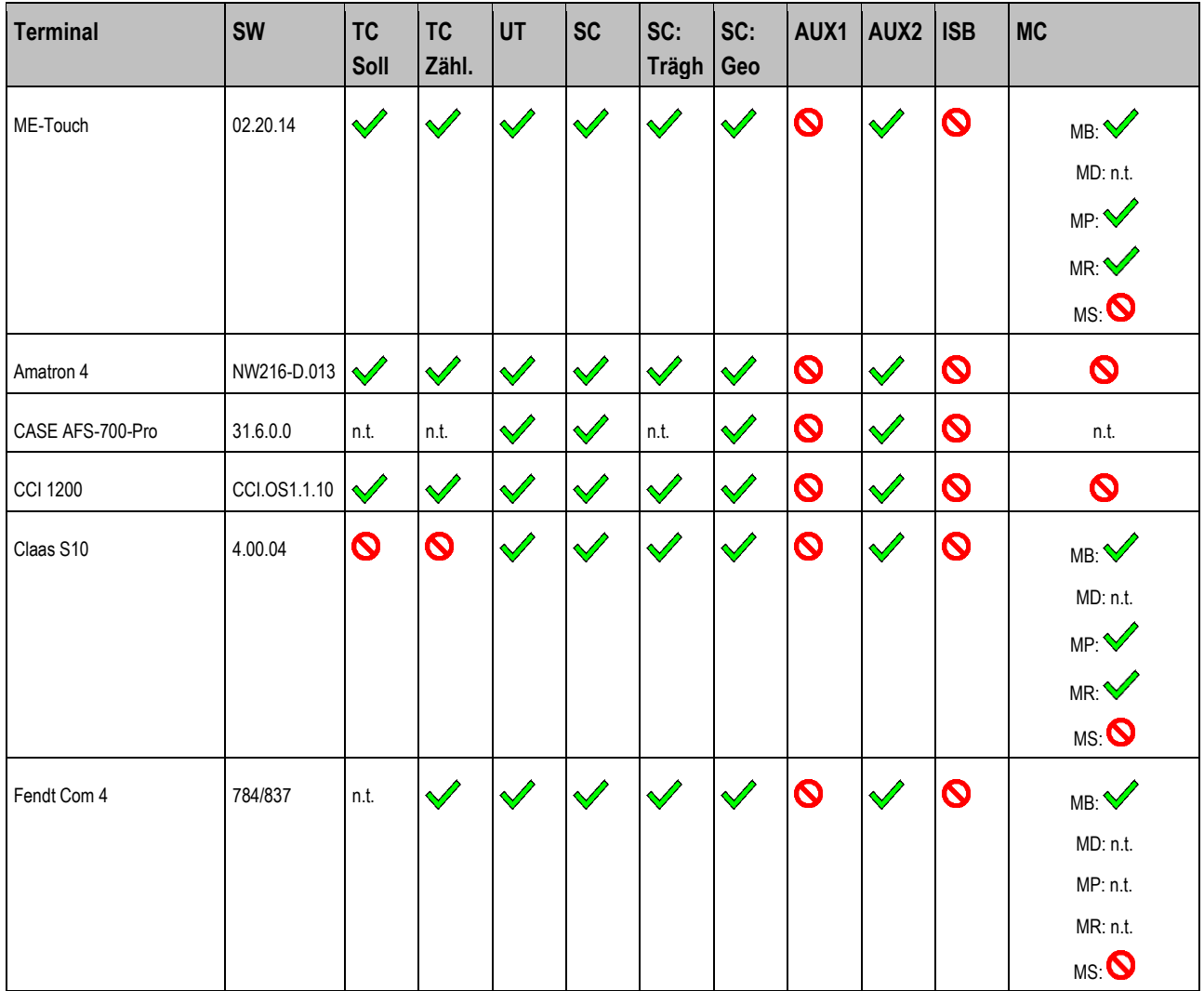

**9**

Kompatibilität mit ISOBUS-Terminals

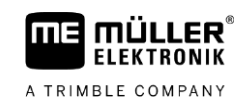

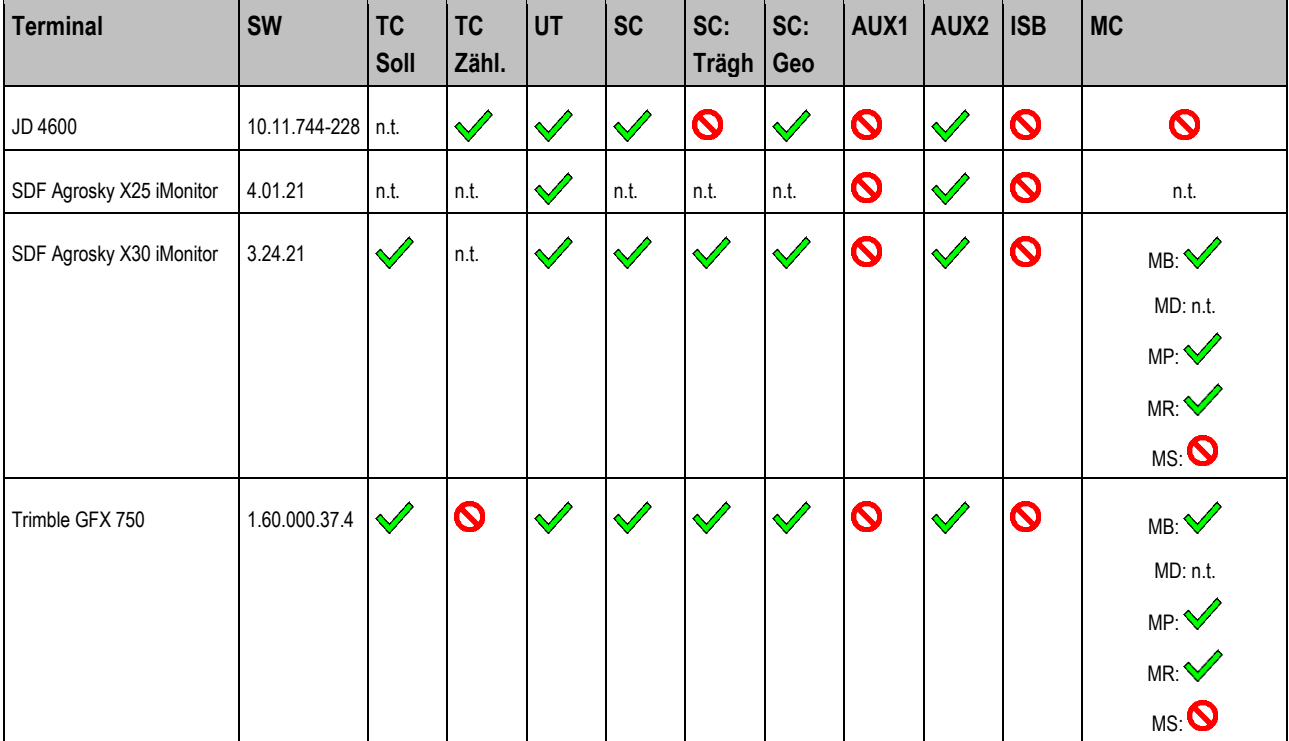

Legende: [siehe L3 \[](#page-64-6)→ [65\]](#page-64-6)

### <span id="page-38-0"></span>**SLURRY-Controller MIDI 3.0 10**

### **Sprachen 10.1**

<span id="page-38-3"></span><span id="page-38-2"></span><span id="page-38-1"></span>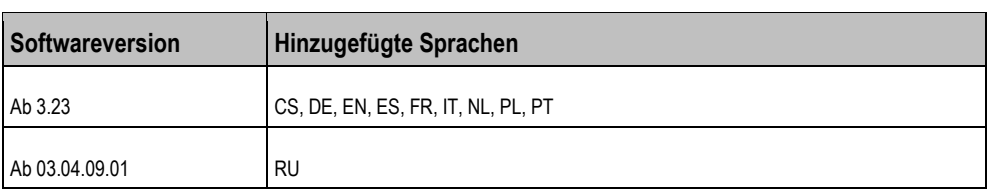

### **Kompatibilität mit ISOBUS-Terminals 10.2**

### **03.02.08.00 10.2.1**

# **Jobrechner SLURRY-Controller MIDI 3.0 Softwareversion: V03.02.08.00**

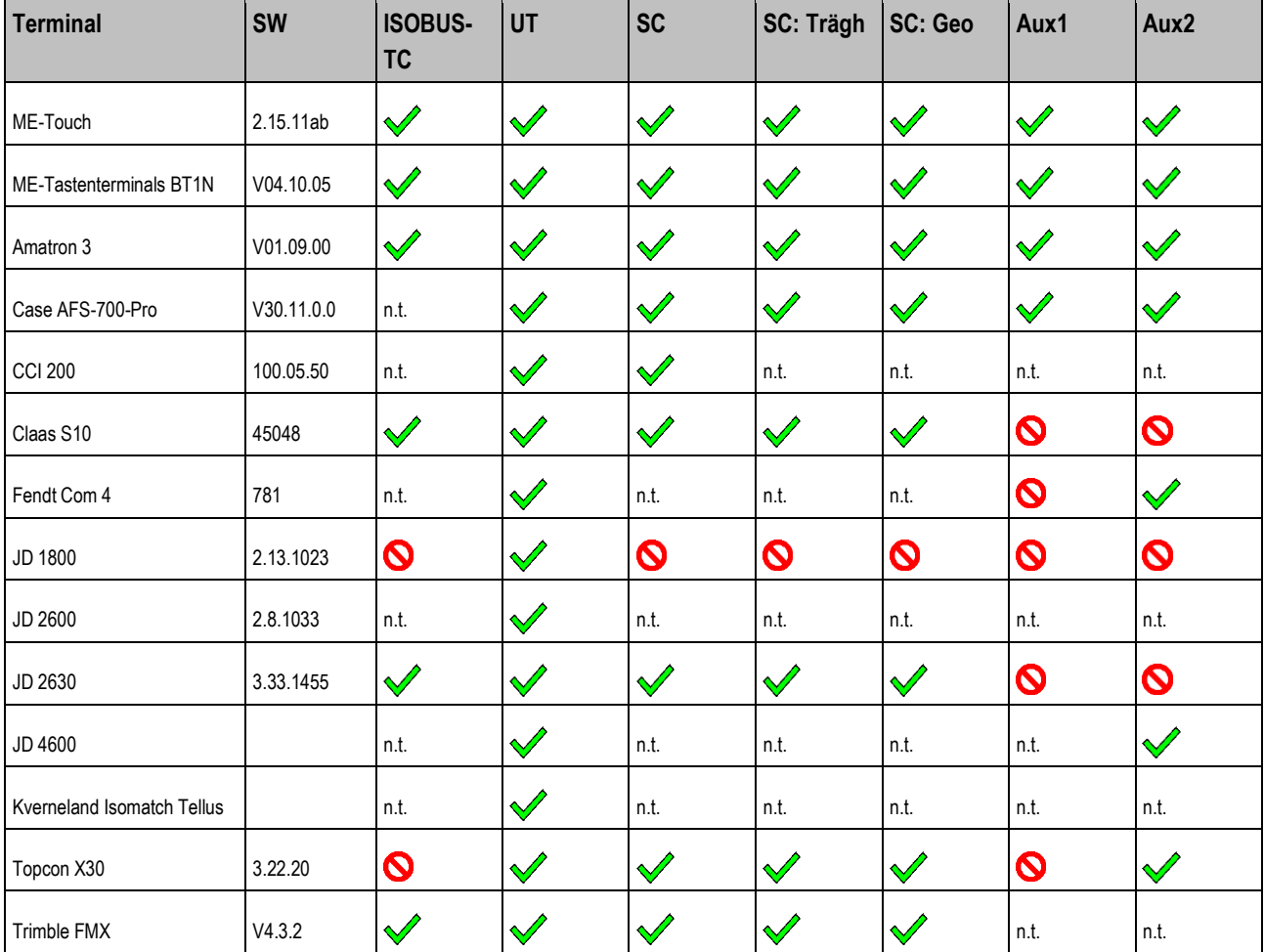

### <span id="page-39-0"></span>**03.03.22.00 10.2.2**

# **Jobrechner SLURRY-Controller MIDI 3.0 Softwareversion: V03.03.22.00**

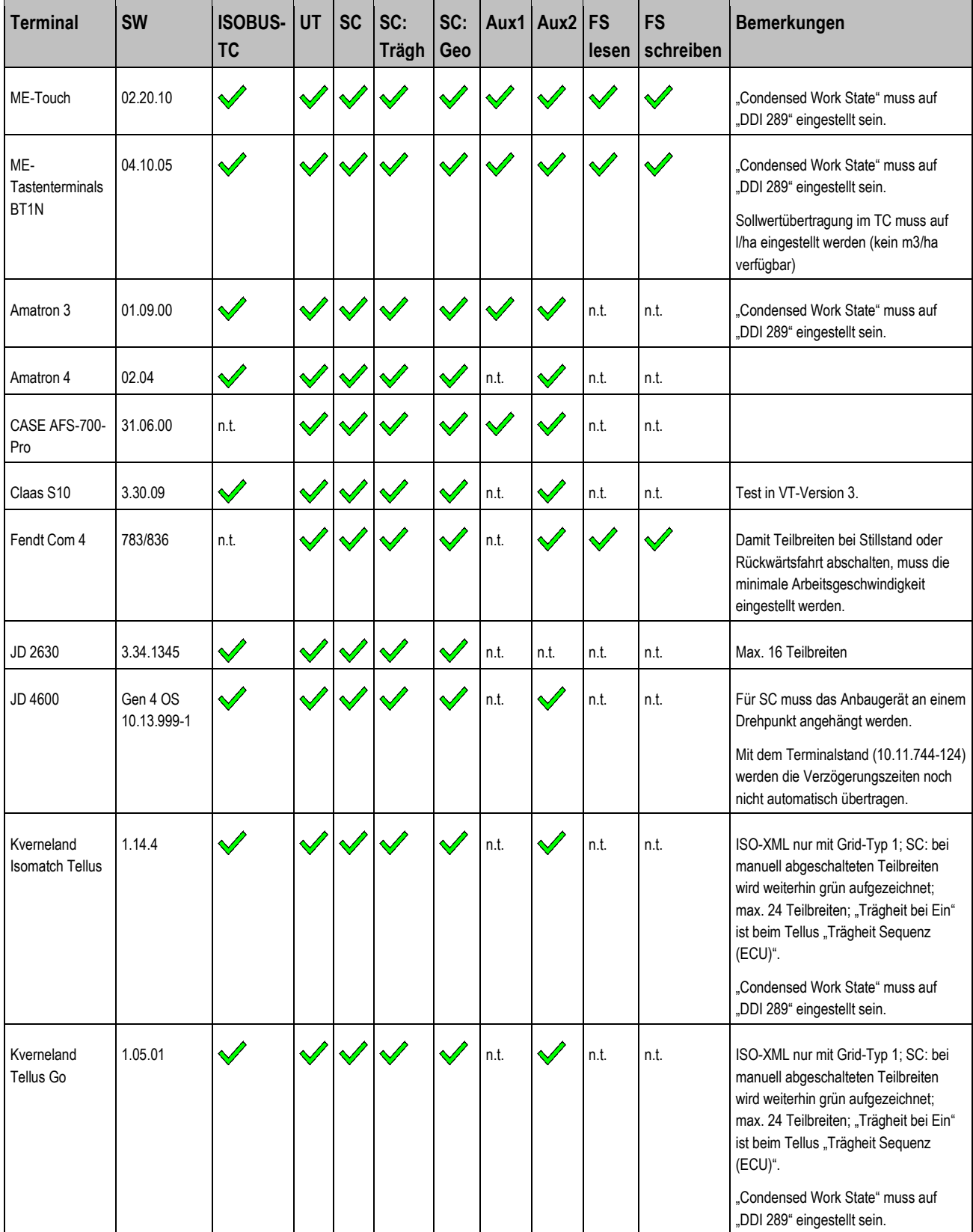

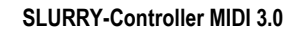

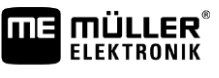

A TRIMBLE COMPANY

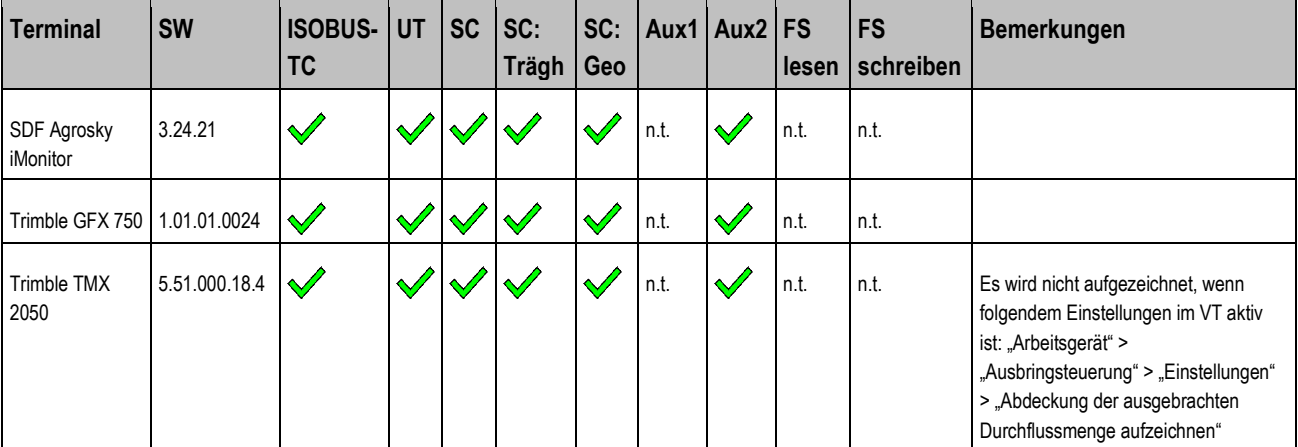

<span id="page-40-0"></span>**Legende:** [siehe L3 \[](#page-64-6)➙ [65\]](#page-64-6)

### **03.04.09.01 10.2.3**

# **Jobrechner SLURRY-Controller MIDI 3.0 Softwareversion: V03.04.09.01**

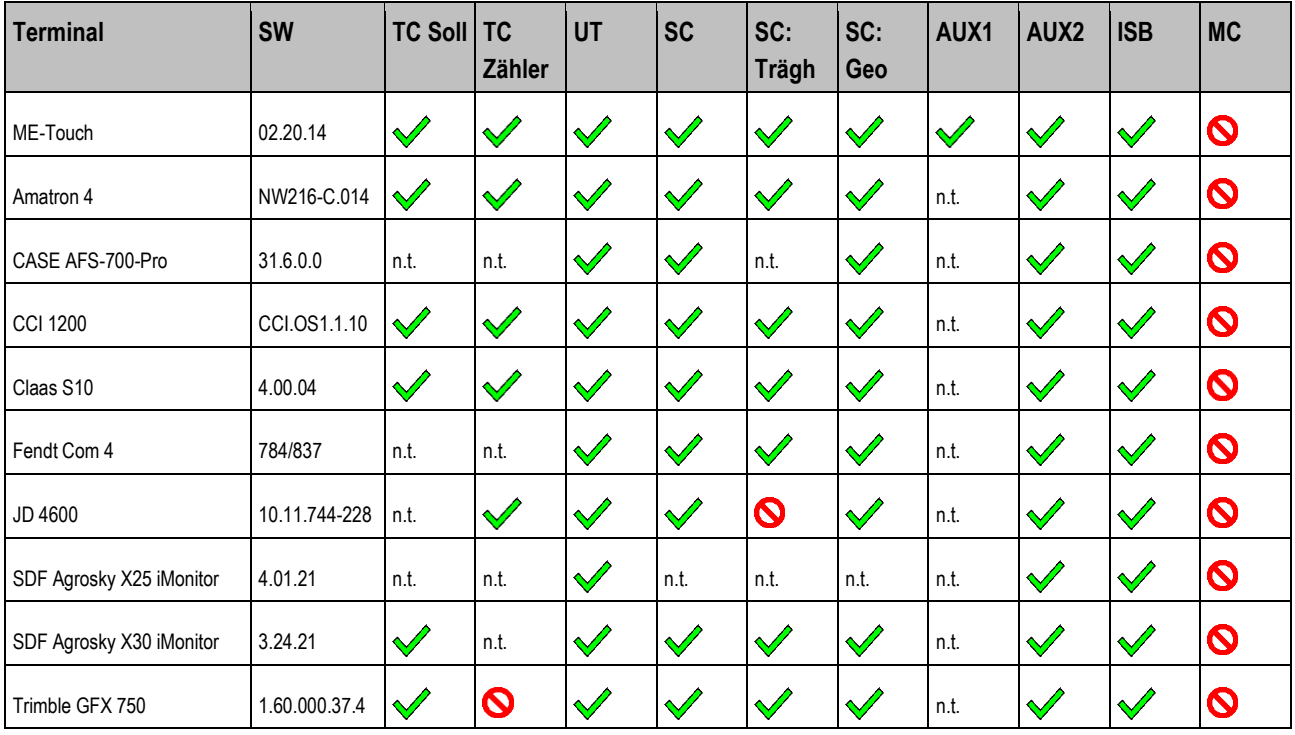

### <span id="page-41-0"></span>**HOEING-Controller MIDI 3.0 11**

### **Sprachen 11.1**

<span id="page-41-3"></span><span id="page-41-2"></span><span id="page-41-1"></span>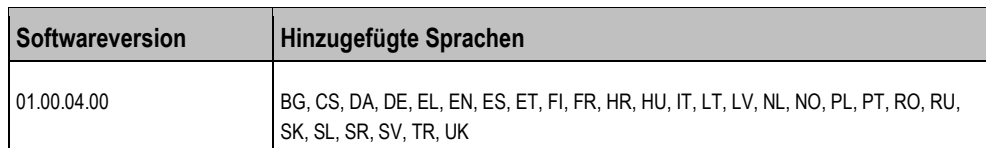

### **Kompatibilität mit ISOBUS-Terminals 11.2**

### **01.00.04.00 11.2.1**

# **Jobrechner HOEING-Controller MIDI 3.0 Softwareversion: V01.00.04.00**

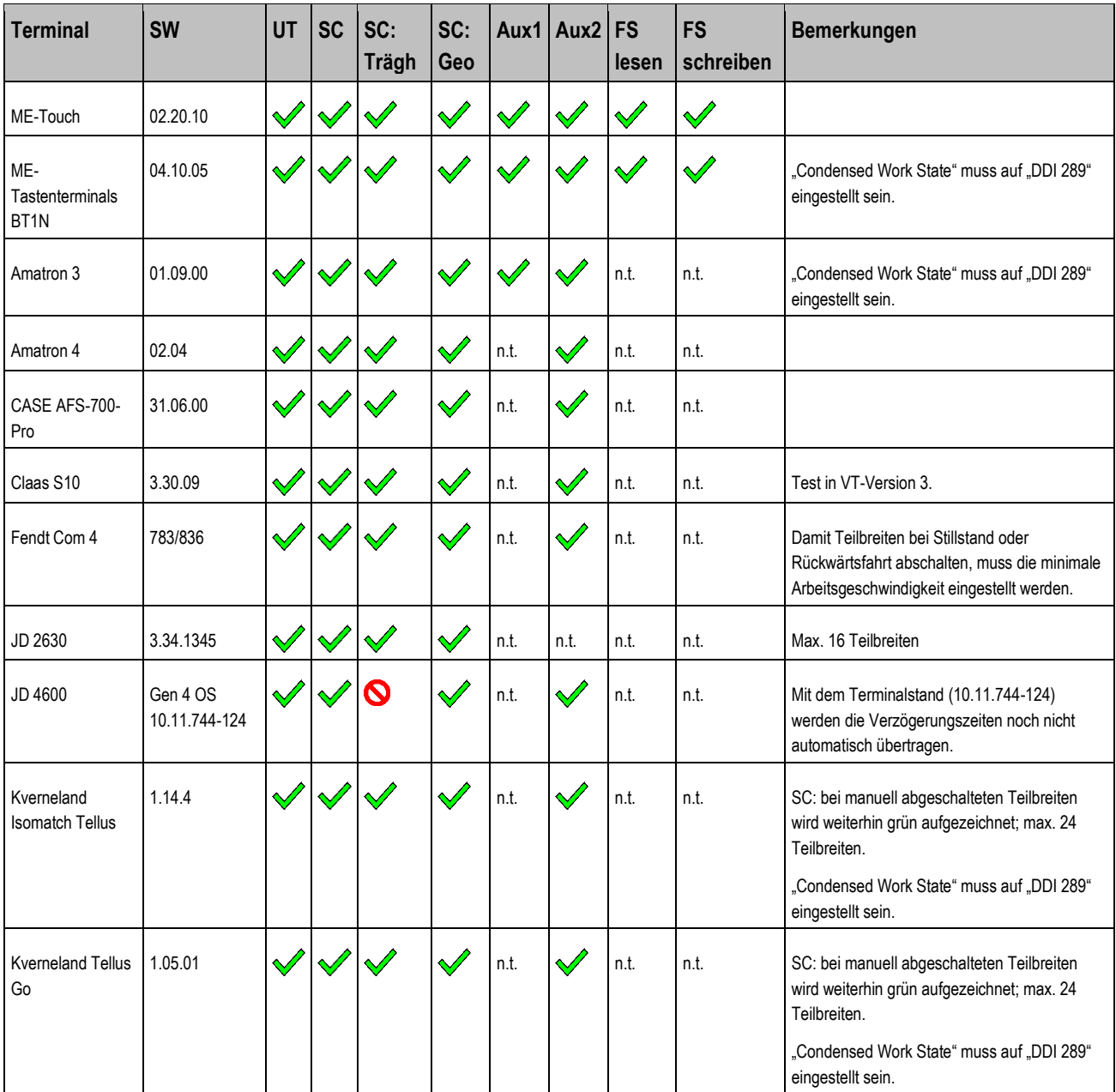

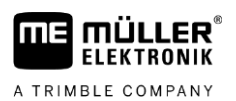

Kompatibilität mit ISOBUS-Terminals **11**

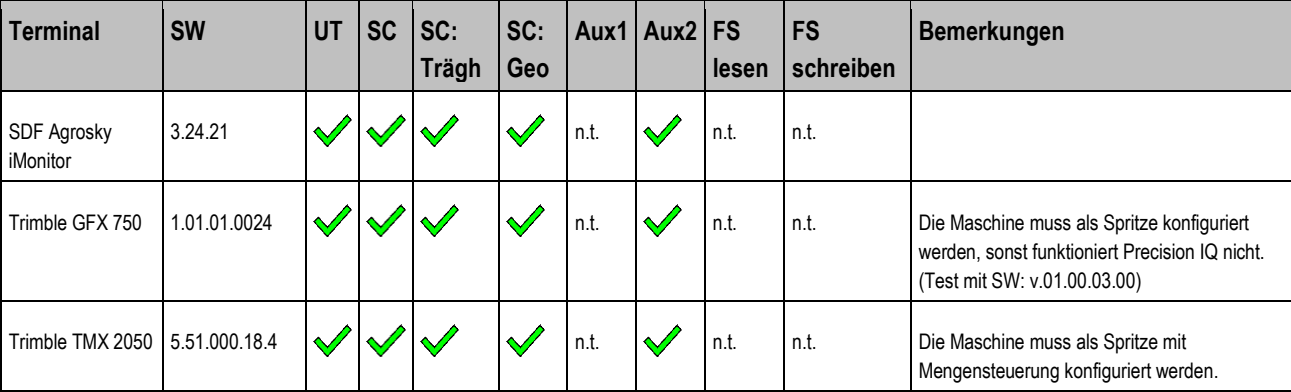

<span id="page-42-0"></span>**Legende:** [siehe L3 \[](#page-64-6)➙ [65\]](#page-64-6)

### **01.01.04.00 11.2.2**

**Jobrechner HOEING-Controller MIDI 3.0 Softwareversion: V01.00.04.00**

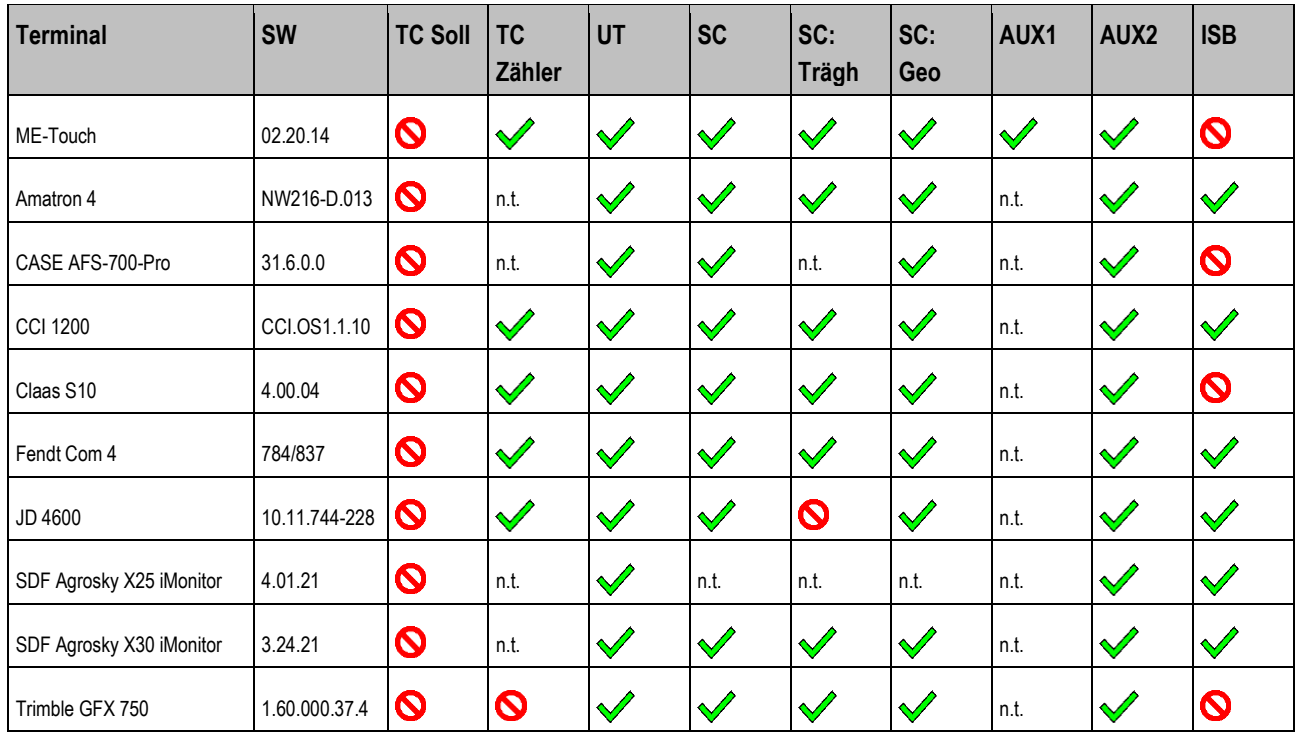

<span id="page-43-0"></span>**11**

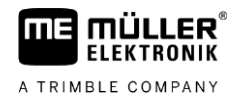

### **01.02.00.20 11.2.3**

# **Jobrechner HOEING-Controller MIDI 3.0 Softwareversion: V01.02.00.20**

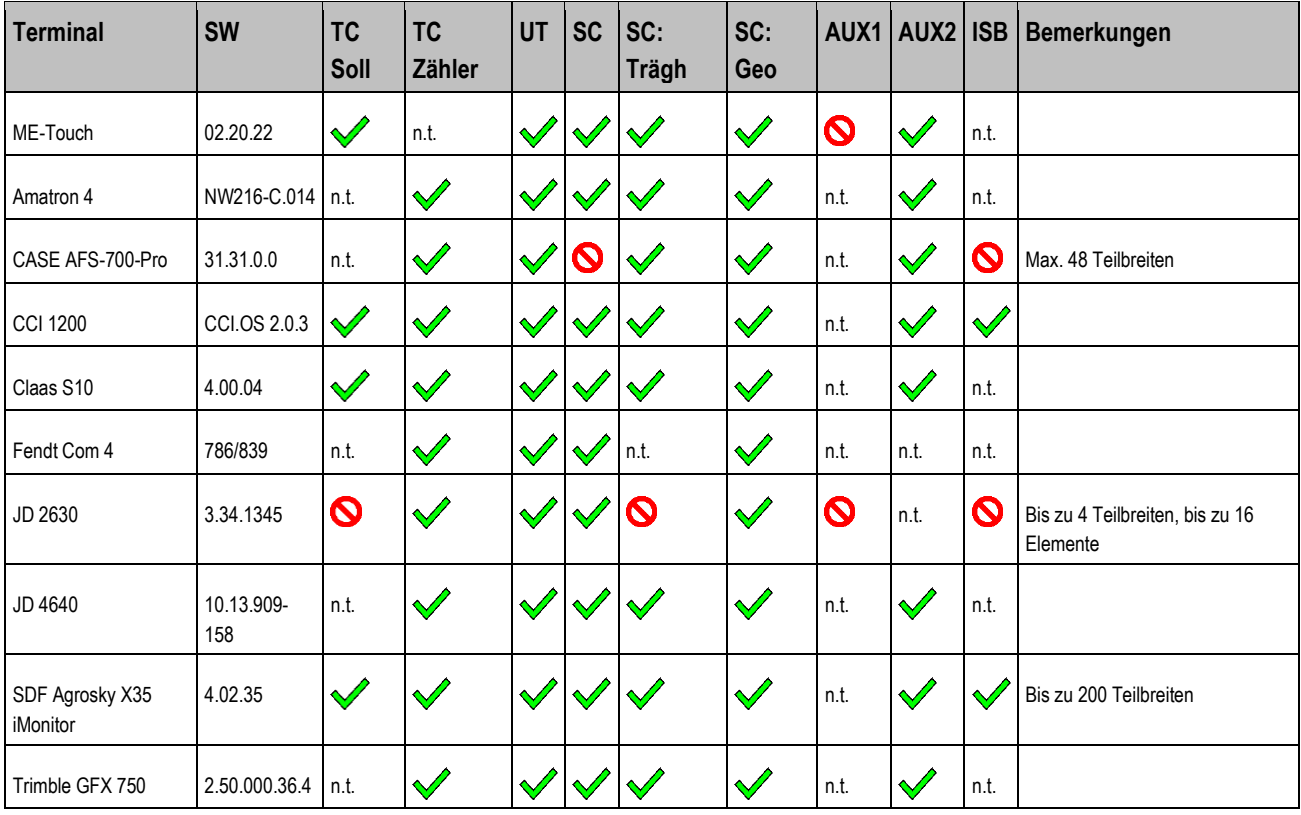

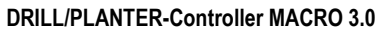

**ME WÜLLER ELEKTRONIK** A TRIMBLE COMPANY

### <span id="page-44-0"></span>**DRILL/PLANTER-Controller MACRO 3.0 12**

### **Sprachen 12.1**

<span id="page-44-3"></span><span id="page-44-2"></span><span id="page-44-1"></span>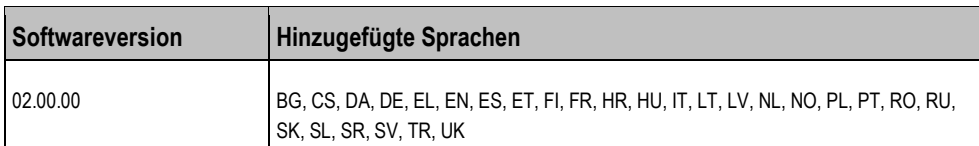

### **Kompatibilität mit ISOBUS-Terminals 12.2**

#### **02.05.02.00a 12.2.1**

# **Jobrechner DRILL/PLANTER-Controller MACRO 3.0 Softwareversion: V02.05.02.00a**

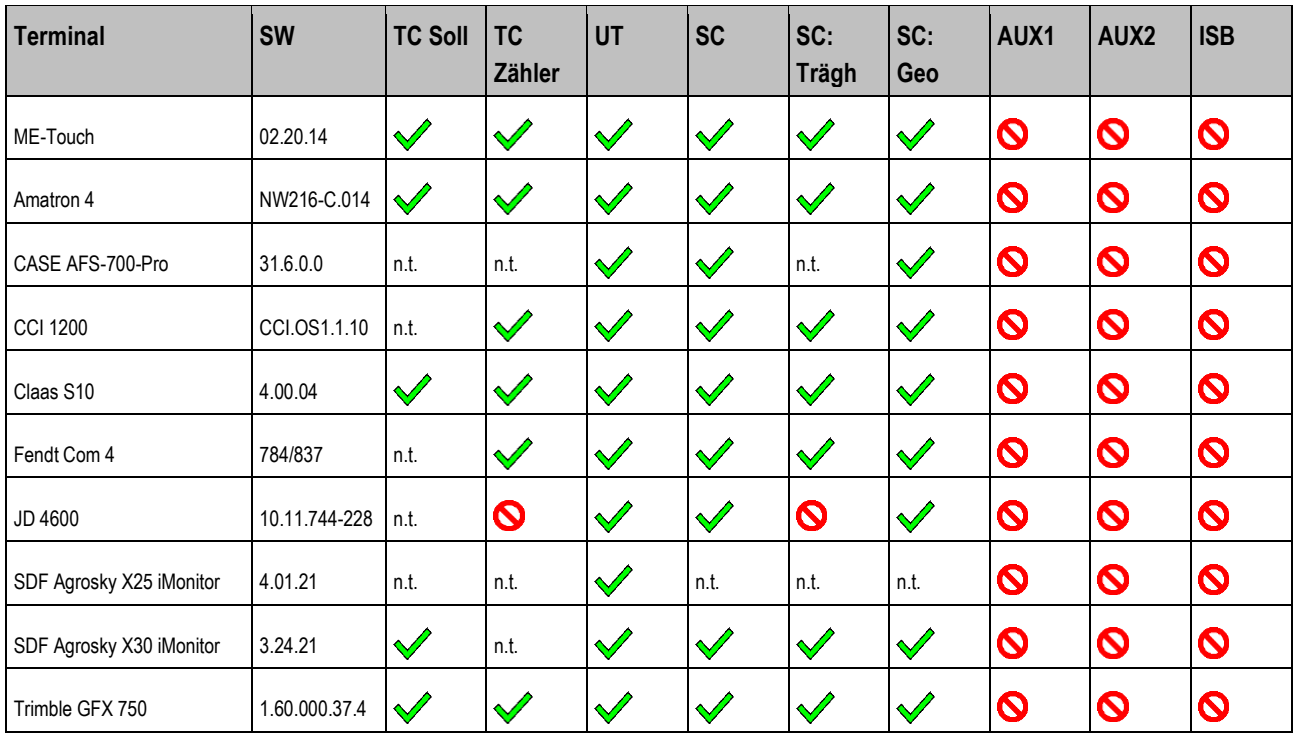

**Legende:** siehe  $L3$  [ $\rightarrow$  [65\]](#page-64-6)

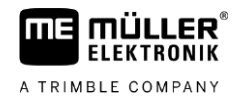

### <span id="page-45-0"></span>**Wetterstation 13**

### **Sprachen 13.1**

<span id="page-45-2"></span><span id="page-45-1"></span>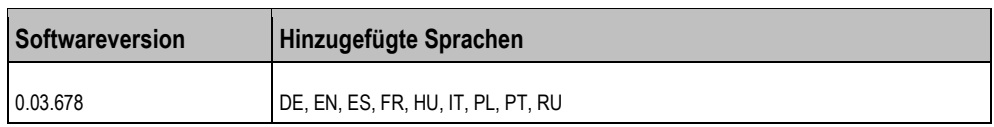

### **Kompatibilität mit ISOBUS-Terminals 13.2**

### **0.03.678 13.2.1**

# <span id="page-45-3"></span>**Wetterstation Softwareversion: V0.03.678**

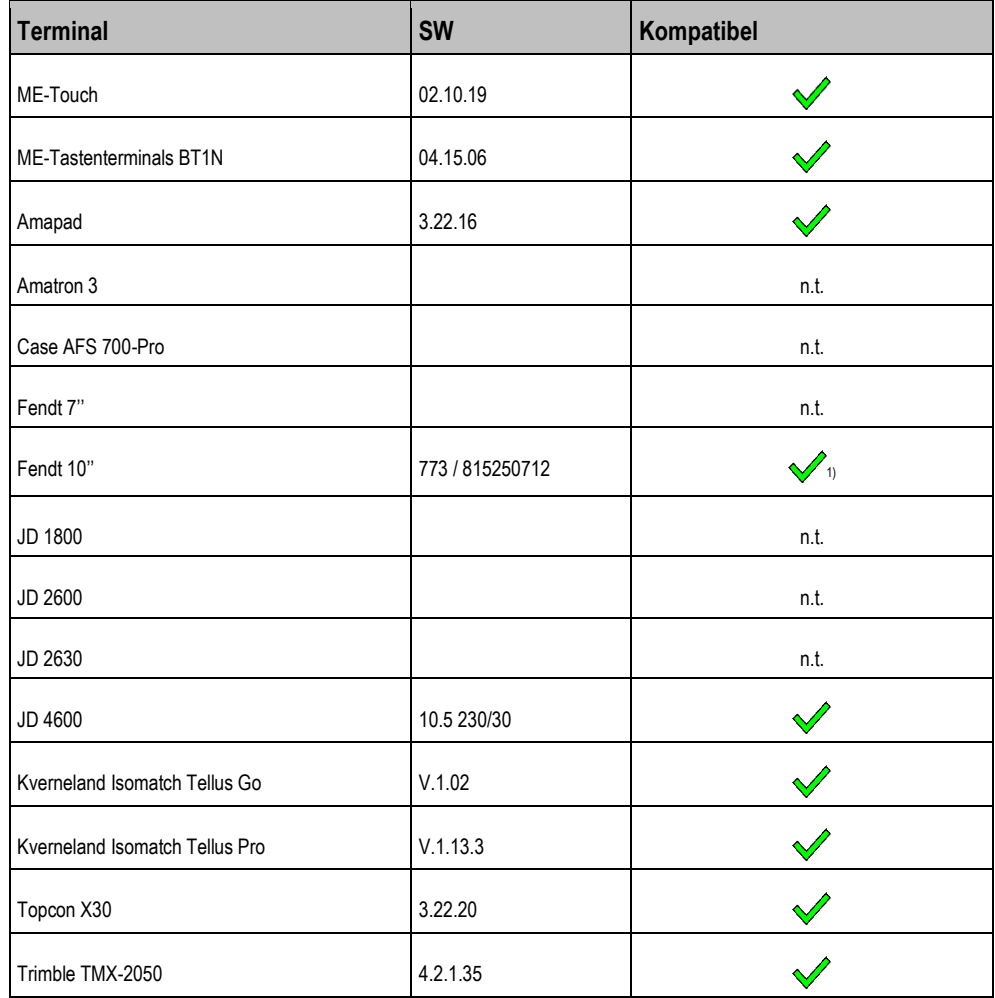

Bemerkungen:

1) Auflösung nur 200x200, daher ist die Darstellung entsprechend pixelig.

# **13.2.2**

# <span id="page-46-0"></span>**0.03.693**

# **Wetterstation Softwareversion: V0.03.693**

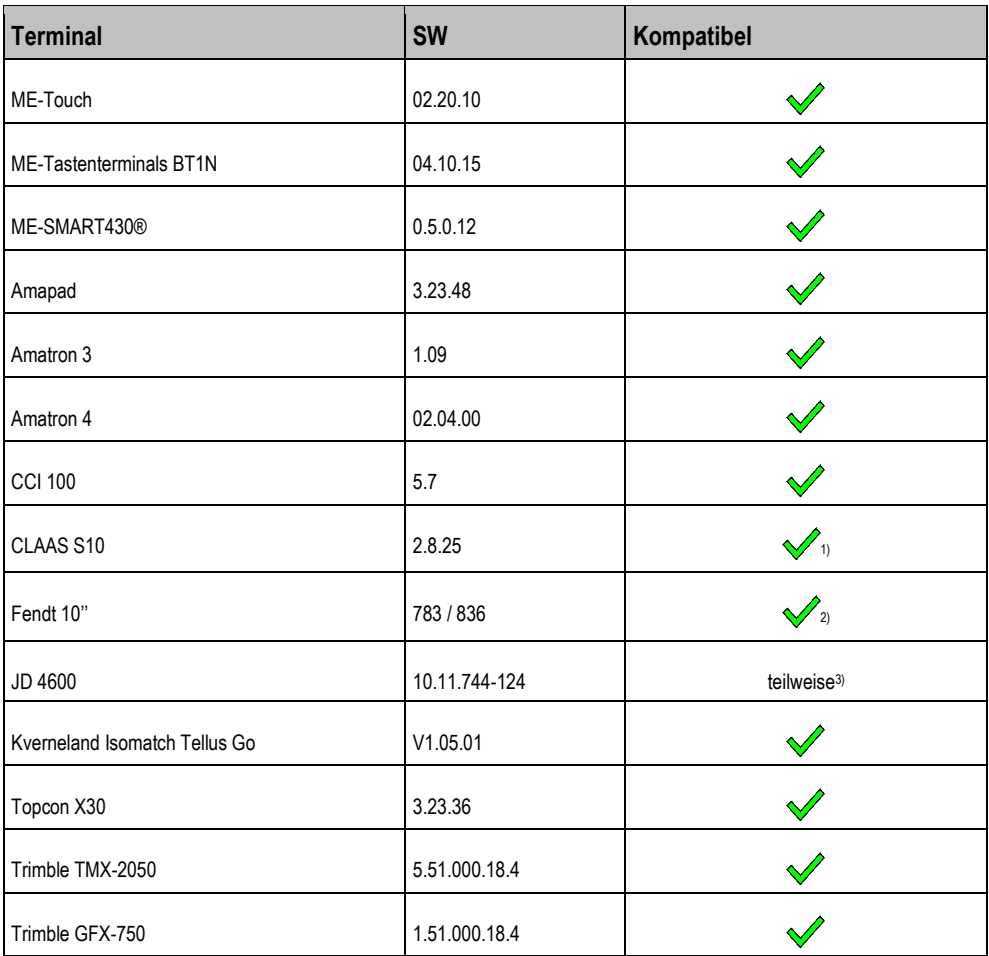

Bemerkungen:

<sup>1)</sup> Sensor wird als "Gerät" (Implement) erkannt.

2) Auflösung nur 200x200, daher ist die Darstellung entsprechend pixelig.

3) ISOBUS-Maske lädt, die Bedienung funktioniert teilweise sehr langsam oder ist gar nicht möglich.

**14**

### <span id="page-47-0"></span>**SPRAYER-Controller MAXI 2.0 14**

### **Kompatibilität mit ISOBUS-Terminals 14.1**

<span id="page-47-2"></span><span id="page-47-1"></span>In den folgenden Kapiteln lesen Sie, welche Version des Jobrechners II Sie mit welchem Terminal einsetzen können.

### **BASIC-Terminal 14.1.1**

# **Versionen des Terminals BASIC-Terminal**

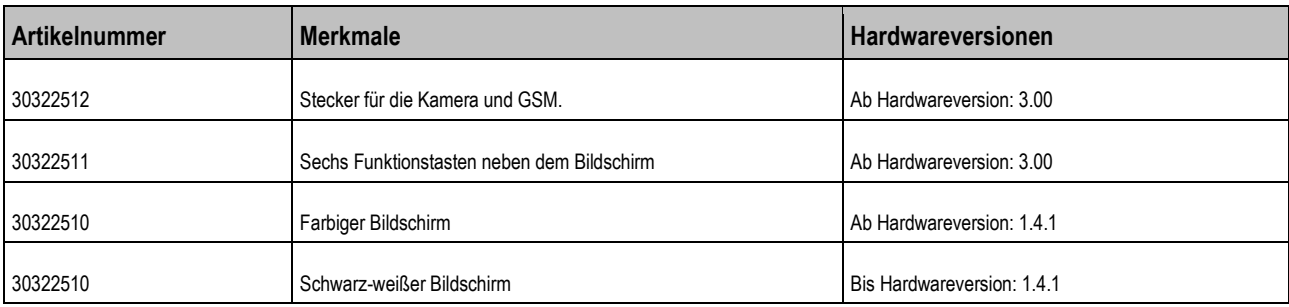

In den nachfolgenden Tabellen können Sie ablesen, welche Softwareversion eines Jobrechners bzw. Gerätes Sie benötigen, um die in der ersten Spalte genannte Softwareversion des Terminals zu nutzen.

# **Mindestversionen bei Terminals BASIC-Terminal mit schwarz-weißem Bildschirm**

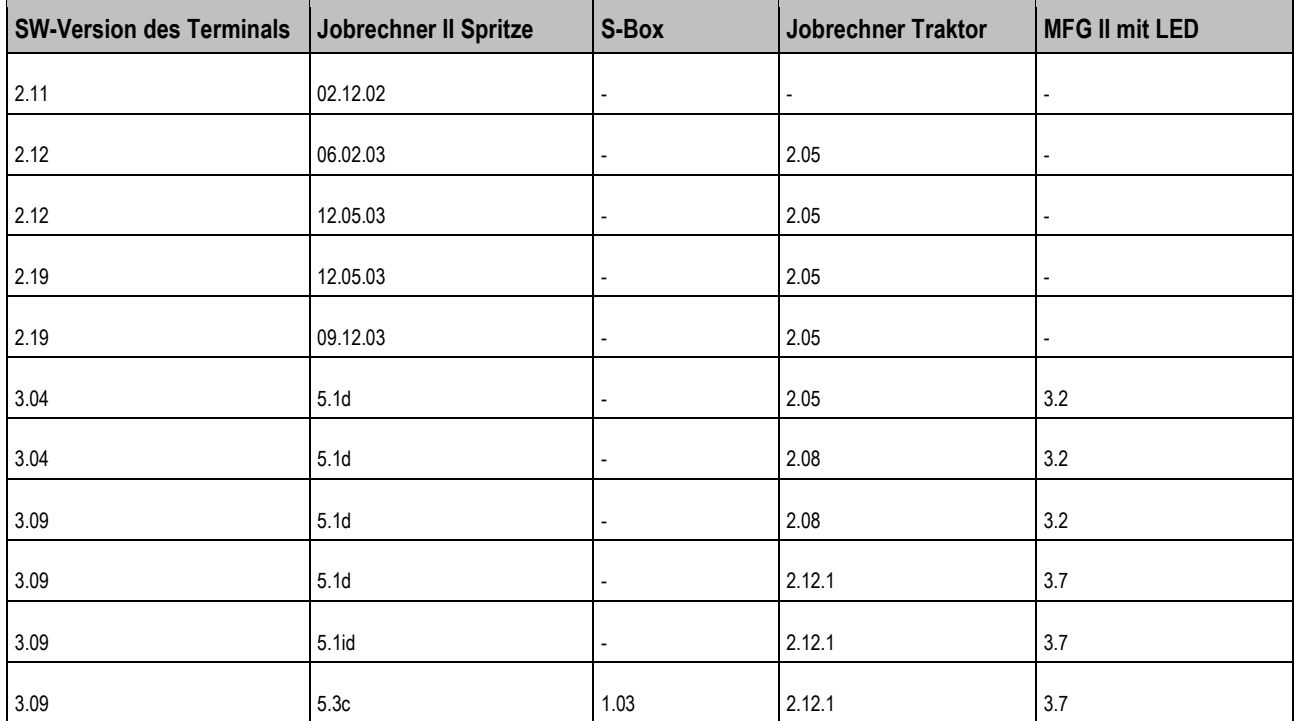

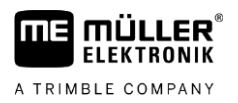

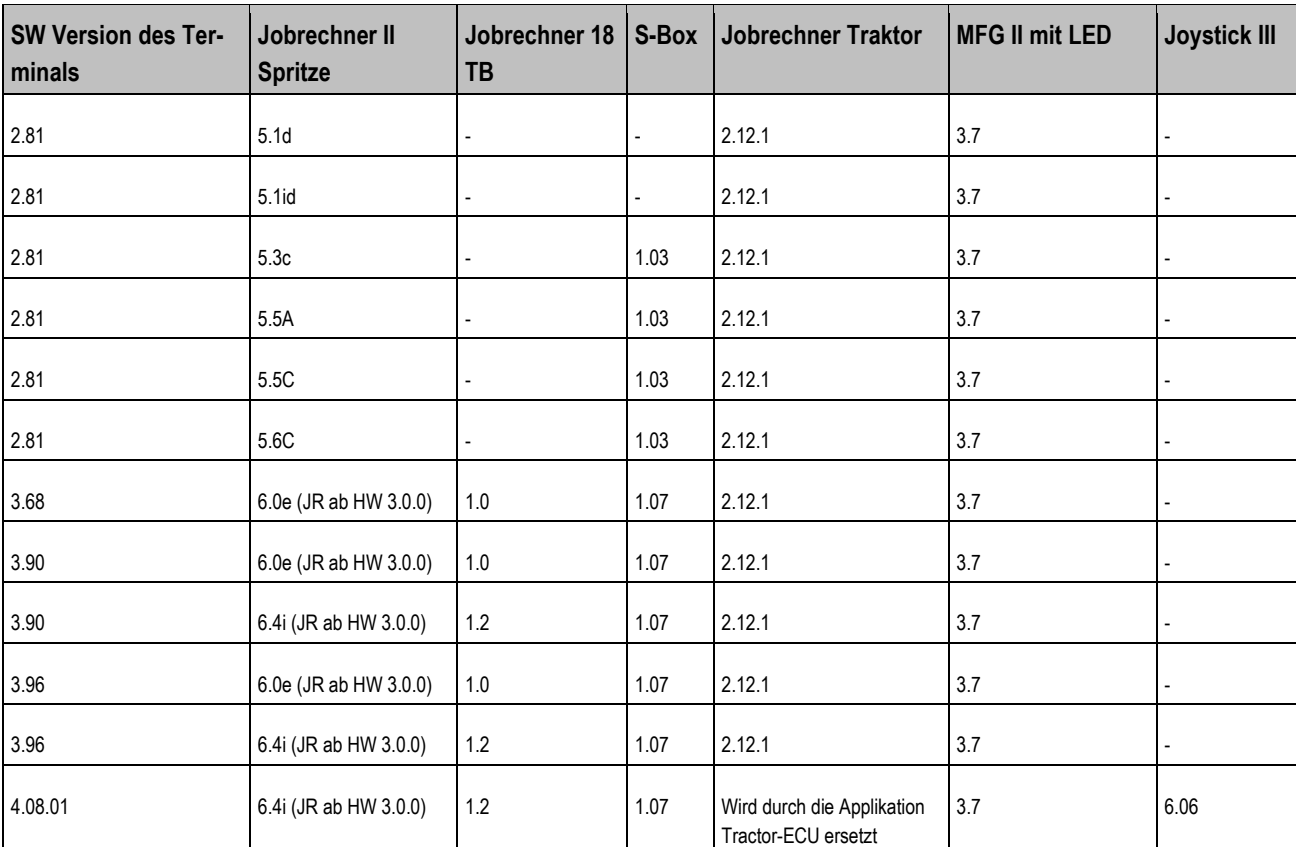

# **Mindestversionen bei Terminals BASIC-Terminal mit farbigem Bildschirm**

### <span id="page-48-0"></span>**BASIC-Terminal TOP 14.1.2**

# **Mindestversionen bei Terminals BASIC-Terminal TOP**

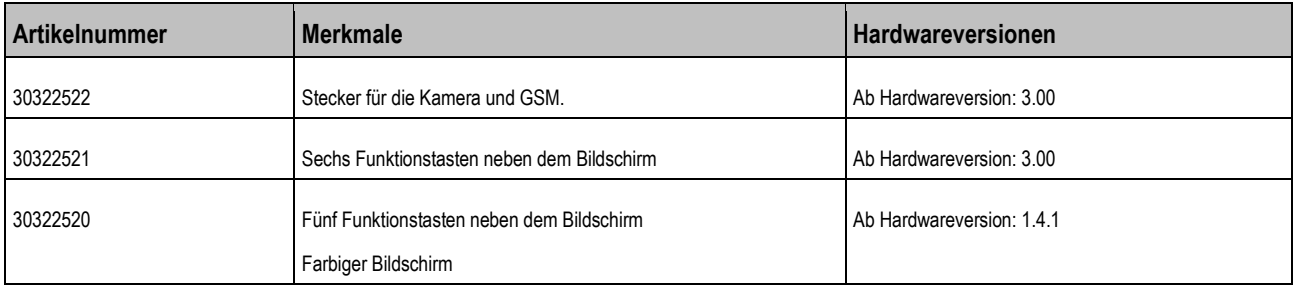

# **Mindestversionen für BASIC-Terminal TOP**

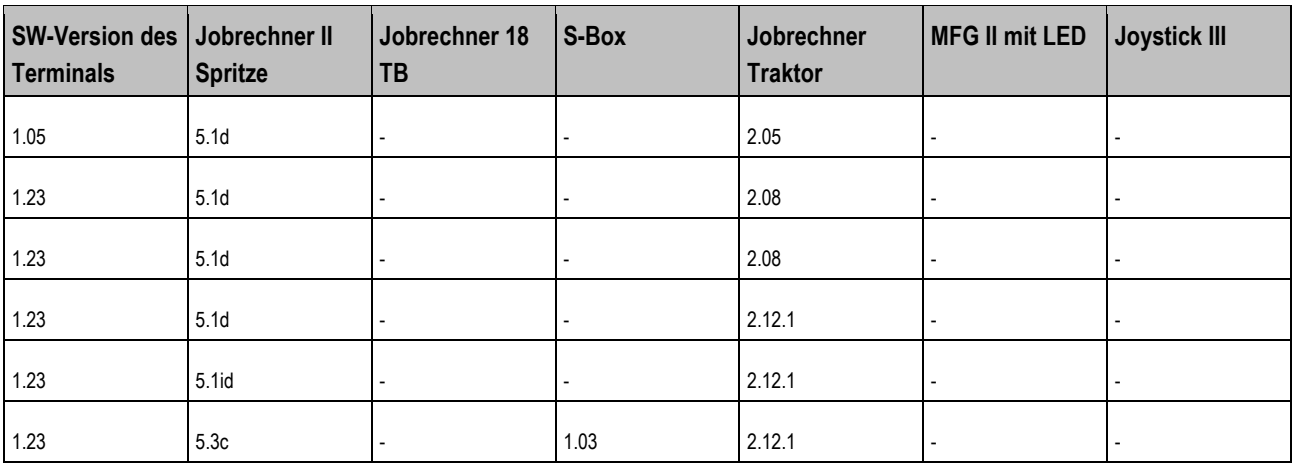

**14** Kompatibilität mit ISOBUS-Terminals

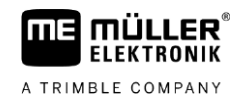

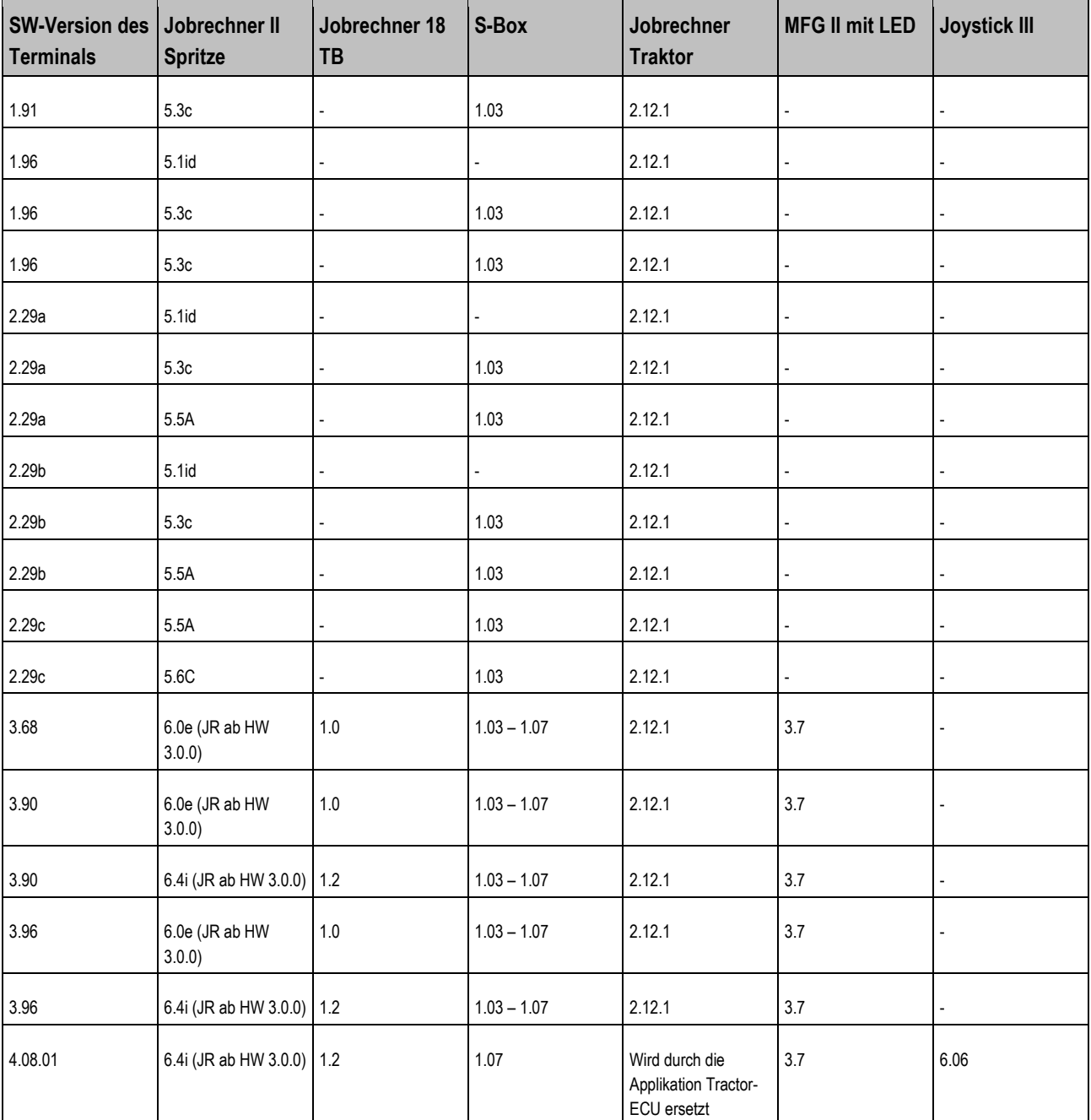

### <span id="page-49-0"></span>**COMFORT-Terminal 14.1.3**

# **COMFORT-Terminal**

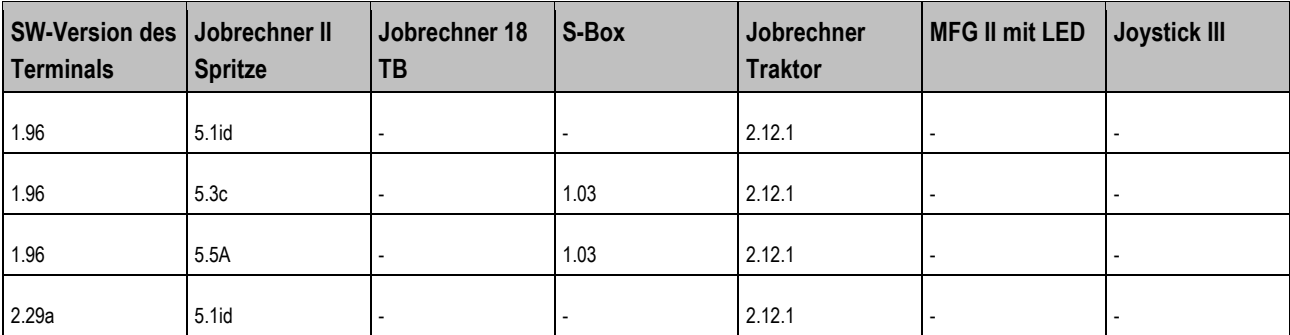

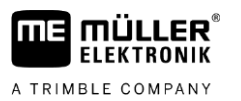

Kompatibilität mit ISOBUS-Terminals **14**

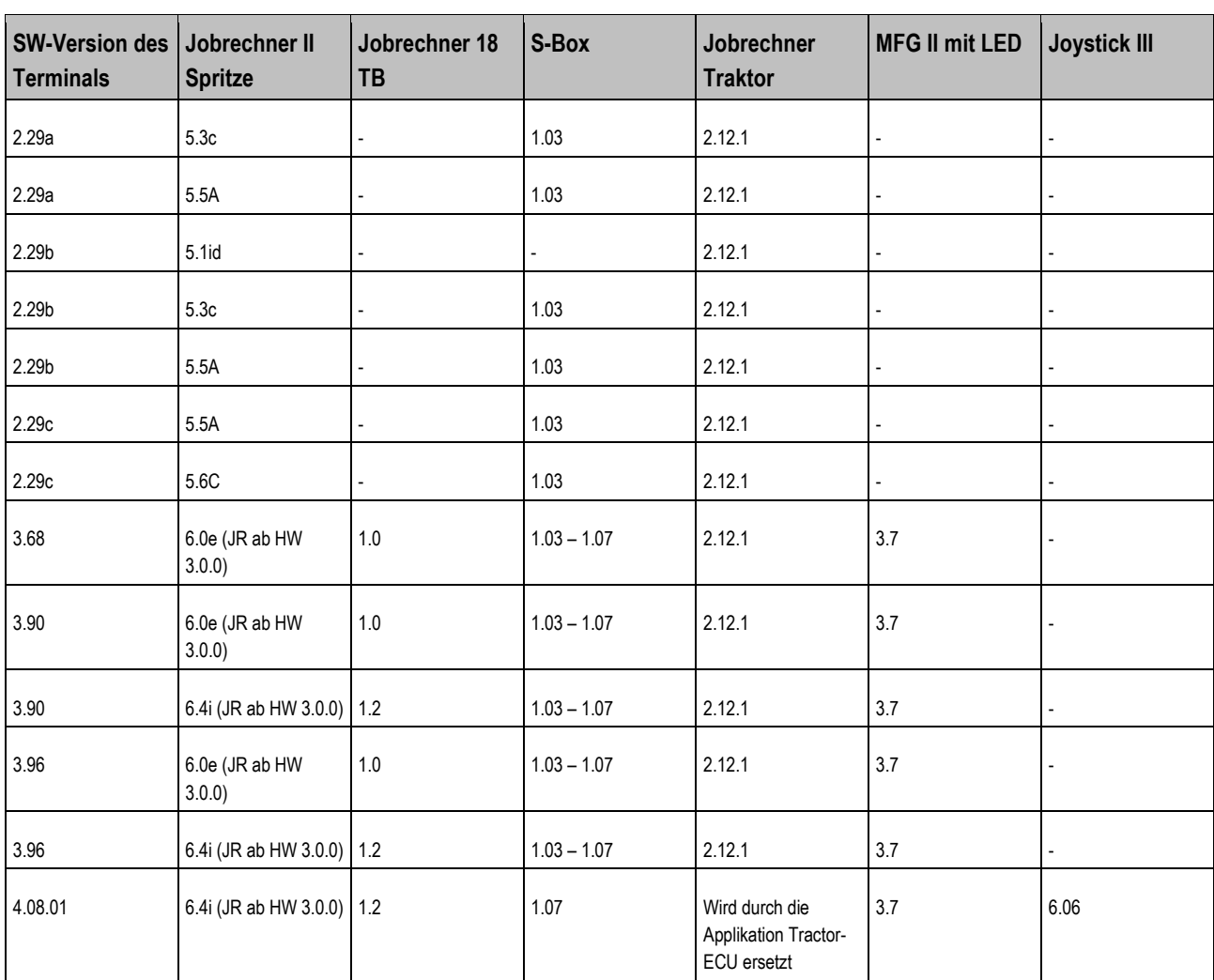

### <span id="page-50-0"></span>**TOUCH800, 1200, TRACK-Guide III 14.1.4**

**Versionen des Terminals**

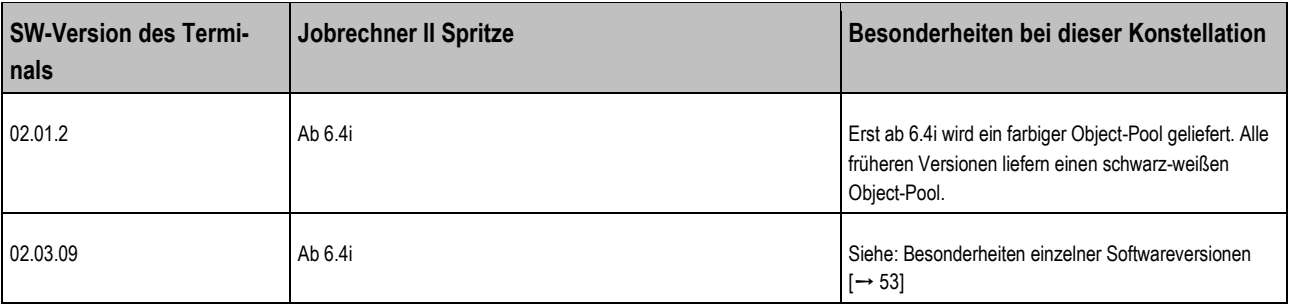

#### <span id="page-51-0"></span>**Terminals anderer Hersteller 14.1.5**

# **Jobrechner SPRAYER-CONTROLLER MAXI Softwareversion: 6.0 bis 6.8**

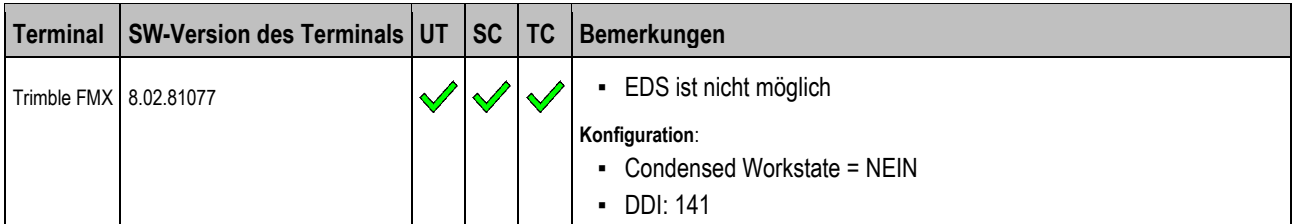

# **Jobrechner SPRAYER-CONTROLLER MAXI Softwareversion: ≤ 6.4i**

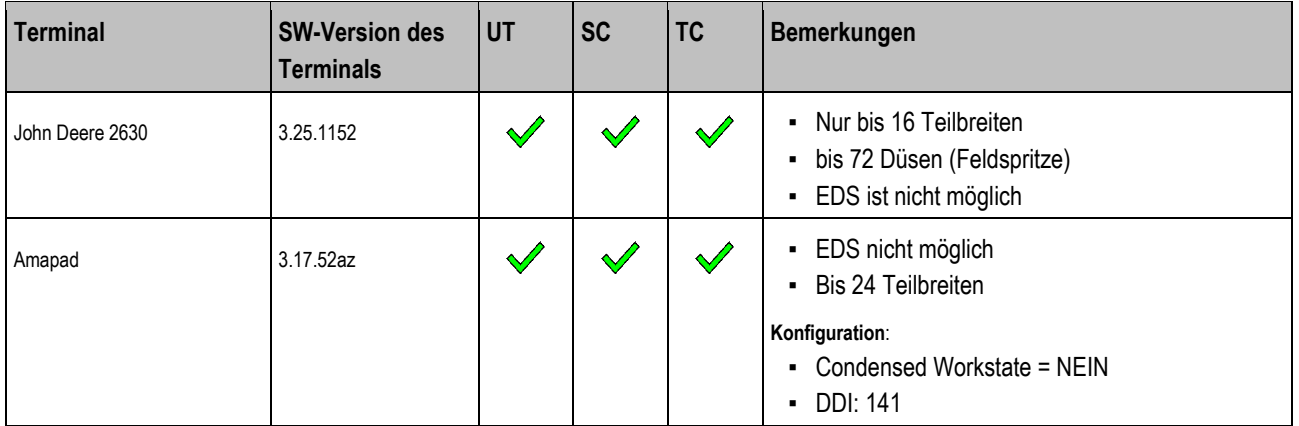

# **Jobrechner SPRAYER-CONTROLLER MAXI Softwareversion: > 6.7**

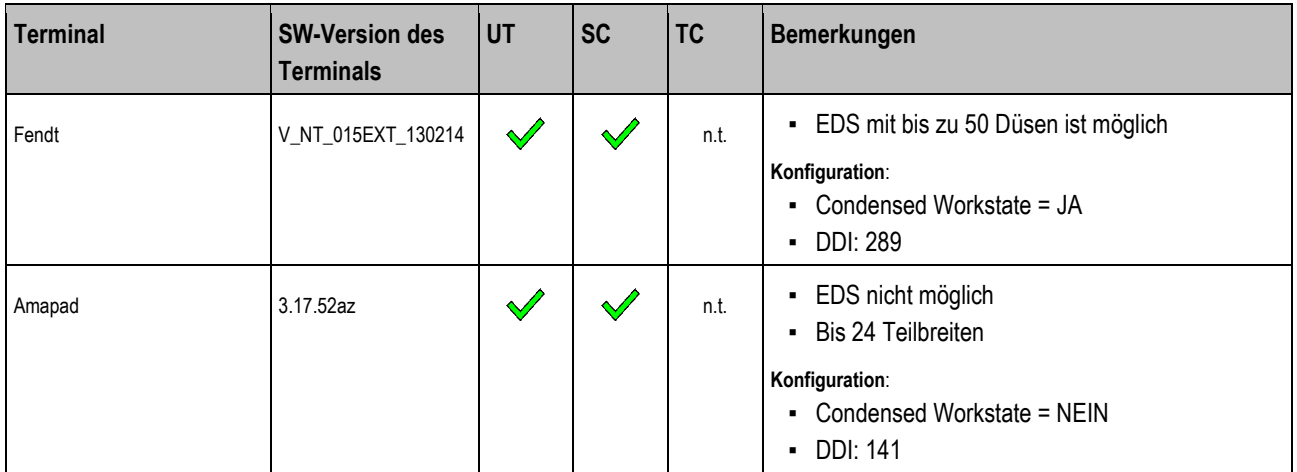

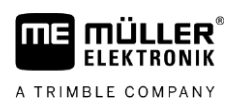

### **Besonderheiten einzelner Softwareversionen 14.2**

# <span id="page-52-0"></span>**Jobrechner SW 6.4i**

- Kein Condensed Workstate möglich
- Standardmäßig: DDI 141
- EDS möglich (nur mit ME-Tastenterminals mit SW V3.96)
- Feldspritzen ohne EDS auch mit ME-Tastenterminals mit Softwareversion > 4.08 möglich und mit Touch-Terminals

# **Jobrechner SW 6.7(alle) bzw. 6.8a (alter UND neuer ISO-Standard)**

In der Einstellmaske "ISOBUS?" müssen folgende Einstellungen vorgenommen werden:

- Condensed Workstate JA/NEIN
- DDI 141 oder 289
- "ME ISO" oder "ME ISO Secondary" ("Secondary" nur für spezielle Zweitankspritzen)
- EDS möglich mit folgenden Versionen.
	- BT1N: 3.96, 4.08, <4.08;
	- Touch: Alle

**15**

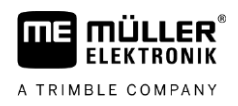

### <span id="page-53-0"></span>**SPRAYER-Controller MIDI 2.0 15**

### **Kompatibilität mit ISOBUS-Terminals 15.1**

<span id="page-53-2"></span><span id="page-53-1"></span>Die Applikation ISOBUS-UT, SECTION-Control und ISOBUS-TC müssen auf dem jeweiligen Terminal aktiviert sein.

### **7.6a (Eco) 15.1.1**

**Jobrechner SPRAYER-CONTROLLER MIDI (Eco) Softwareversion: 7.6a, Hardwareversion 1.4. Bedienung nur mit ME-Terminals möglich**

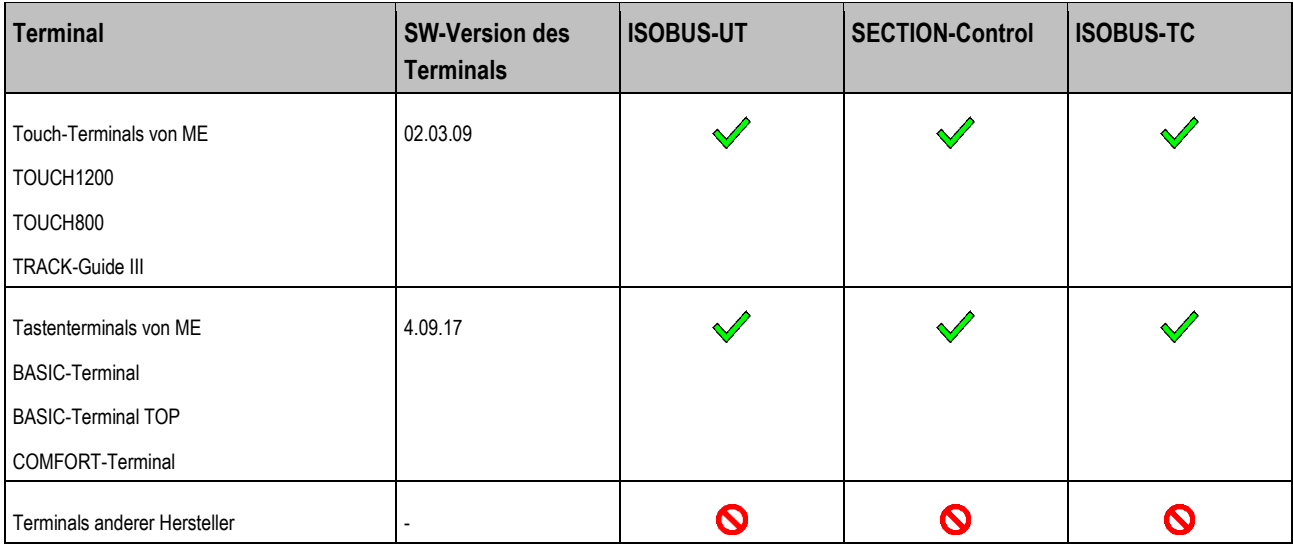

<span id="page-53-3"></span>**Legende:** [siehe L3 \[](#page-64-6)➙ [65\]](#page-64-6)

### **8.4f 15.1.2**

# **Jobrechner SPRAYER-CONTROLLER MIDI Softwareversion: 8.4f, Hardwareversion 1.6**

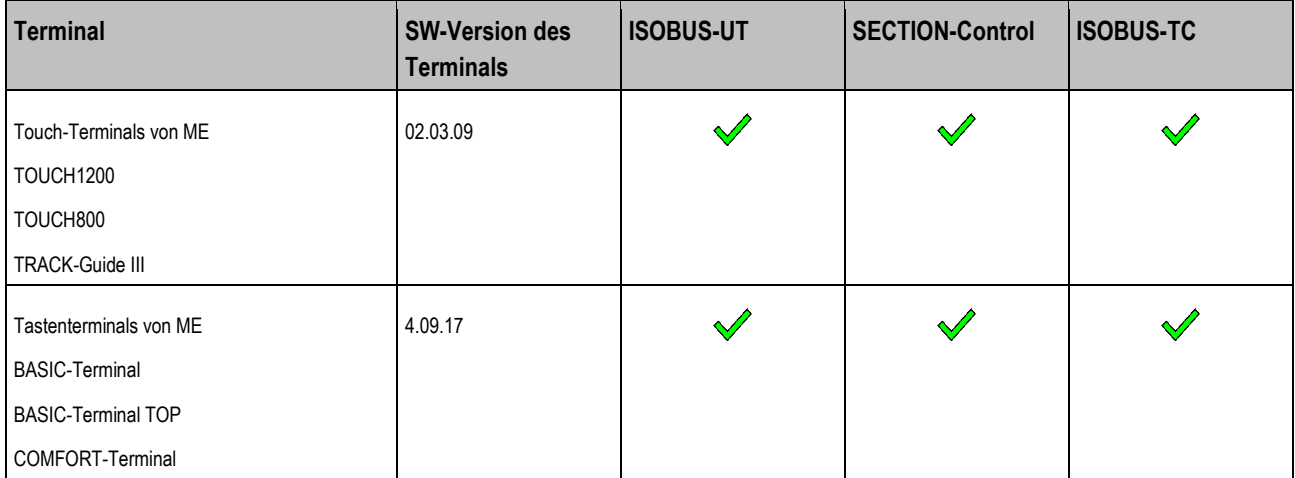

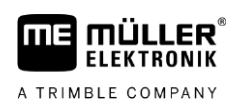

### <span id="page-54-0"></span>**8x5c 15.1.3**

# **Jobrechner SPRAYER-CONTROLLER MIDI Softwareversion: 8x5c, Hardwareversion 1.6**

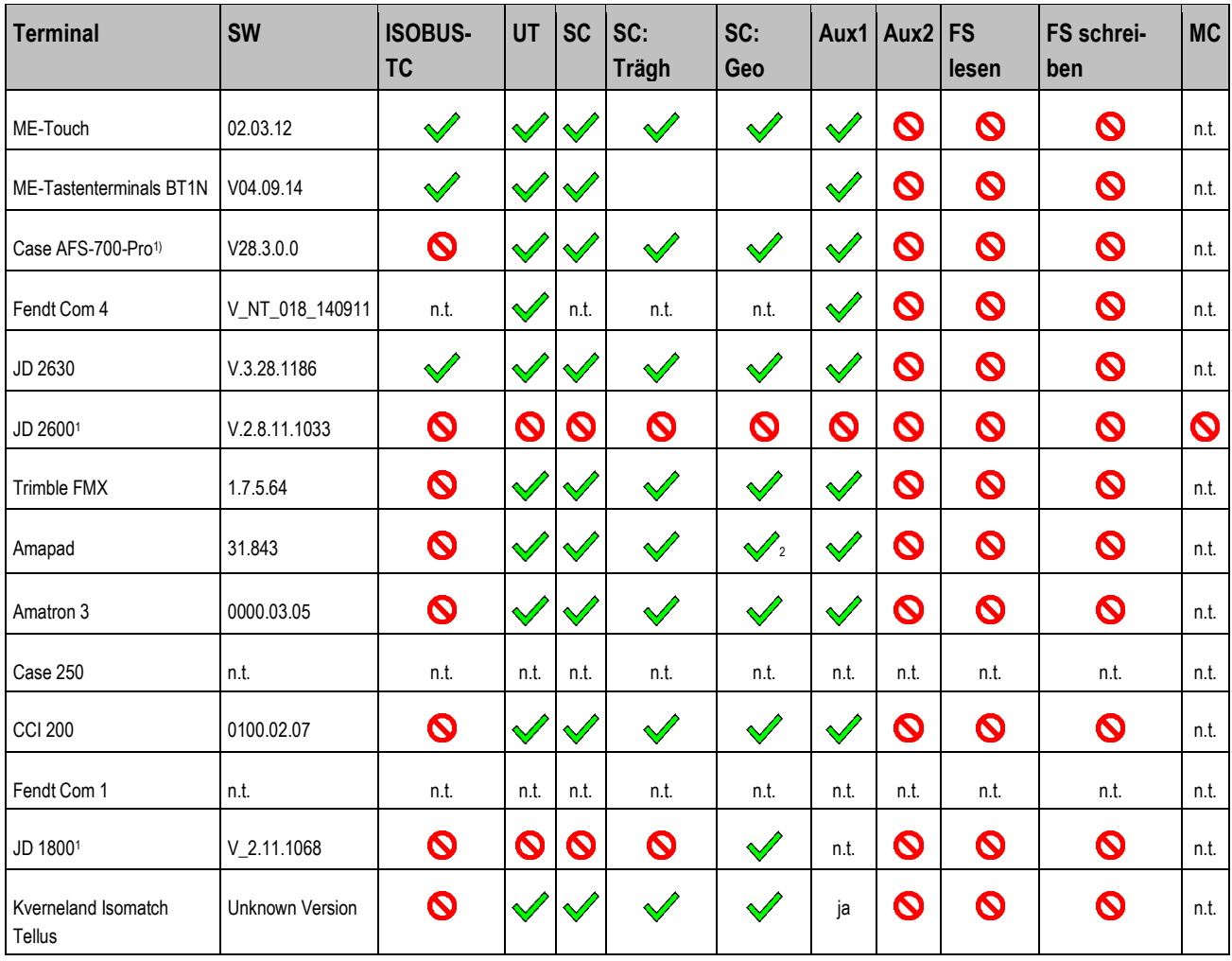

1 - Das Terminal ist nicht in der Lage den Pool zu laden.

<sup>2</sup>- Wenn ERP\_X für eine Teilbreite eingegeben wird, kommt es zu geringen Problemen bei der Darstellung. Es hat keinen Einfluss auf die Ausbringung.

**16**

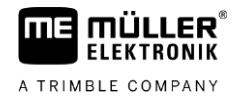

### <span id="page-55-0"></span>**DRILL/PLANTER-Controller MIDI 2.0 16**

### **Sprachen 16.1**

<span id="page-55-1"></span>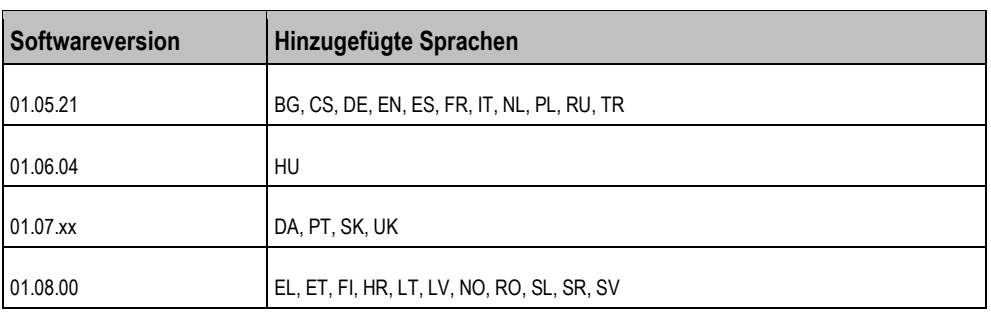

### <span id="page-55-3"></span><span id="page-55-2"></span>**Kompatibilität mit ISOBUS-Terminals 16.2**

### **01.05.21 16.2.1**

# **Jobrechner DRILL-Controller MIDI Softwareversion: V01.05.21**

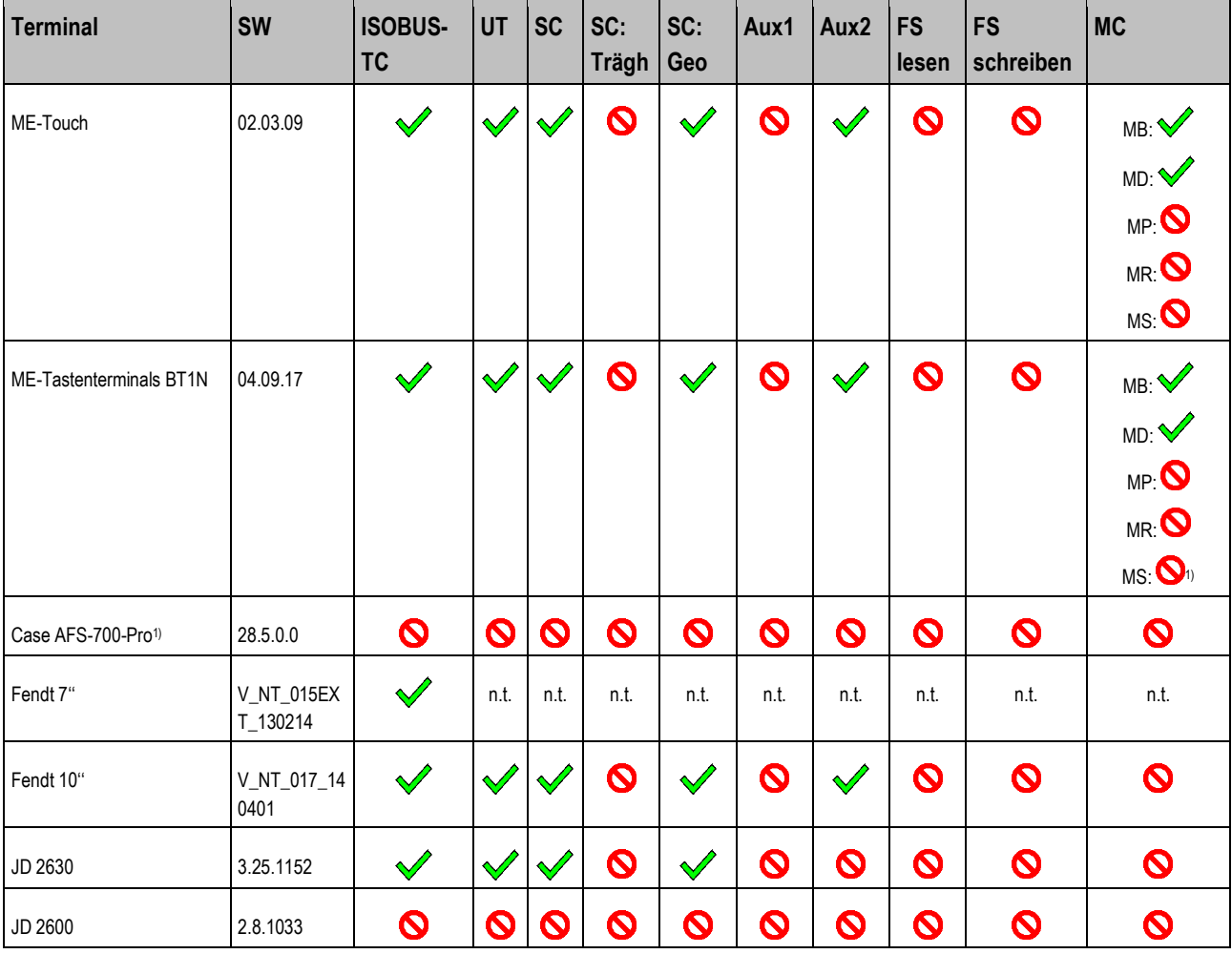

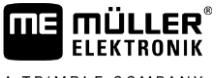

A TRIMBLE COMPANY

Kompatibilität mit ISOBUS-Terminals **16**

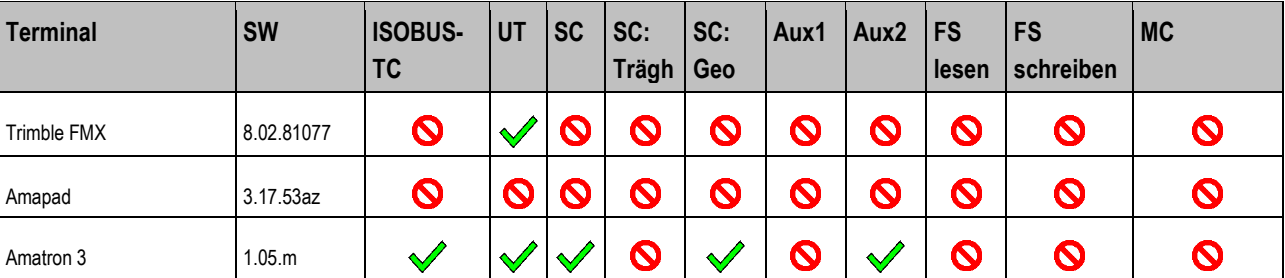

Bemerkungen:

1) Case AFS-700-Pro - Beim Anschluss des Jobrechners erscheint die Information, dass der Jobrechner und das UT nicht kompatibel sind.

<span id="page-56-0"></span>**Legende:** [siehe L3 \[](#page-64-6)➙ [65\]](#page-64-6)

#### **01.06.04 16.2.2**

# **Jobrechner DRILL-Controller MIDI Softwareversion: V01.06.04**

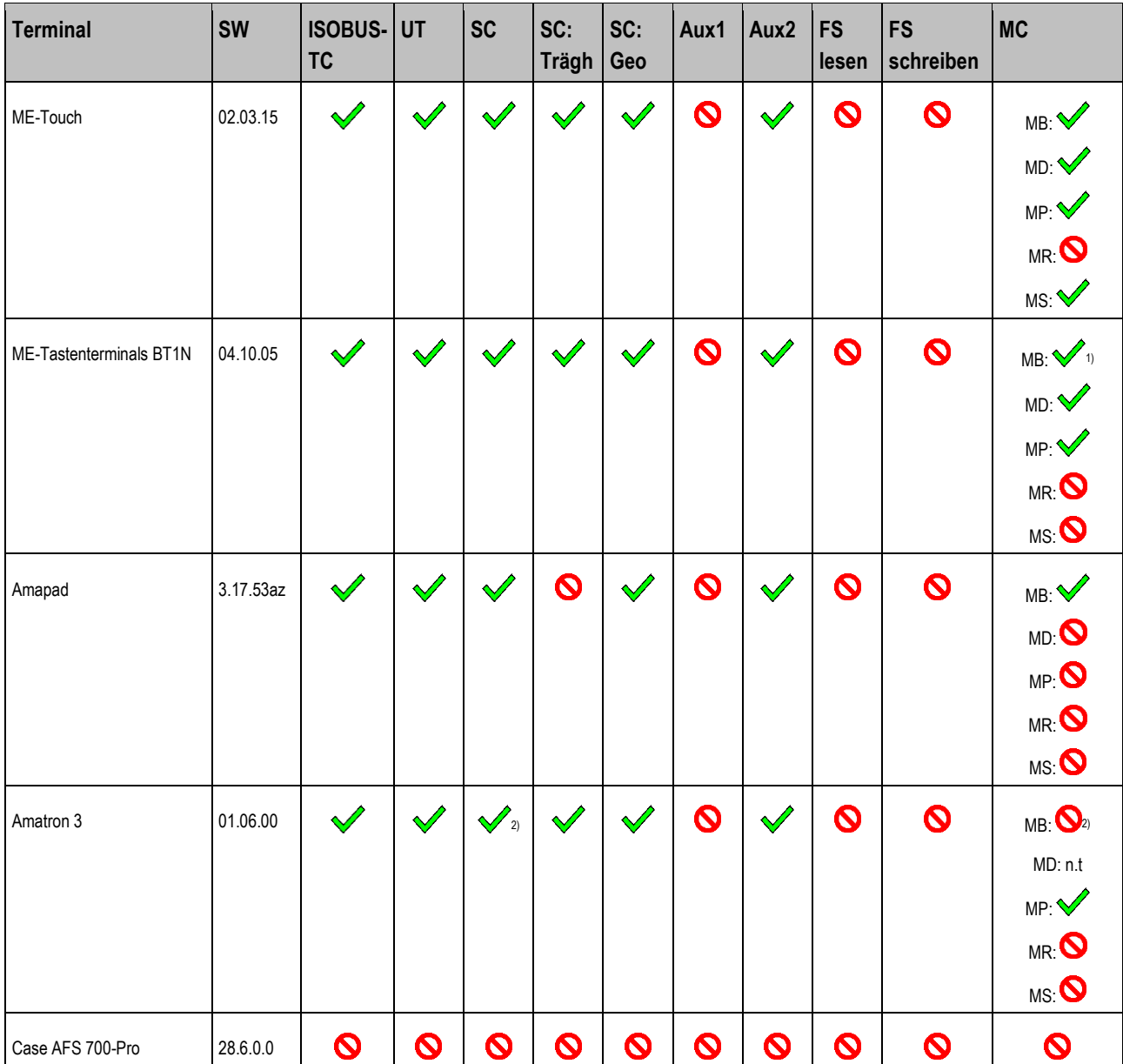

**DRILL/PLANTER-Controller MIDI 2.0**

**16** Kompatibilität mit ISOBUS-Terminals

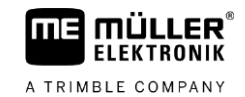

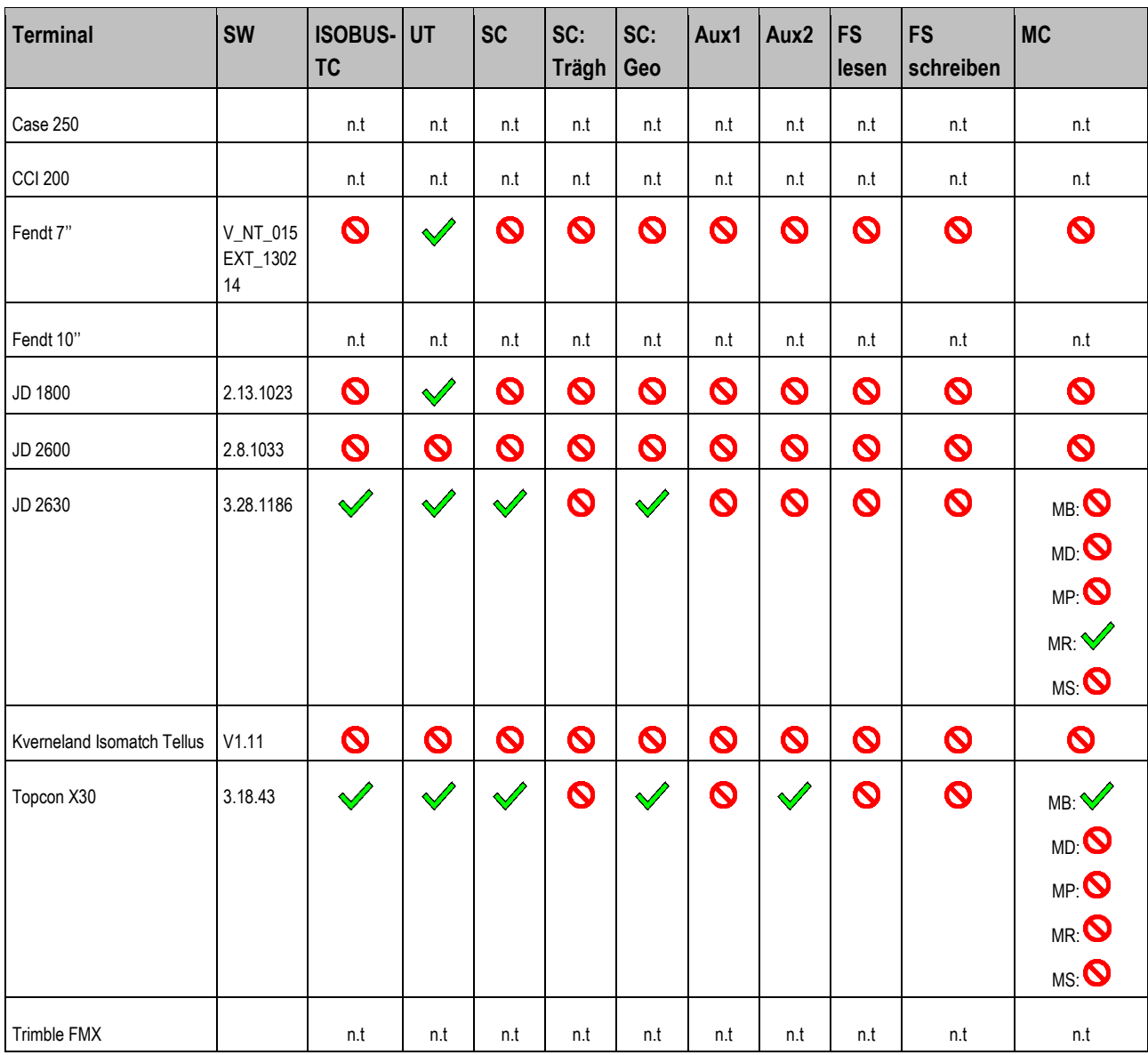

Bemerkungen:

1) Bei mehr als einem Gestänge, kann das Gestänge für SECTION-Control in der Applikation ISOBUS-TC gewählt werden.

2) Wenn die Maschine über MULTI-Boom verfügt, wird nur das erste Gestänge für SECTION-Control verwendet.

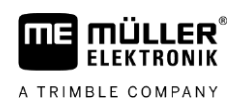

Kompatibilität mit ISOBUS-Terminals **16**

### <span id="page-58-0"></span>**01.07.xx 16.2.3**

# **Jobrechner DRILL-Controller MIDI Softwareversion: V01.07.xx**

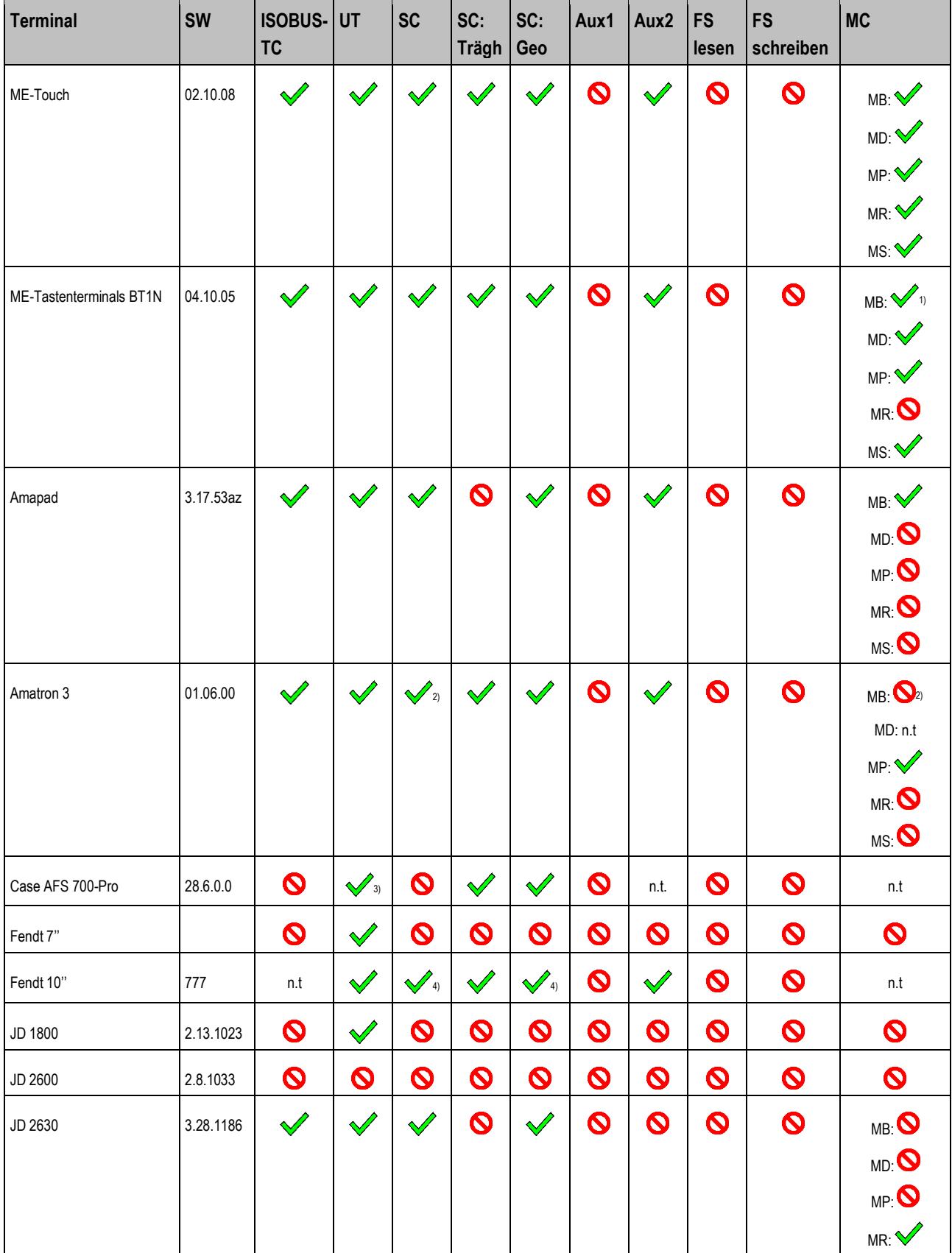

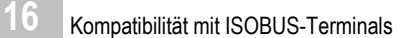

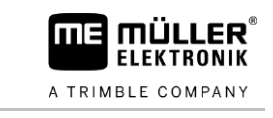

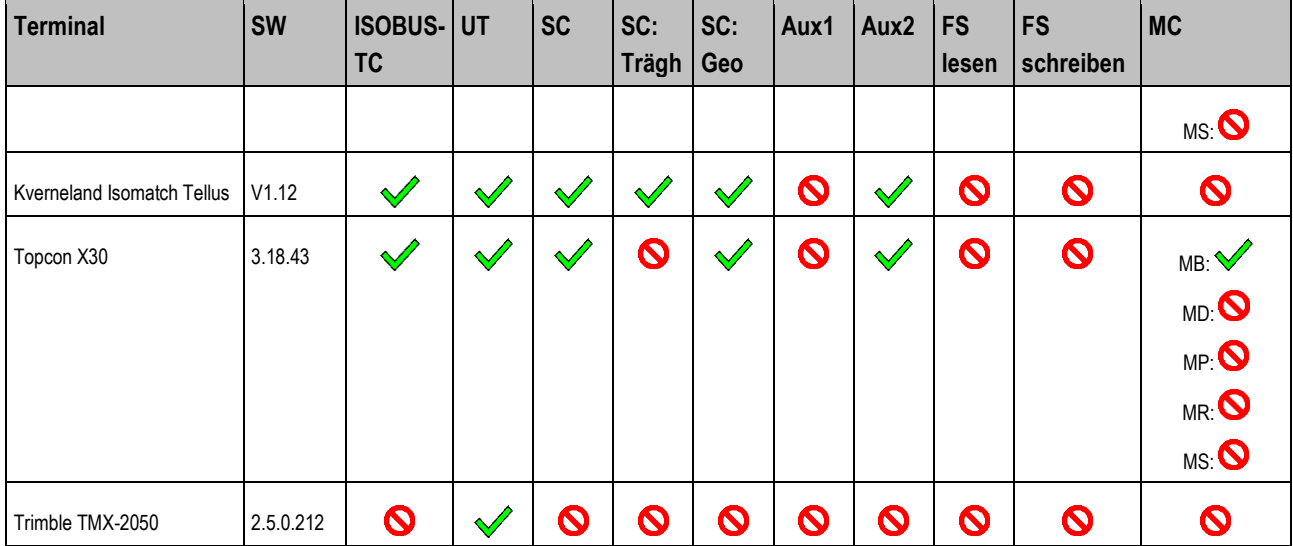

Bemerkungen:

1) Bei mehr als einem Gestänge, kann das Gestänge für SECTION-Control in der Applikation ISOBUS-TC gewählt werden.

2) Wenn die Maschine über MULTI-Boom verfügt, wird nur das erste Gestänge für SECTION-Control verwendet.

3) Nur mit USB-Stick.

4) Bei Maschinen mit nur einer Teilbreite nicht möglich.

<span id="page-59-0"></span>**Legende:** [siehe L3 \[](#page-64-6)➙ [65\]](#page-64-6)

### **01.08.00 16.2.4**

# **Jobrechner DRILL-Controller MIDI Softwareversion: V01.08.00**

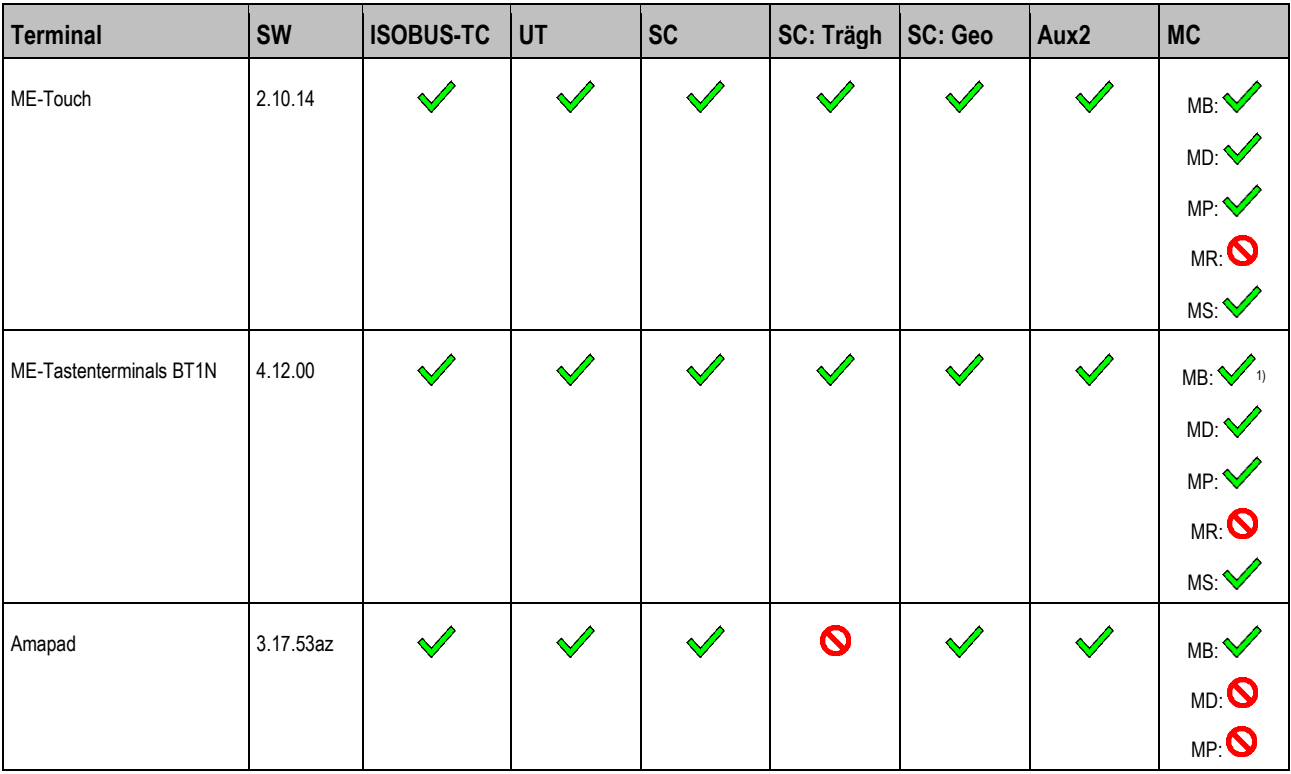

Kompatibilität mit ISOBUS-Terminals **16**

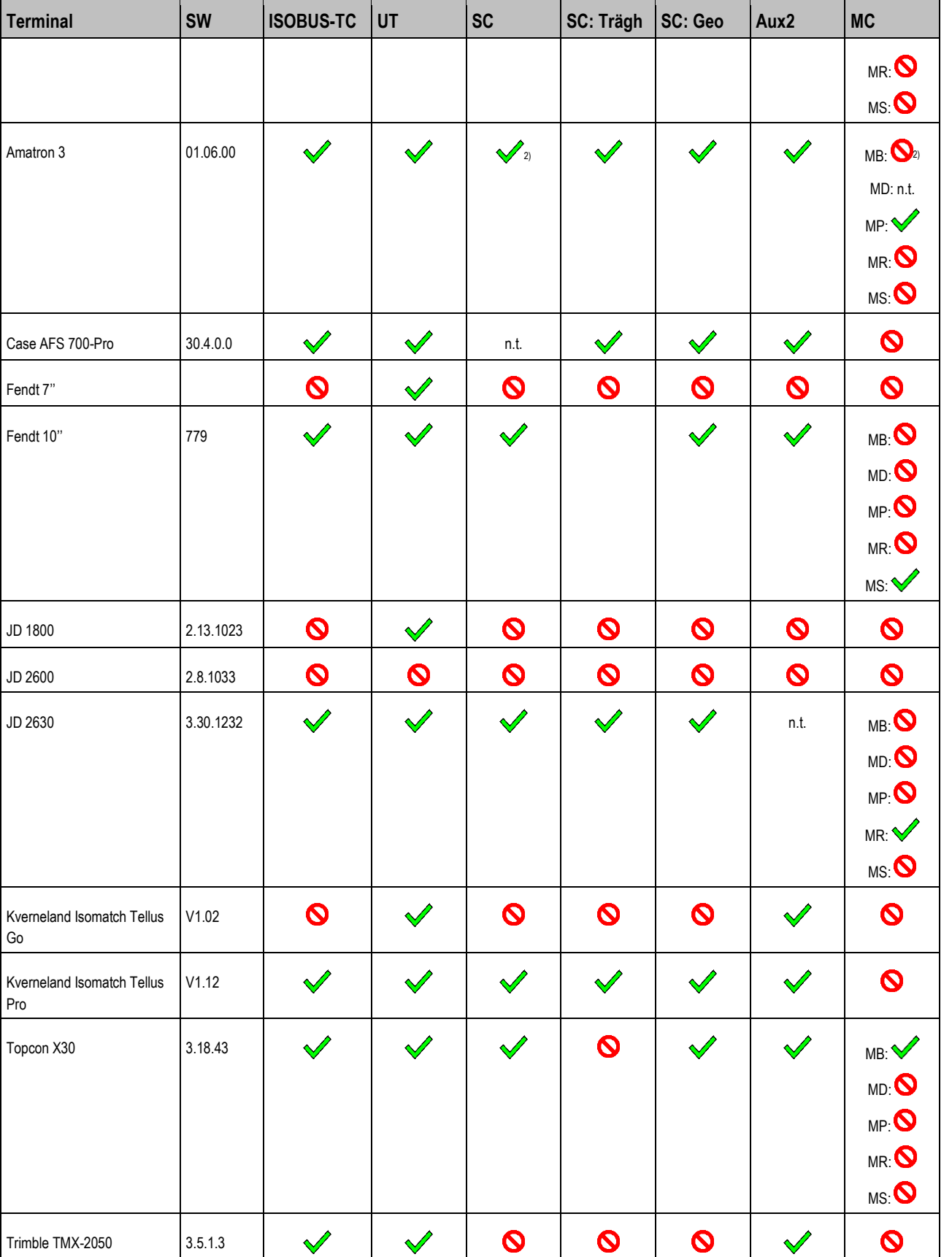

 $\sim$ 

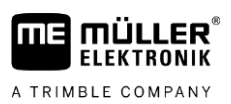

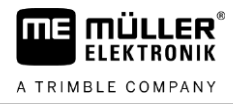

### Bemerkungen:

1) Bei mehr als einem Gestänge, kann das Gestänge für SECTION-Control in der Applikation ISOBUS-TC gewählt werden.

2) Wenn die Maschine über MULTI-Boom verfügt, wird nur das erste Gestänge für SECTION-Control verwendet.

### <span id="page-62-0"></span>**SPREADER-Controller MIDI 2.0 17**

### **Sprachen 17.1**

**ME MÜLLER<sup>®</sup>** A TRIMBLE COMPANY

<span id="page-62-3"></span><span id="page-62-2"></span><span id="page-62-1"></span>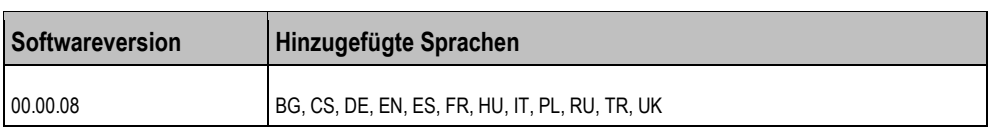

### **Kompatibilität mit ISOBUS-Terminals 17.2**

### **01.00.09 17.2.1**

**Jobrechner SPREADER-Controller MIDI Softwareversion: V01.00.09**

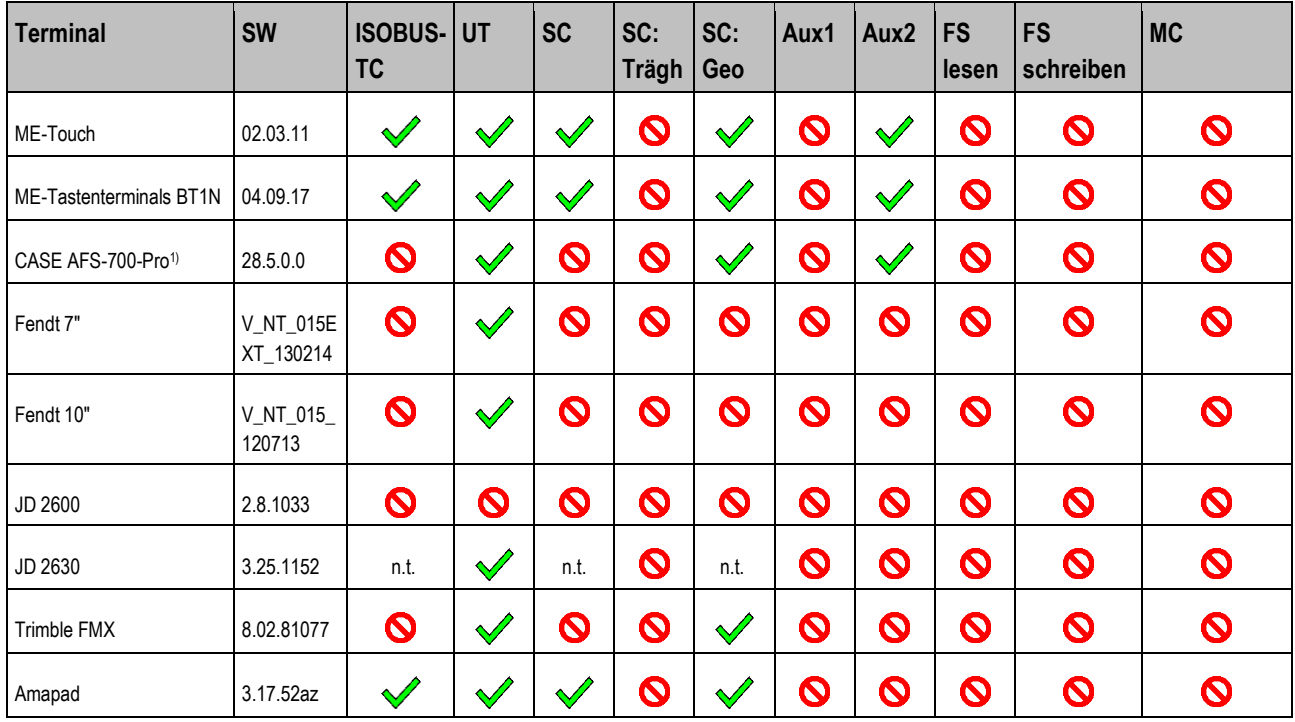

Bemerkungen:

1) veraltete Software

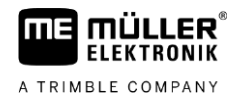

### <span id="page-63-0"></span>**SLURRY-Controller MIDI 2.0 18**

### **Sprachen 18.1**

<span id="page-63-3"></span><span id="page-63-2"></span><span id="page-63-1"></span>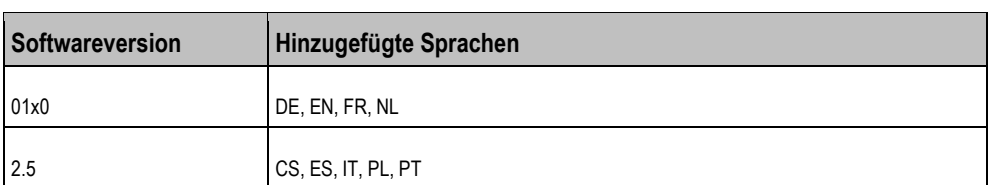

### **Kompatibilität mit ISOBUS-Terminals 18.2**

#### **01x0 18.2.1**

# **Jobrechner SLURRY-Controller MIDI Softwareversion: V01x0**

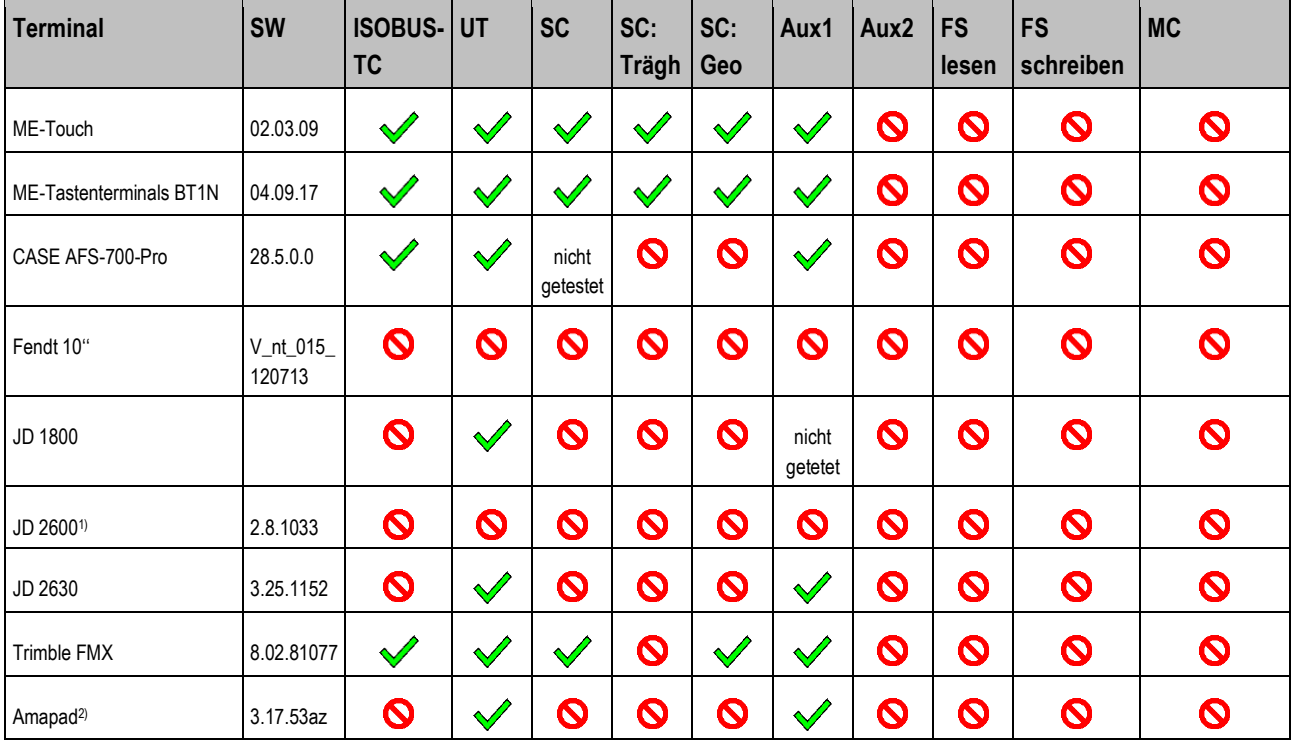

Bemerkungen:

1) Pool wird nicht immer geladen, Arbeiten nur bedingt möglich

2) Funktionssymbole werden in falscher Reihenfolge dargestellt

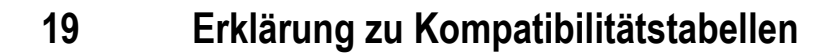

<span id="page-64-0"></span>**FIFKTRONIK** A TRIMBLE COMPANY

### <span id="page-64-4"></span>**Kompatibilität mit ISOBUS-Jobrechnern 19.1**

## <span id="page-64-1"></span>**Legende L1:**

- SW = getestete Softwareversion.
- SC = Kann SECTION-Control die Teilbreiten des Jobrechners schalten?
- ISO-XML = Wird der Sollwert aus der Applikationskarte im ISO-XML-Auftrag übertragen?
- Geometrie Diese Geometrieinformationen übermittelt der Jobrechner an TRACK-Leader.
	- Arbeitsbreite
	- CRP\_X

Bei gezogenen Maschinen: Abstand vom Koppelpunkt am Traktor bis zur Achse der gezogenen Maschine.

– ERP\_X

Bei gezogenen Maschinen: Abstand von der Achse der gezogenen Maschine bis zum Arbeitspunkt.

Bei Anbaumaschinen: Abstand vom Koppelpunkt am Traktor bis zum Arbeitspunkt.

- Streuweite Siehe Bedienungsanleitung TRACK-Leader. Kapitel: Parameter der Maschinen
- Arbeitslänge Siehe Bedienungsanleitung TRACK-Leader. Kapitel: Parameter der Maschinen

▪ Trägheit – Werden Trägheitszeiten vom Jobrechner an SECTION-Control übermittelt? Wenn die Trägheit übertragen wird, dann ist das Verhalten von BT1N und TOUCH1200 unterschiedlich:

- BT1N: Parameter "Trägheit bei Ein" und "Trägheit bei Aus" in TRACK-Leader erhalten den Wert ..ISO".
- TOUCH1200: Parameter "Trägheit bei Ein" und "Trägheit bei Aus" in TRACK-Leader werden ausgeblendet.
- Aux2 Kann man mit dem Jobrechner die Tasten des Joysticks über das Terminal frei belegen (Auxiliary 2)?
- <span id="page-64-2"></span>▪ Besonderheiten

### <span id="page-64-5"></span>**Kompatibilität mit Bordrechnern 19.2**

# **Legende L2:**

- SW = getestete Softwareversion
- Soll = Sollwertübertragung
- Ist = Istwertübertragung
- Baud = Baudrate, die Sie in der Applikation Serial Interface einstellen müssen
- SC = Kann SECTION-Control die Teilbreiten schalten?
- <span id="page-64-3"></span>▪ ES - BR = Einstellung, die Sie im Bordrechner vornehmen müssen

### <span id="page-64-6"></span>**Kompatibilität mit ISOBUS-Terminals 19.3**

# **Legende L3:**

▪ Terminal = Mit diesem Terminal wurde der Jobrechner getestet.

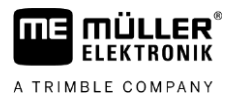

- SW = Softwareversion des getesteten Terminals.
- ISOBUS-TC, TC oder TC Soll = Wird der Sollwert vom Task Controller des Terminals korrekt an den Jobrechner übertragen?
- TC Zähler = Werden die Zähler vom Task Controller des Terminals korrekt an den Jobrechner übertragen?
- ISOBUS UT oder UT = Meldet sich der Jobrechner am Terminal an? Ist es möglich den Jobrechner über das Terminal zu bedienen?
- SECTION-Control oder SC = Kann SECTION-Control die Teilbreiten des Jobrechners schalten?
- SC: Trägheit = Wird die Trägheit im Jobrechner eingetragen? Falls ja, wird diese korrekt an das Terminal übertragen?
- SC: Geo = Wird die im Jobrechner eingetragene Geometrie vom Terminal geladen?
- AUX1 = Ist der Jobrechner mit einem Joystick im Modus AUX1 bedienbar?
- AUX2 = Ist der Jobrechner mit einem Joystick im Modus AUX2 bedienbar?
- ISB = Es können ISOBUS Shortcut Buttons konfiguriert werden.
- FS lesen = Kann der Jobrechner die FILE-Server-Funktion des Terminals zum Lesen nutzen?
- FS schreiben = Kann der Jobrechner die FILE-Server-Funktion des Terminals zum Schreiben nutzen?
- MULTI-Control oder MC = Ist der Jobrechner in der Lage, zusammen mit dem Task-Controller des Terminals, folgende Funktionen zu nutzen? Wenn keine zutrifft, reicht ein Häkchen.
	- MB MULTI-Boom Für ISOBUS-Jobrechner, die mehrere Dosiergeräte ansteuern und mehrere Applikationspunkte (Arbeitsbreite) haben. Beispiel: Sämaschine mit Flüssigdüngerund Saatgutdosierung.
	- MD MULTI-Device Für Systeme, die aus mehreren Jobrechnern bestehen. Jeder Jobrechner steuert dabei mindestens ein Dosiergerät an. Beispiel: Feldspritze mit zwei Armaturen. Ein Jobrechner pro Armatur und Gestänge.
	- MP MULTI-Product Für Jobrechner, die dazu in der Lage sind, mehr als ein Produkt auszubringen. Jedes Produkt kann dabei einen eigenen Tank und ein eigenes Dosiergerät haben. Beispiel: Düngerstreuer mit mehr als einem Tank und Dosiergerät.
	- MR MULTI-Rate Für Jobrechner, die nicht nur mehrere Dosiergeräte ansteuern, sondern zusätzlich jedem Dosiergerät einen individuellen Sollwert aus einer Applikationskarte zuweisen können.
	- MS MULTI SECTION-Control Für Jobrechner die "MULTI-Device" oder "MULTI-Boom" unterstützen und dabei bei jedem Arbeitspunkt die automatische Teilbreitenschaltung ermöglichen. Für jeden Arbeitspunkt wird eine separate Bearbeitungsspur gespeichert. Beispiel: Feldspritze mit zwei Gestängen und zwei Armaturen. Die automatische Teilbreitenschaltung funktioniert für beide Armaturen.